Operating Manual

\_\_o.

VRZ 965 HEIDENHAIN POSITIP

## HEIDENHAIN (G.B.) LTD. 200 LONDON ROAD BURGESS HILL WEST SUSSEX RH15 9RD

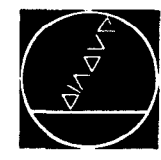

an an Christian Christian Christian Christian Christian Christian Christian Christian Christian Christian Chri<br>1972 - Participate de Christian Christian Christian Christian Christian Christian Christian Christian Christia

DR. JOHANNES HEIDENHAIN Feinmechanik, Optik und Elektronik · Präzisionsteilungen Postfach 1260 · D-8225 Traunreut · Telefon (08669) 31-1 Telex 56831 . Tefegrammanschrift DIADUR Traunreut

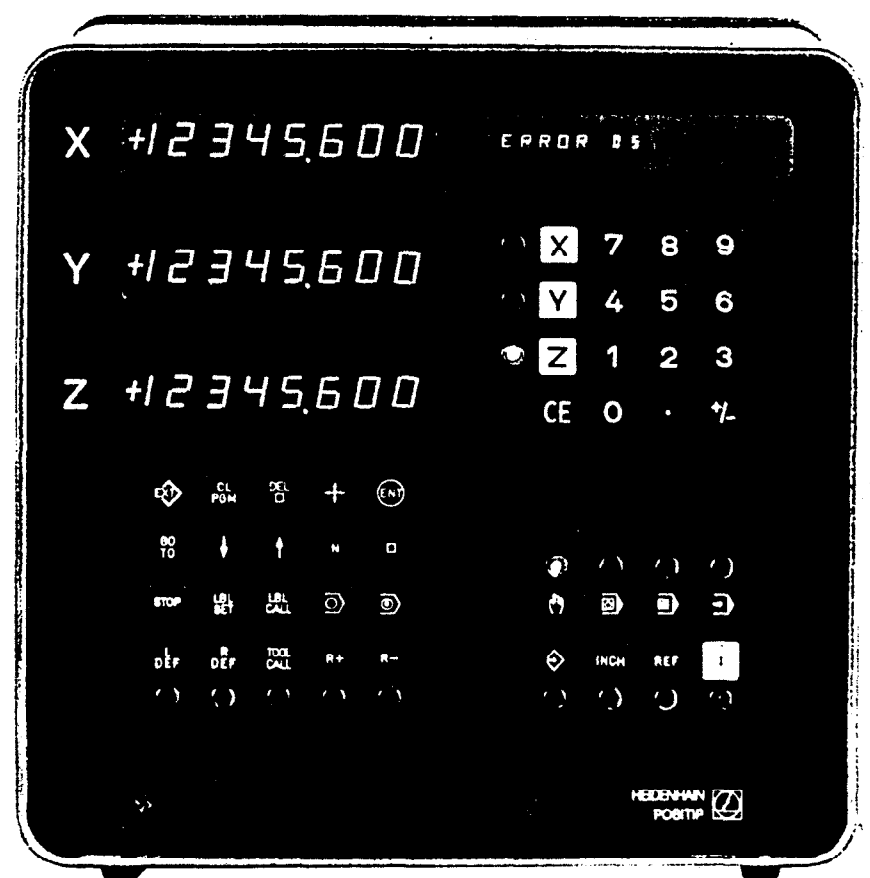

Issue 4/82

.

## OPERATING INSTRUCTIONS VRZ 965 HEIDENHAIN\_POSITIP

# Keys for value entry and axis selection

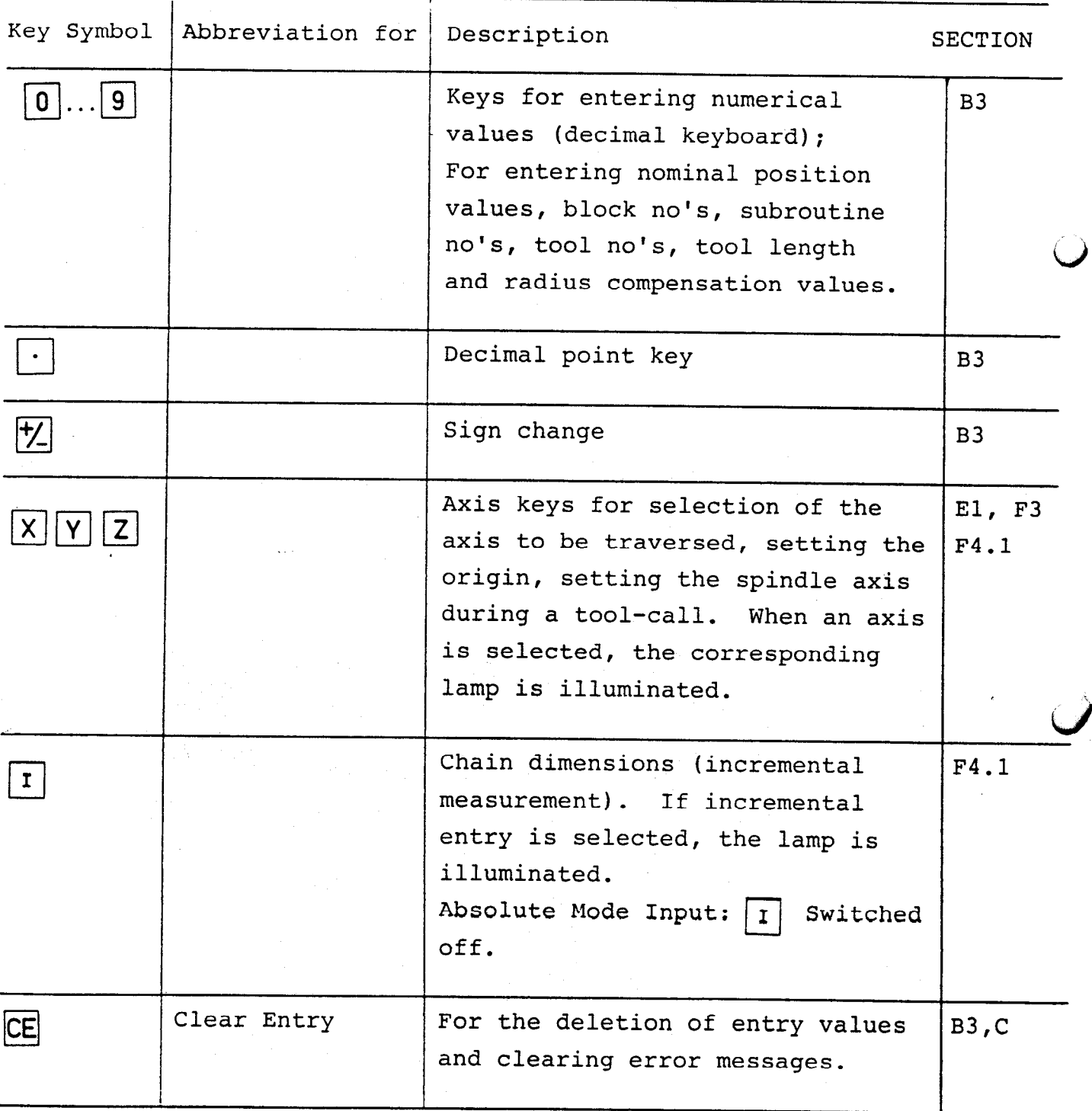

## OPERATING MODE KEYS

Basic Symbols | Description > Sinqle block  $\mathcal{L}^{\pm}$ cl Program memory  $\Diamond$  Program mode Section Key Symbol Description Actual value display  $\sqrt{2}$ 1. In this operating mode El the POSITIP acts as an actual value display. 2. Setting datum values. E2 3. Setting datum values with REF  $\mathcal{O}$ automatic storage of the REF-values (position values relative to the reference marks). 4. Traversing of the reference marks. Positioning with display of 0 remainder of traverse I Absolute and incremental dimensions may be positioned without storage in memory by "traversing to zero". Entry and editing of programs  $|\hat{\mathbf{e}}|$ The program may consist of the F following program blocks: Positioning block

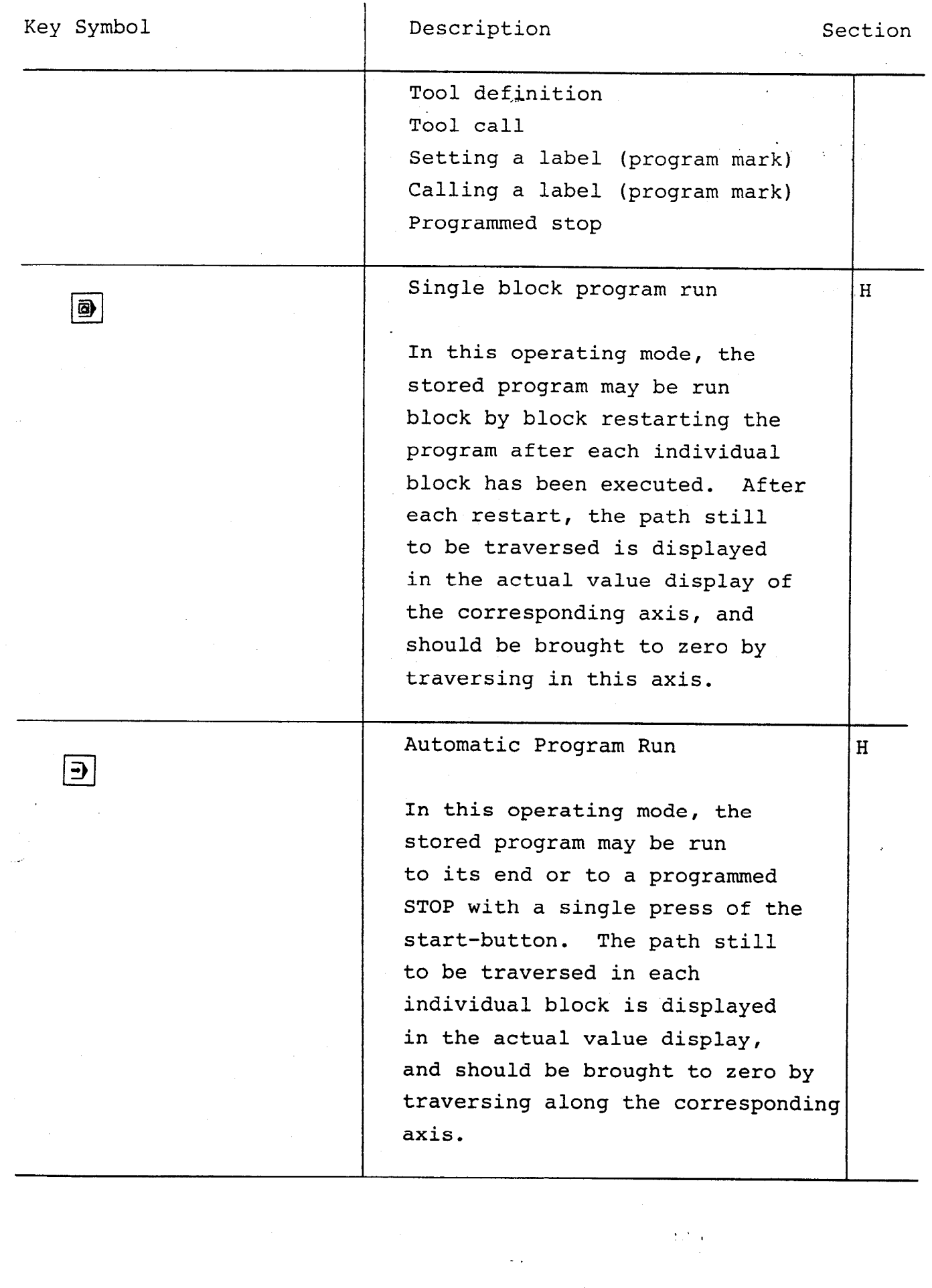

 $\begin{array}{c} \bullet \\ \bullet \end{array}$ 

 $\frac{1}{2}$ 

 $\mathbf{Q}$ 

 $\frac{1}{\sqrt{2}}$ 

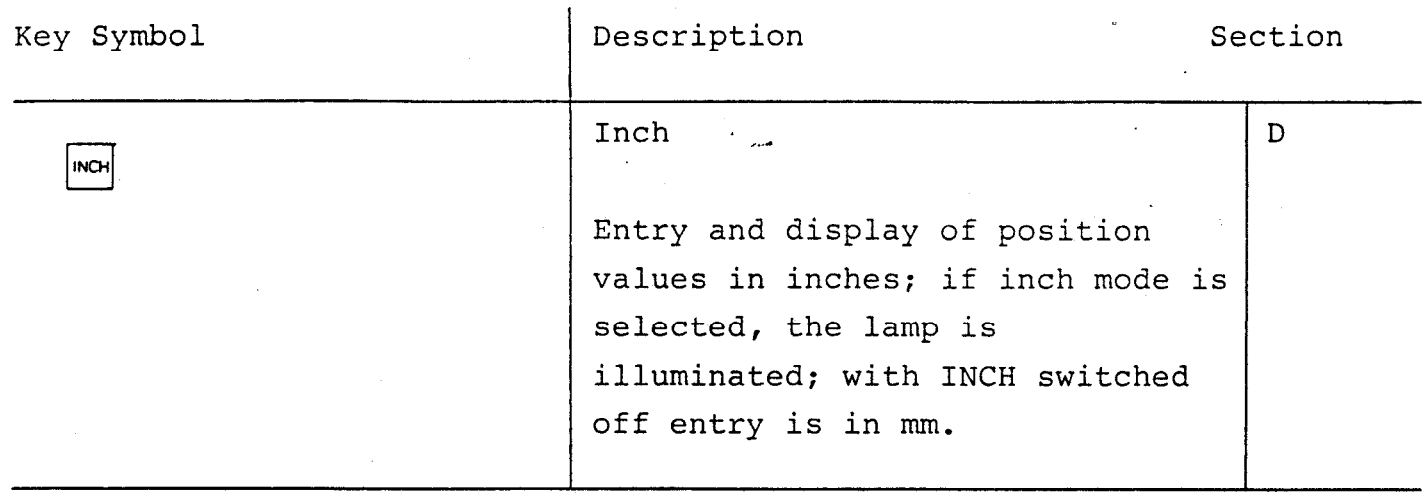

# OGRAMMING- AND OPERATING KEYS

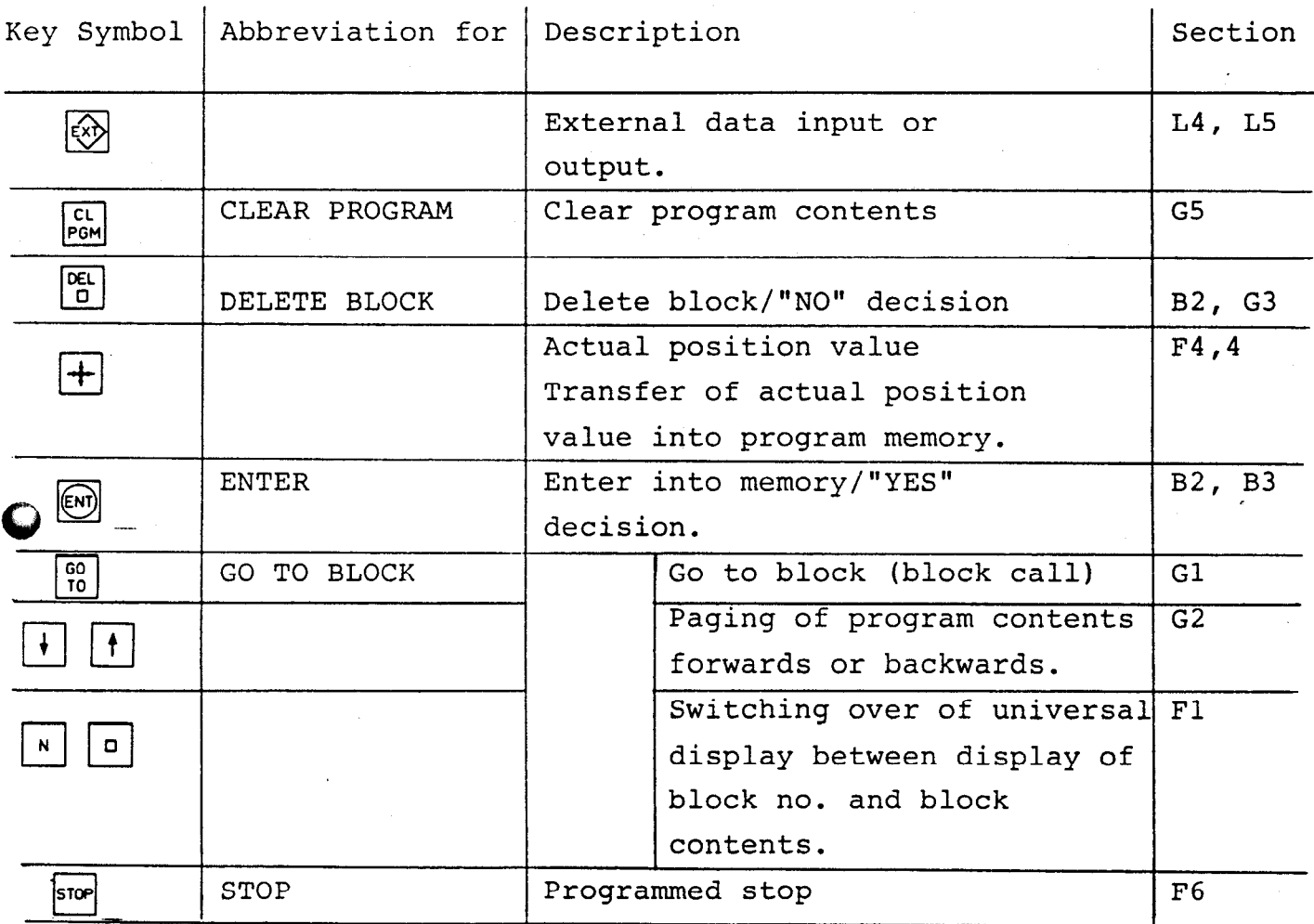

ቭ

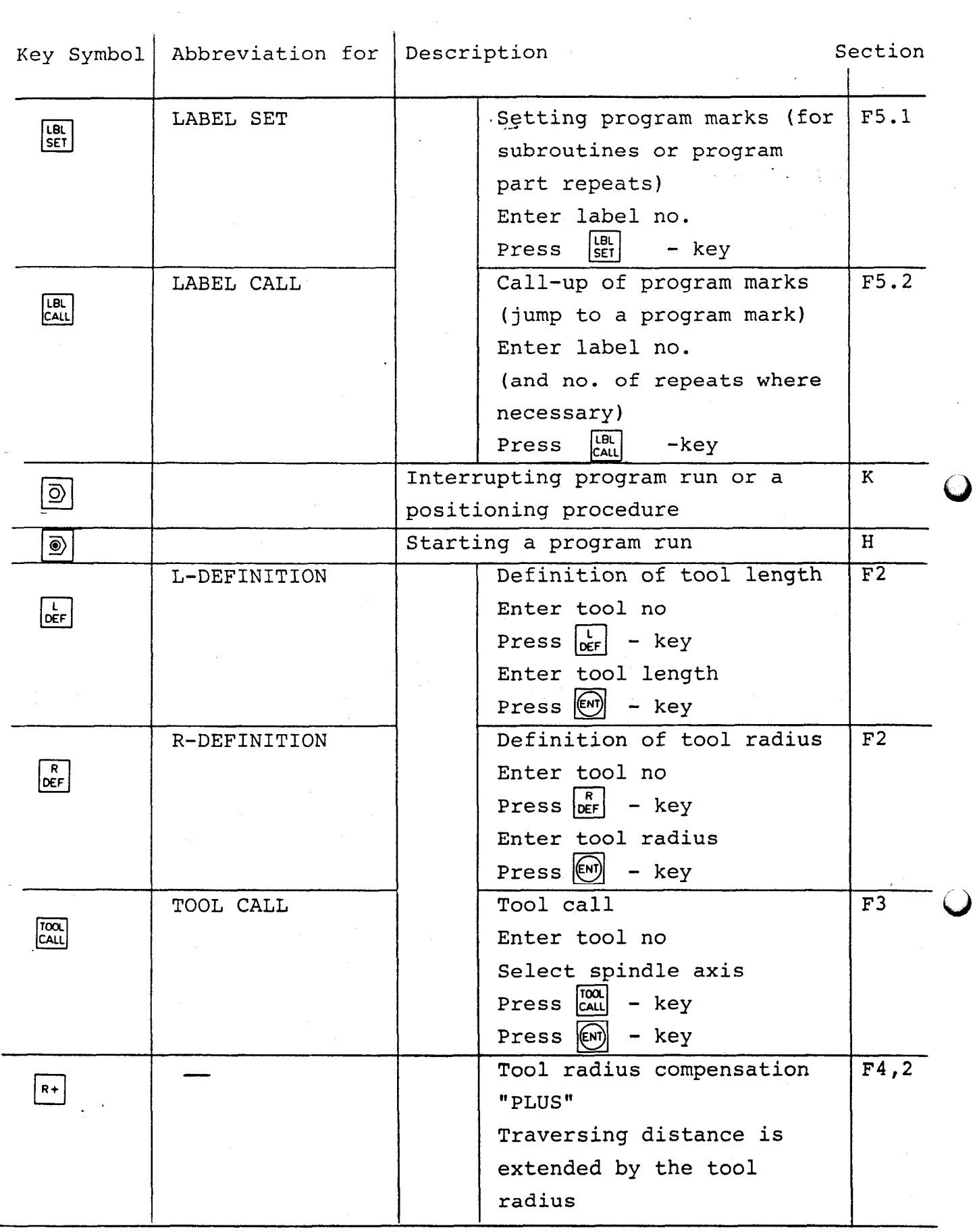

 $\mathcal{L}_{\mathcal{A}}$  .

 $\left\langle \mathcal{F}^{(1)}_{\mathcal{A}}\right\rangle _{0}=\frac{1}{2}\left\langle \mathcal{F}_{\mathcal{A}}\right\rangle _{0}$ 

 $\hat{\mathcal{L}}$ 

 $\frac{1}{2}$ 

 $\mathcal{L}$ 

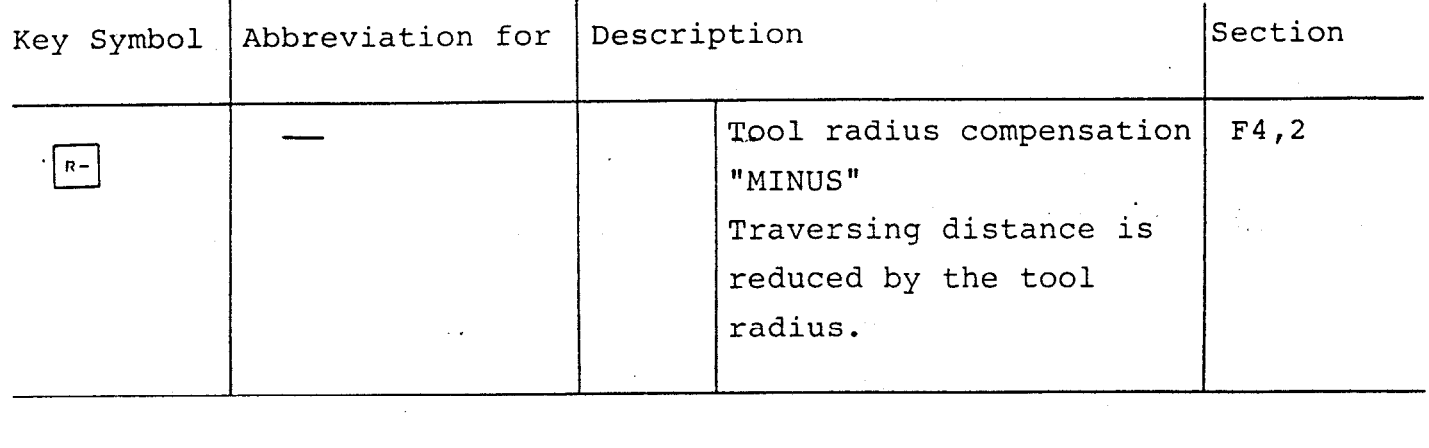

 $\sim$  0.8  $\%$ 

 $\label{eq:2.1} \frac{1}{2}\sum_{i=1}^n\frac{1}{2\pi\sqrt{2\pi}}\sum_{i=1}^n\frac{1}{2\pi\sqrt{2\pi}}\sum_{i=1}^n\frac{1}{2\pi\sqrt{2\pi}}\sum_{i=1}^n\frac{1}{2\pi\sqrt{2\pi}}\sum_{i=1}^n\frac{1}{2\pi\sqrt{2\pi}}\sum_{i=1}^n\frac{1}{2\pi\sqrt{2\pi}}\sum_{i=1}^n\frac{1}{2\pi\sqrt{2\pi}}\sum_{i=1}^n\frac{1}{2\pi\sqrt{2\pi}}\sum_{i=1}^n\frac{1$ 

 $\label{eq:reduced} \mathcal{E}^{(1)} = \frac{1}{2} \mathcal{E}^{(1)}$ 

CONTENTS SECTION

 $\mathcal{S}$ 

PAGE

A. 4

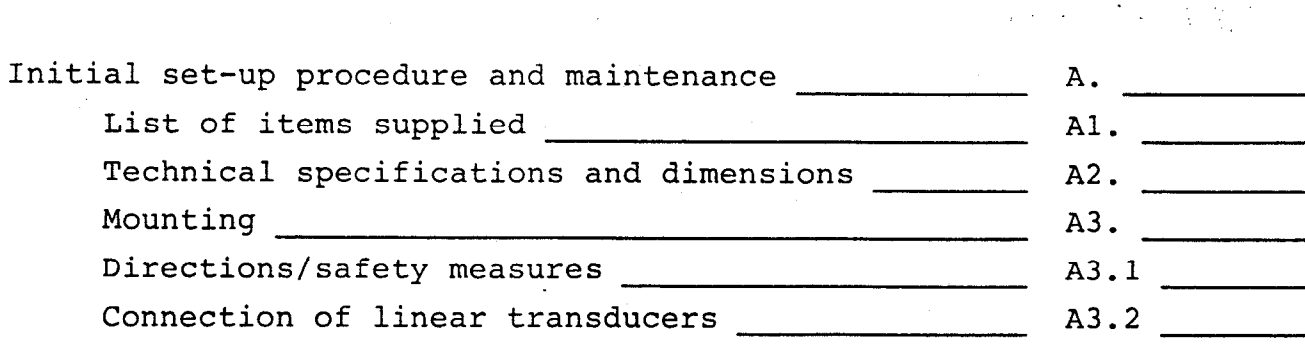

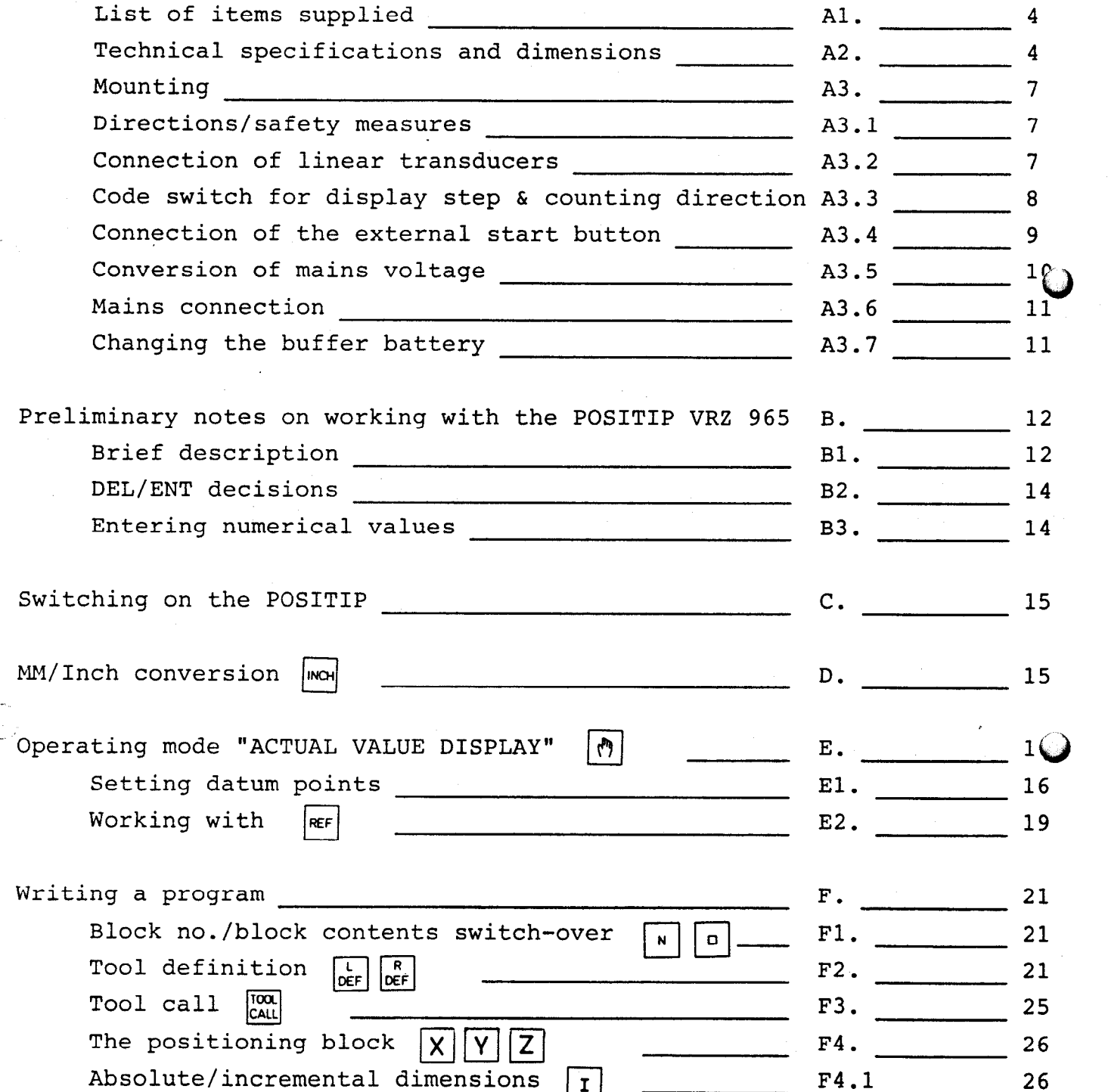

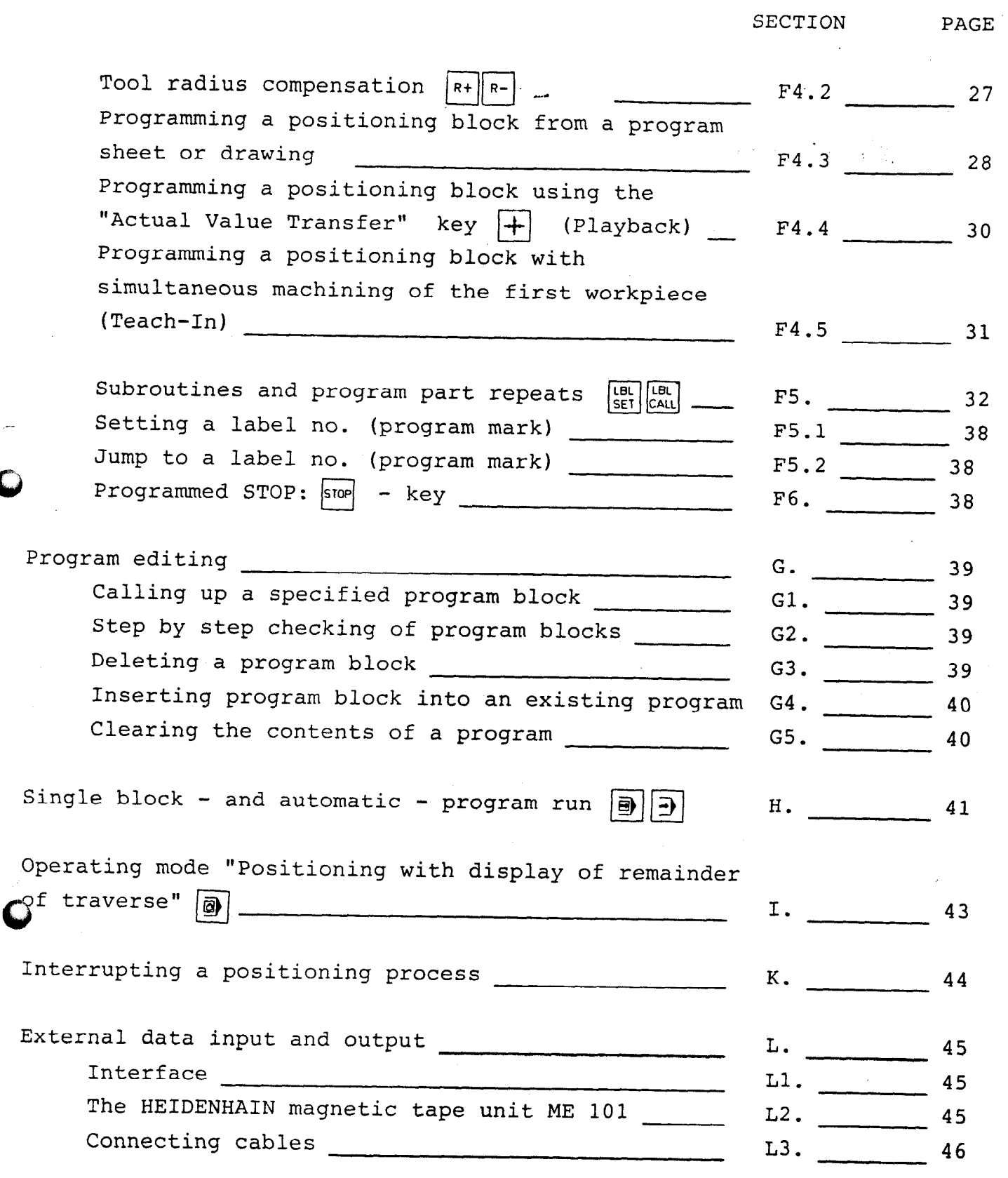

 $\ddot{\phantom{1}}$ 

 $\mathcal{T}_\mathrm{c}$  ,  $\mathcal{T}_\mathrm{c}$  ,  $\mathcal{T}_\mathrm{c}$  ,  $\mathcal{T}_\mathrm{c}$  ,  $\mathcal{T}_\mathrm{c}$  ,  $\mathcal{T}_\mathrm{c}$  ,  $\mathcal{T}_\mathrm{c}$  ,  $\mathcal{T}_\mathrm{c}$  ,  $\mathcal{T}_\mathrm{c}$  ,  $\mathcal{T}_\mathrm{c}$  ,  $\mathcal{T}_\mathrm{c}$  ,  $\mathcal{T}_\mathrm{c}$  ,  $\mathcal{T}_\mathrm{c}$  ,  $\mathcal{T}_\mathrm{c}$  ,  $\mathcal{T}_\mathrm{c}$ 

 $\mathsf{P}$ 

 $\sim$ 

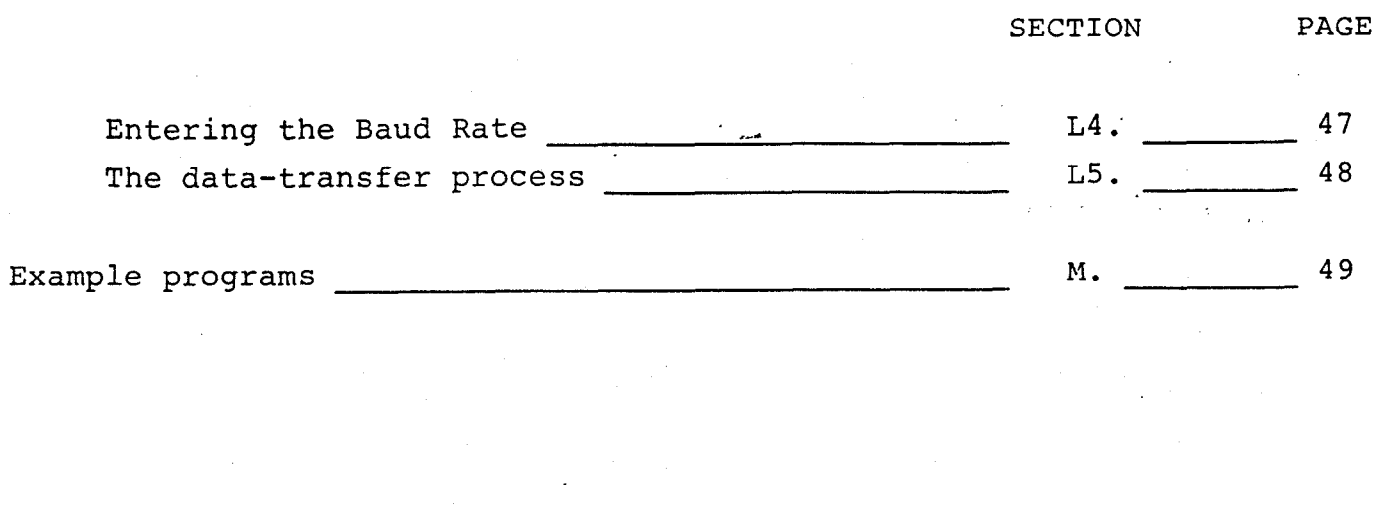

 $\mathbb{R}^{\frac{1}{2}}$ 

 $\label{eq:2.1} \frac{1}{\sqrt{2}}\int_{\mathbb{R}^3}\frac{1}{\sqrt{2}}\left(\frac{1}{\sqrt{2}}\int_{\mathbb{R}^3}\frac{1}{\sqrt{2}}\left(\frac{1}{\sqrt{2}}\int_{\mathbb{R}^3}\frac{1}{\sqrt{2}}\left(\frac{1}{\sqrt{2}}\int_{\mathbb{R}^3}\frac{1}{\sqrt{2}}\right)\frac{1}{\sqrt{2}}\right)\frac{1}{\sqrt{2}}\right) \frac{1}{\sqrt{2}}\frac{1}{\sqrt{2}}\int_{\mathbb{R}^3}\frac{1}{\sqrt{2}}\frac{1}{\sqrt{2}}\int_{$ 

 $\mathcal{L}^{\text{max}}_{\text{max}}$  and  $\mathcal{L}^{\text{max}}_{\text{max}}$ 

 $\mathcal{L}^{\text{max}}_{\text{max}}$ 

<span id="page-10-0"></span>A. Initial set-up procedure and maintenance

- A.1 List of items supplied POSITIP VRZ 965 - programmable 3-axis numerical position-display unit Mains fuse l,OA slow-acting for 100, 120, 140V 0.8A slow-acting for 200, 220, 240V Mains connector or  $-$  if required  $-$  mains cable Operating instructions
- A.2 Technical specifications and dimensions Counter Programmable 3 axis bi-directional counter,

.

mm/inch conversion for input values and displays. Input resolution: 0.005mm/0.0002" or: O.Olmm/O.O005" Display step : 0.005mm/0.0002" or: 0.01mm/0.0005"

Displays **Actual value displays for X, Y and Z axes** Universal display: 16 symbol alphanumeric display for input values, program blocks and error messages.

Program memory Buffered semi-conductor memory for 40'0 program blocks.

Operating modes : . Actual value display: The POSITIP displays actual position values. : Positioning with display of remainder

of traverse. Positioning blocks may be executed (without storage in the memory) by "traversing to zero".

: Single block program run

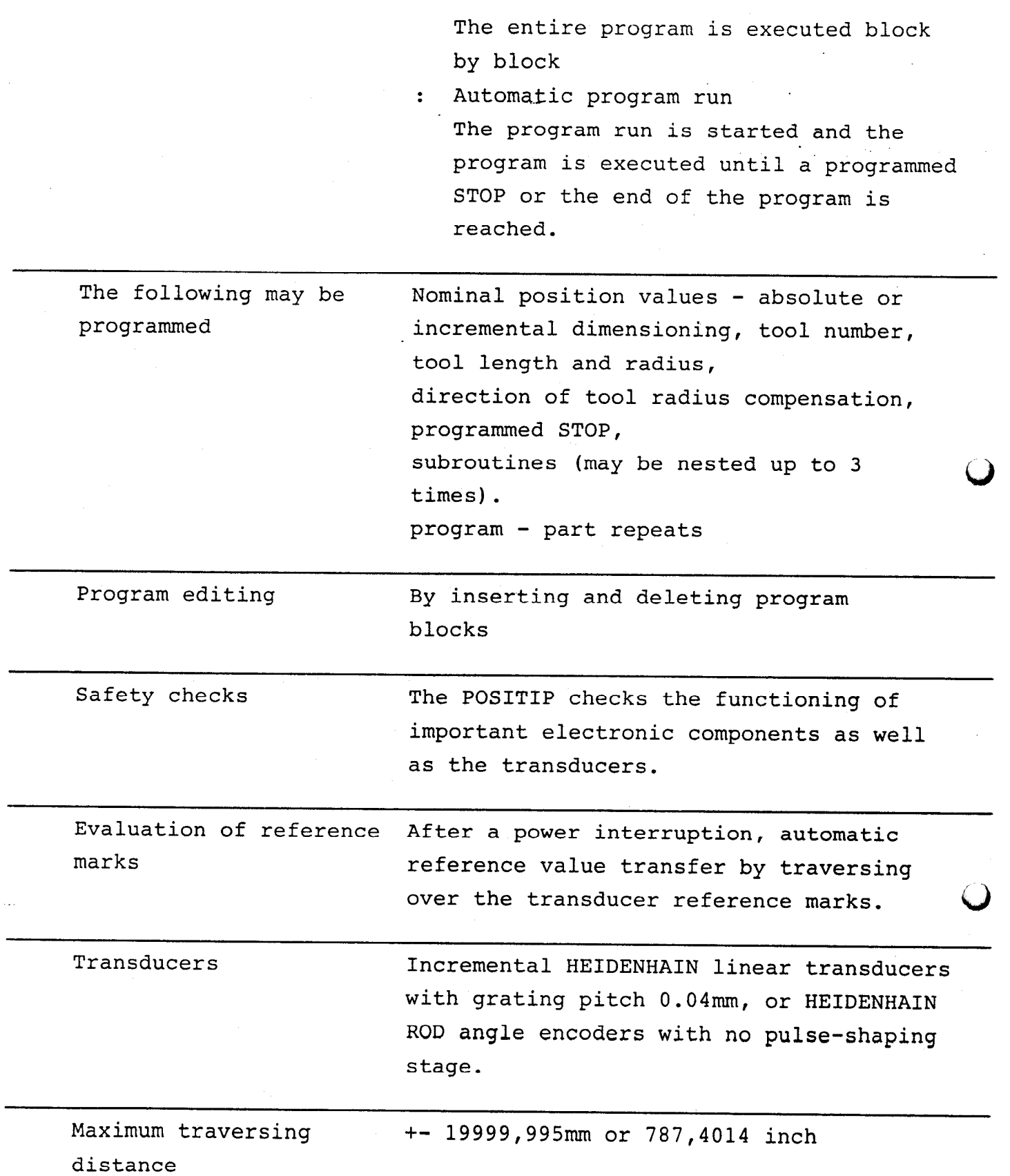

 $\ddot{\ddot{\ }}$  .

 $\hat{\boldsymbol{\theta}}$ 

 $\mathbf{v}^{(1)}$  ,  $\mathbf{v}^{(2)}$ 

 $\frac{1}{2}$ 

,

 $12$ 

<span id="page-12-0"></span>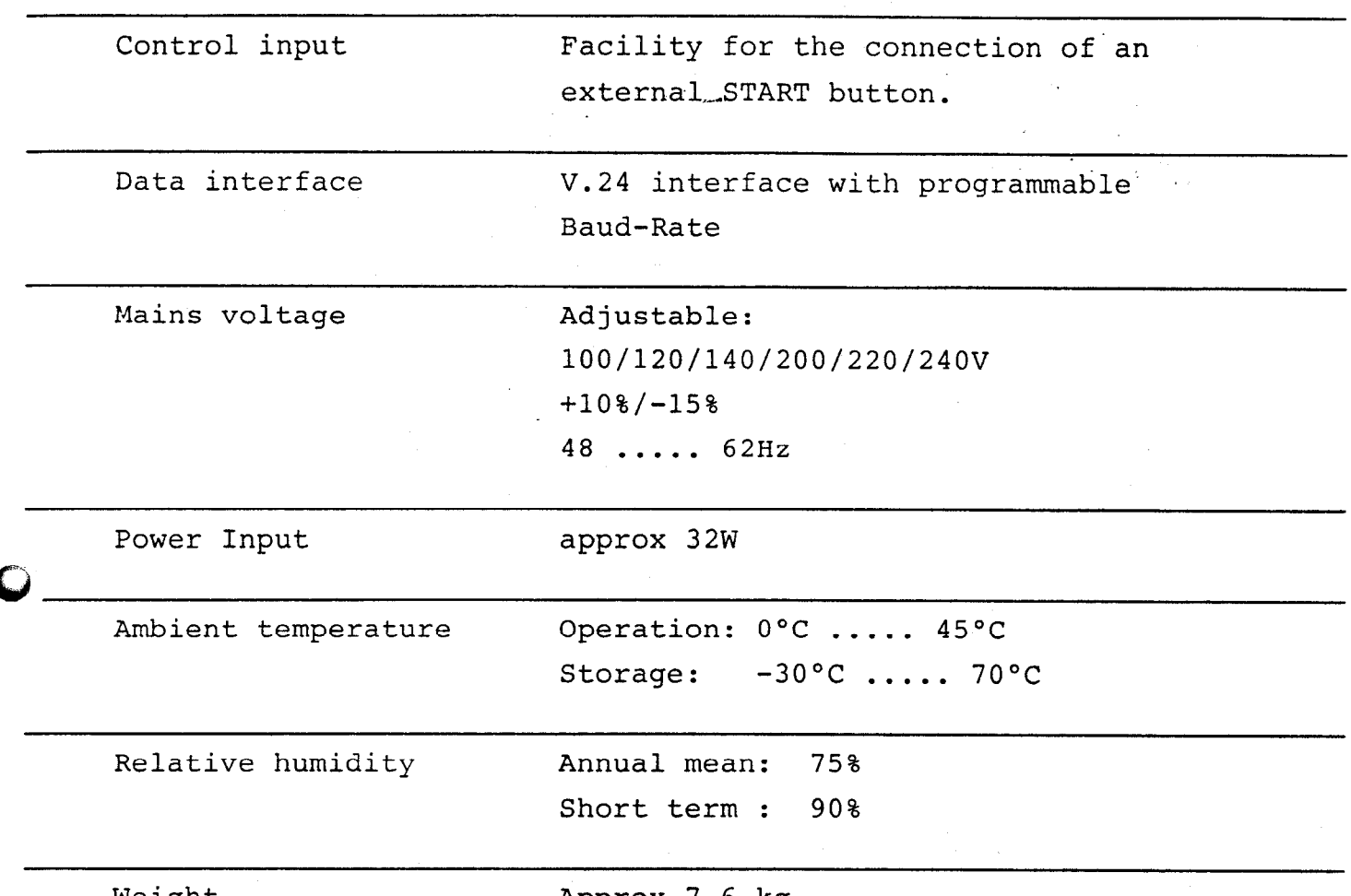

Weight Approx 7.6 kg

A.3. Installation

A3.1 Directions/Safety Measures

DO NOT REMOVE OR INSERT PLUGS WHILE THE MAINS SUPPLY IS SWITCHED ON!

As illustrated in the dimensioned diagram, the four feet are supplied with M5 tapped holes; the POSITIP may be screwed to tables or consoles from underneath using these holes. The front panel of the POSITIP is splash-proof. The equipment conforms to DIN IP54.

 $\Omega^{1/2}$ 

## <span id="page-13-0"></span>A3.2 Connection of linear transducers

The following transducers may be connected to the POSITIP VRZ 965: All LS - linear transducers of the HEIDENHAIN 5041 family with a  $40\mu$  grating period (20 $\mu$  grating period for diameter displays) LIDA linear transducers with a  $40\mu$  grating period HEIDENHAIN ROD angle encoders with no pulse shaping stage.

Connection is via three 9-pin flanged connectors (HEIDENHAIN Id no. 200 719 01) on the rear of the POSITIP. The length of the connecting cable must not exceed 20m.

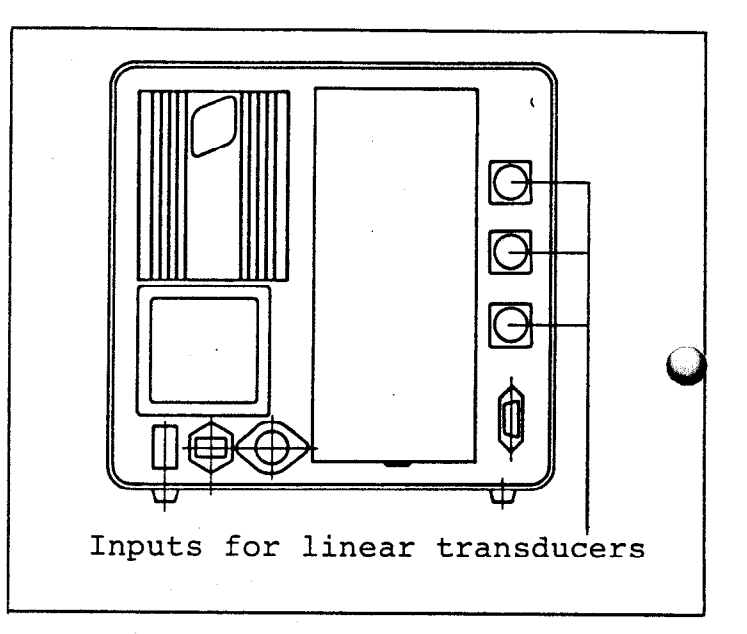

Connector layout of the HEIDENHAIN transducer plug Id no 212 356 01

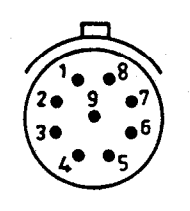

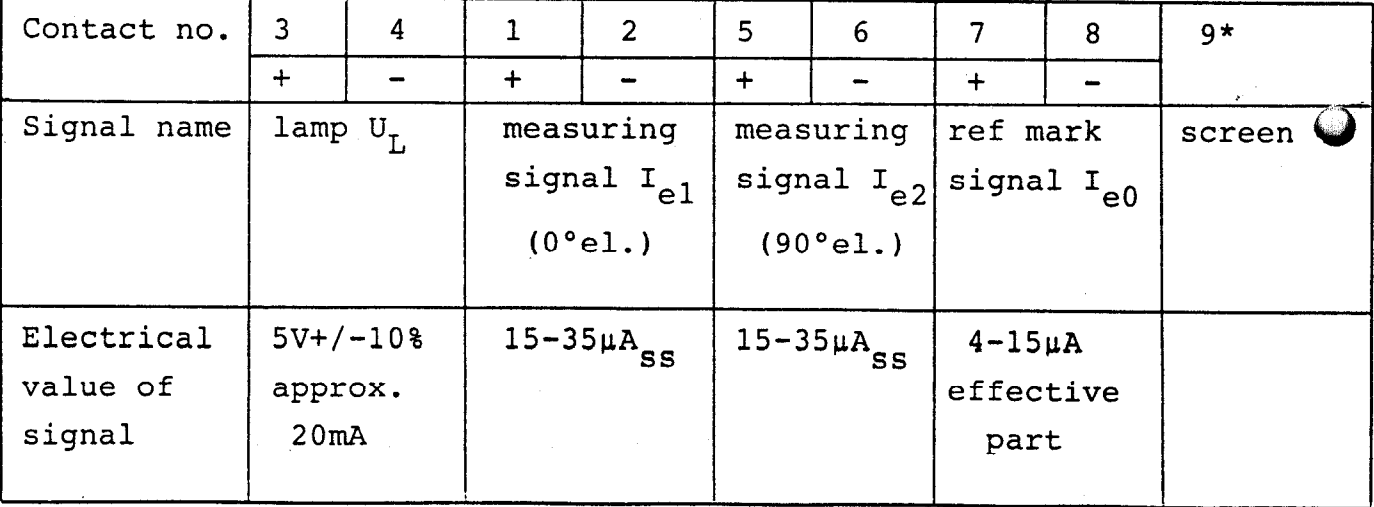

\* Inner screen connected to pin 9 Outer screen connected to plug casing

.

<span id="page-14-0"></span>A3.3 Code switch for display step and counting direction . The code switch with eight two-way selectors may be found in the box on the rear of the POSITIP. To set the switch, the protective cover on the rear of the POSITIP must be removed.

 $\lambda_{\rm{max}}$  ,  $\lambda_{\rm{max}}$ 

Altering the display step

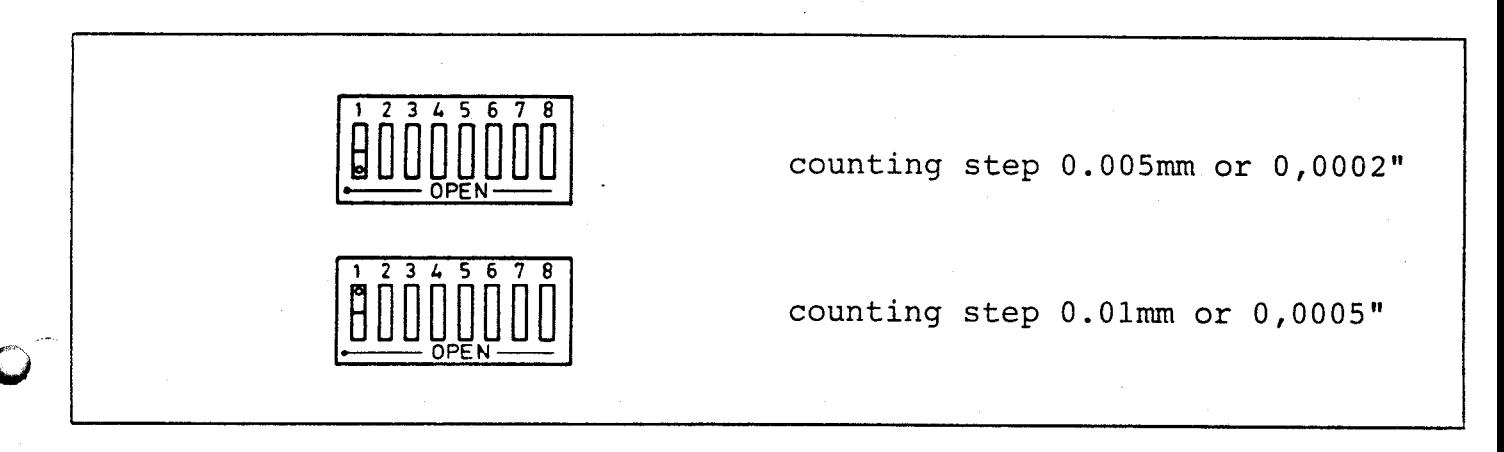

Counting direction

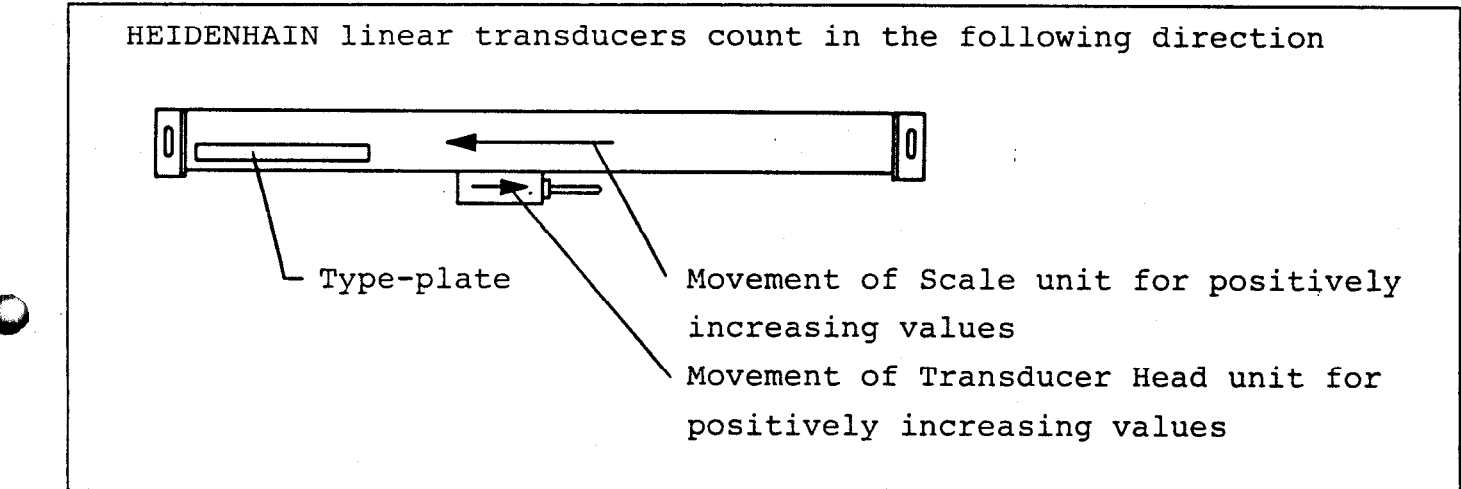

If the direction of measurement in one or more axes is found to be incorrect after mounting, then it may be altered on the POSITIP for each individual axis where required.

<span id="page-15-0"></span>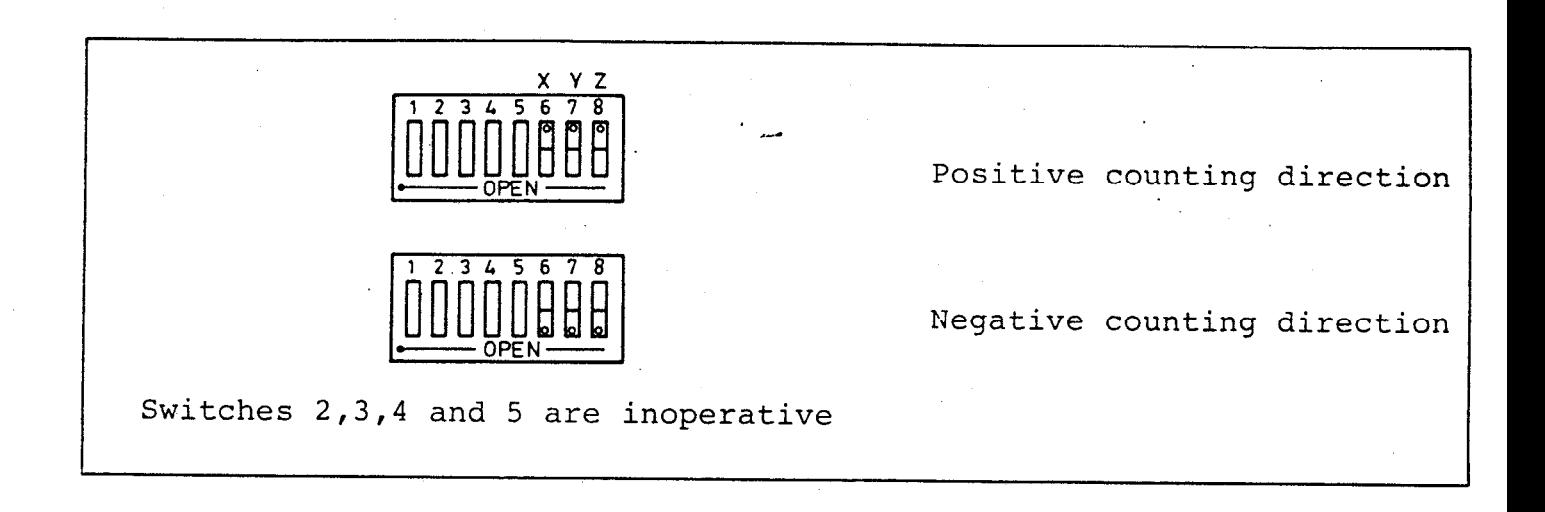

A3.4 Connection of the external start button

The box on the rear of the POSITIP contains cable terminals for the external start-button, which is operative only in the operating  $mode$   $\overline{3}$ 

Internal power supply

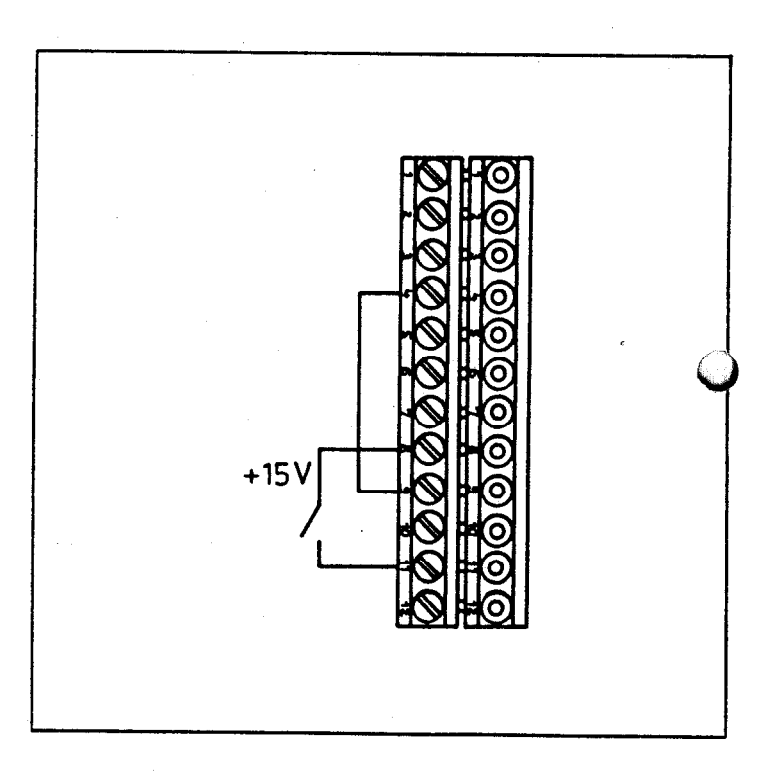

.

### <span id="page-16-0"></span>External power supply

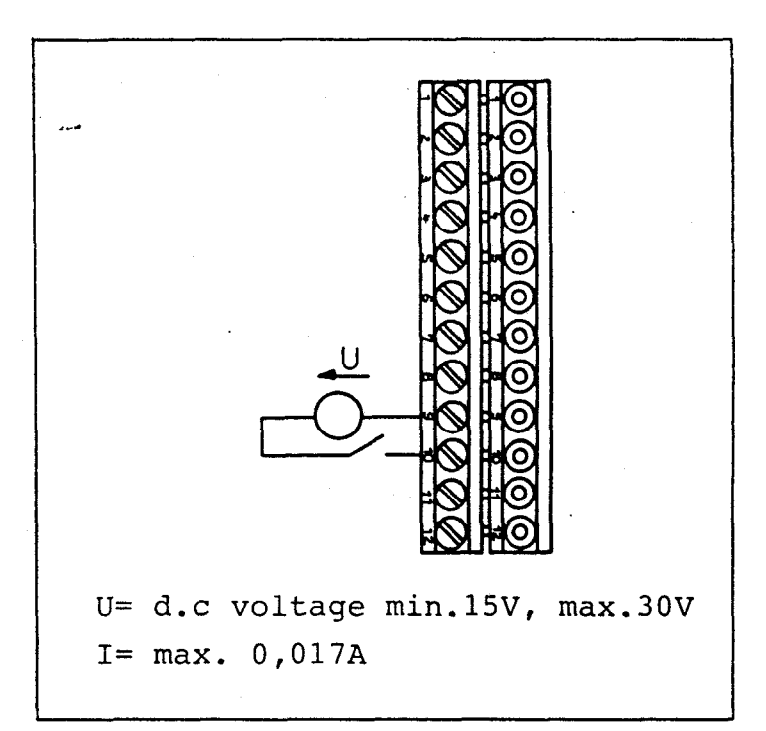

A3.5 Setting the mains voltage

 $\ddot{\mathbf{C}}$ 

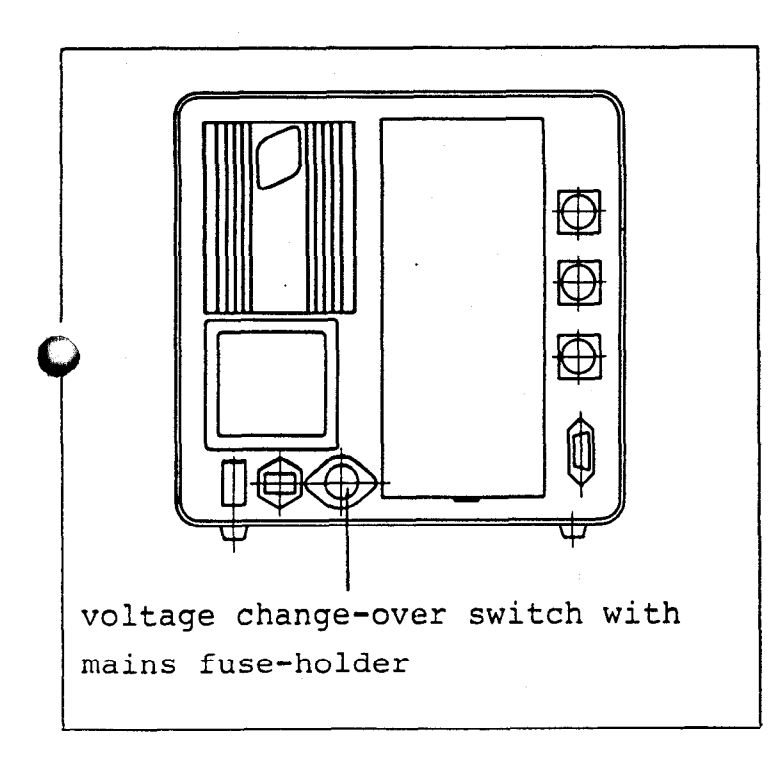

.

The POSITIP VRZ 965 is set in the works to 220V; this may be changed to an operating voltage of 100, 120, 140, 200 or 240V.

<span id="page-17-0"></span>How to change the mains voltage:

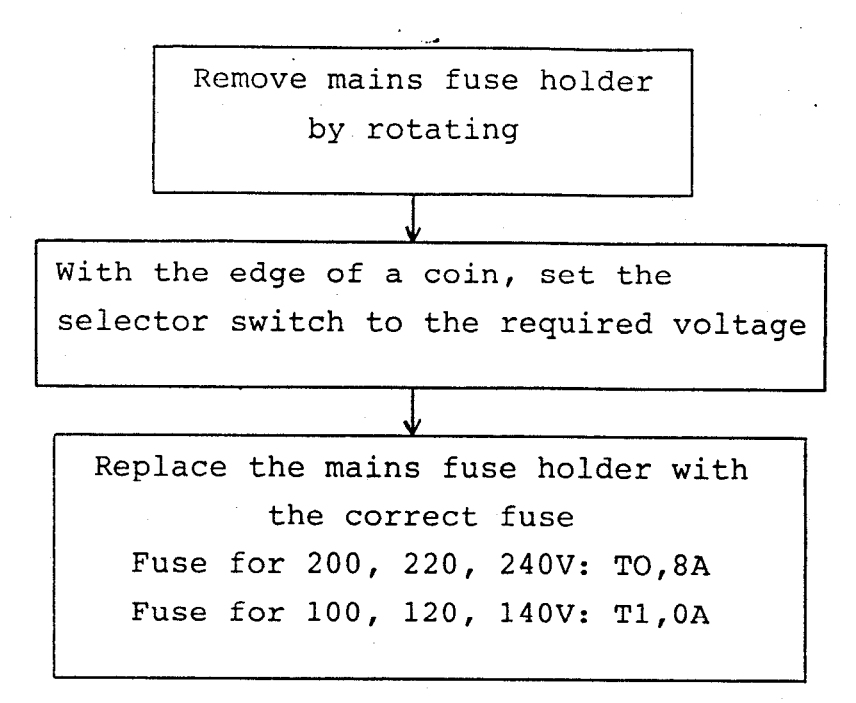

A3.6 Connection of mains supply

Wire the mains cable to the accompanying mains connector

Insert the connector into the socket on the counter and secure with the clip

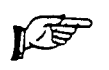

Ensure that the mains voltage supply  $\mathbb{C}$  / is correct; the voltage selected on the unit must match the mains supply voltage (see Sec. A3.5)!

I

<span id="page-18-0"></span>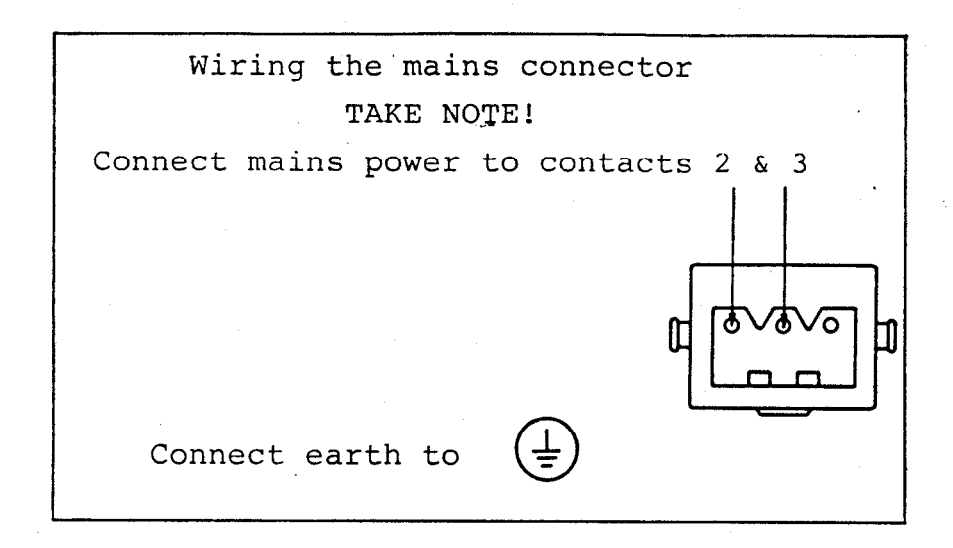

If this unit is to be powered by a mains supply with a higher voltage via an Autotransformer, then ensure that the case of the transformer is connected to the neutral mains wire.

 $\mathbb{C}$  The mains plug should only be plugged into a socket which is equipped with an earth contact. The effectiveness of the earth protection must not be nullified by the use of an extension cable without an earth conductor

#### Warning!

Any break in the earth conductor either inside or outside the unit or any fault in the earth conductor connection can lead to the unit becoming dangerous. Deliberate disconnection of the earth conductor is unsafe.

A3.7 Changing the buffer battery

The buffer battery powers the program memory of the POSITIP whenever the mains supply is interrupted or switched off. Batteries must be changed with the mains supply left on, else the contents of the program memory will be lost. If the error message "ERROR 04" is displayed during operation, then new batteries must be inserted within the next 24 hours. If this error message is

<span id="page-19-0"></span>displayed immediately the mains supply is switched on, the buffer battery must be changed straight away. The buffer batteries are located in a battery holder behind the front panel. 'When changing batteries, make sure that'the new ones are inserted the correct way round (the polarity symbols are indicated inside the battery holder)!

The three batteries required are typical "mini-cells" of the so callec "leak-proof" type, with IEC-designation "LR5". We especially recommend the use of Mallory alkaline batteries type "MN1500".

#### B Preliminary notes on working with the POSITIP VRZ 965

### 31 Brief description

The POSITIP is a programmable digital readout that makes use of the advantages of NC-technology for manually operated machines. If a number of identical workpieces are to be manufactured, the POSITIP leads the machine operator step by step through a previously entered program, in which it displays the remaining path to the next position taking into account tool offsets. The machine operator alway: has to traverse the machine to "zero" during operation. If working tolerances are to be made use of (i.e. the actual value display contains a number offset from zero after a positioning), then the POSITIP will take this difference into consideration during the next positioning in this axis. In this way there is no build-up of cumulative errors - the differences do not accumulate. The stored operating program consists of "program blocks". There are differe types of program block, as described in this brief outline and in other sections in this operating manual.

The POSITIP VRZ 965 can store up to 400 program blocks in memory. To each individual block that is stored is automatically assigned a block number.

A buffer battery ensures that the program is retained in the memory even when the POSITIP is switched off (e.g. overnight, at weekends,

or when the mains supply is interrupted).

The POSITIP keys are marked with standard symbols or with common abbreviations of English terms. A stored program may be executed either in operating mode "Automatic Program Run" ( $|\exists$  key) or in operating mode "Single Step Program Run" ( $\boxed{a}$  key).

In this operating mode, each individual block is called up from the program memory by the operator: green key  $\vert \textcircled{D} \vert$  . The red key  $\vert \textcircled{D} \vert$  may be used to interrupt or discontinue program execution. Even when only one workpiece is to be manufactured, the machine operator may simplify his job by having the remaining path displayed, allowing for tool length and radius - without the position values being stored (operating mode  $\boxed{\odot}$  ).

For the POSITIP to be able to allow for tool dimensions during positioning, the length and radius of the tool being used (or the tool to be used) must first be specified in tool definition blocks: keys  $\begin{vmatrix} 1 \\ 0 \text{if} \end{vmatrix}$  and  $\begin{vmatrix} R \\ 0 \text{if} \end{vmatrix}$ . For every tool defined, the length definition and the radius definition each occupy one block. Blocks are further required to call up a specific tool for the next operation ( $\begin{bmatrix} \overline{roq} \\ \overline{c44l} \end{bmatrix}$  key).

A positioning block will comprise:

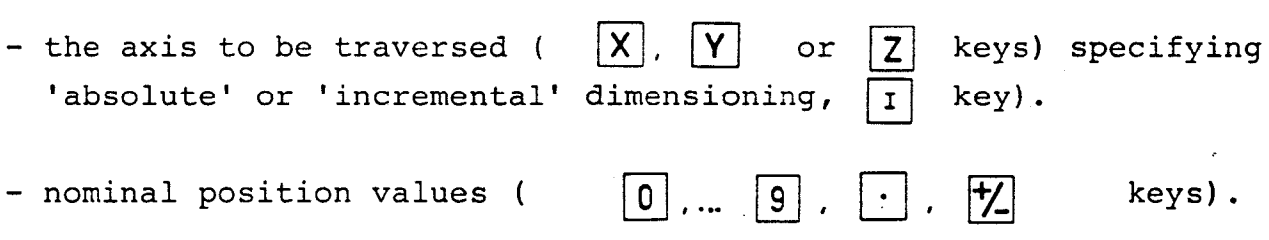

- instruction as to the direction in which tool radius compensation should be applied in this block:

 $\overline{R_{R+}}$  key ... due to the tool radius compensation, the traversing distance is qreater than the dimension on the drawing.

 $\begin{bmatrix} R- \end{bmatrix}$  key ... due to the tool radius compensation, the traversing distance is less than the dimension on the drawing.

or "no compensation required".

Finally, when subroutines and program-part repeats are used, there is the facility to set and call up program marks (so called labels) (  $\frac{IR}{SET}$ ) There is also the program block "STOP" ( $\frac{1}{2}$  key), which may be used, for example, to call a tool change to the attention of the operator, or to structure the operating program so that it is easier to read. and [BL] keys). LBL<br>CALL

Pressing the  $\left[\infty\right]$  key (ENTER key) effects the transfer of entry values into the program memory. Writing an operating program is not complicated. It may be carried out in several ways:

- either with a stationary machine, directly from a workpiece drawing or program sheet (operating mode  $|\diamondsuit|$  ).
- or with the simultaneous manufacture of the first workpiece -Teach-In - (operating mode ெ ົ).
- or with the manufacture of a workpiece merely using the POSITIP as an actual value display, and transfer of display values = actual position values (  $|+|$  key) as nominal position values - Playback.
- the program may be entered externally from some data device via the standard data interface ( $\left| \left( x\right) \right|$  key).

Using this same interface, it is also possible to have the operating program printed out or stored on punched tape or cassette. As an accessory to the POSITIP, HEIDENHAIN produces a special magnetic tape unit ME101 for such program storage.

<span id="page-22-0"></span>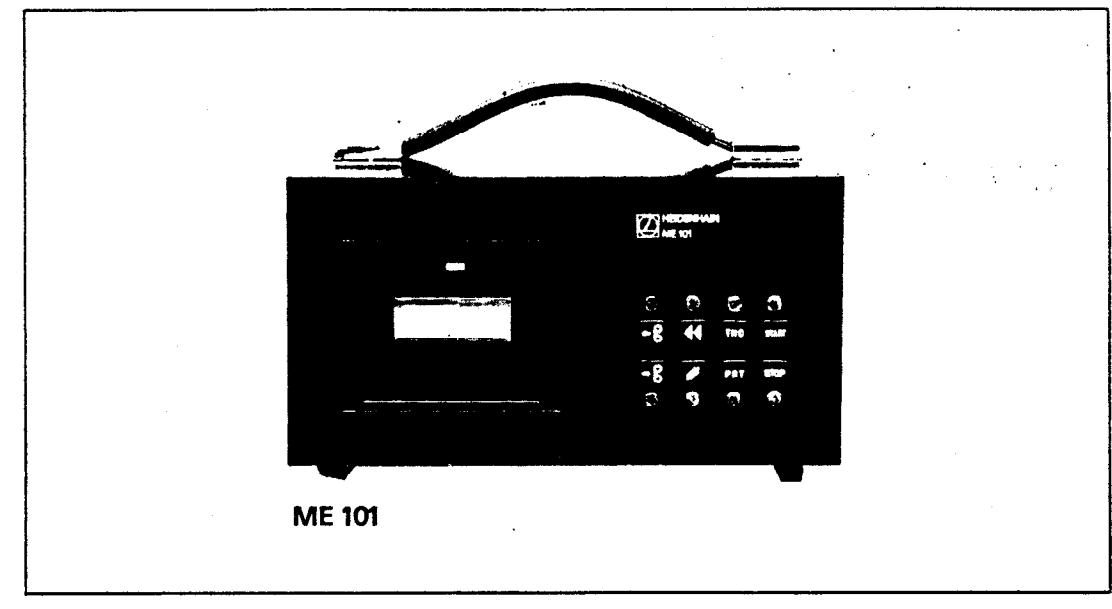

The program in the POSITIP memory may be "edited" (i.e. corrected) by either re-entering a program block, inserting additional program blocks, or by deleting individual blocks ( $\sqrt{|\mathfrak{E}|}$  key). The entire program may be deleted using the  $\begin{bmatrix} c_L \\ p_{GM} \end{bmatrix}$  key. Any given program block may be called up using the  $\begin{bmatrix} \varphi_0 \\ \varphi_0 \end{bmatrix}$  key, and the  $\vert \vert$  and  $\vert \vert$  keys may be used to page program blocks either forwards or backwards.

Using the  $|n|$  and  $|n|$  keys, the universal display may be switched to and fro between "Block-number display" and "Display of block contents". The workpiece datum point may be set in operating mode -  $\lfloor \frac{n}{2} \rfloor$  . It may be reproduced after a power interruption by simply traversing over the transducer reference marks ( $\sqrt{\frac{2}{kT}}$  $key)$ . The POSITIP permits operation using either metric measurements or measurements in inches  $(|mod key)$ .

B2. DEL/ENT Decisions

Specific keys with important functions (e.g.  $\boxed{\frac{CL}{PGM}}$ ,  $\boxed{\overline{MCH}}$ ,  $\boxed{\overline{R}\text{EF}}$  ) are

<span id="page-23-0"></span>protected from being pressed unintentionally by the DEL/ENT request. When any of these keys is pressed, proceed as follows:

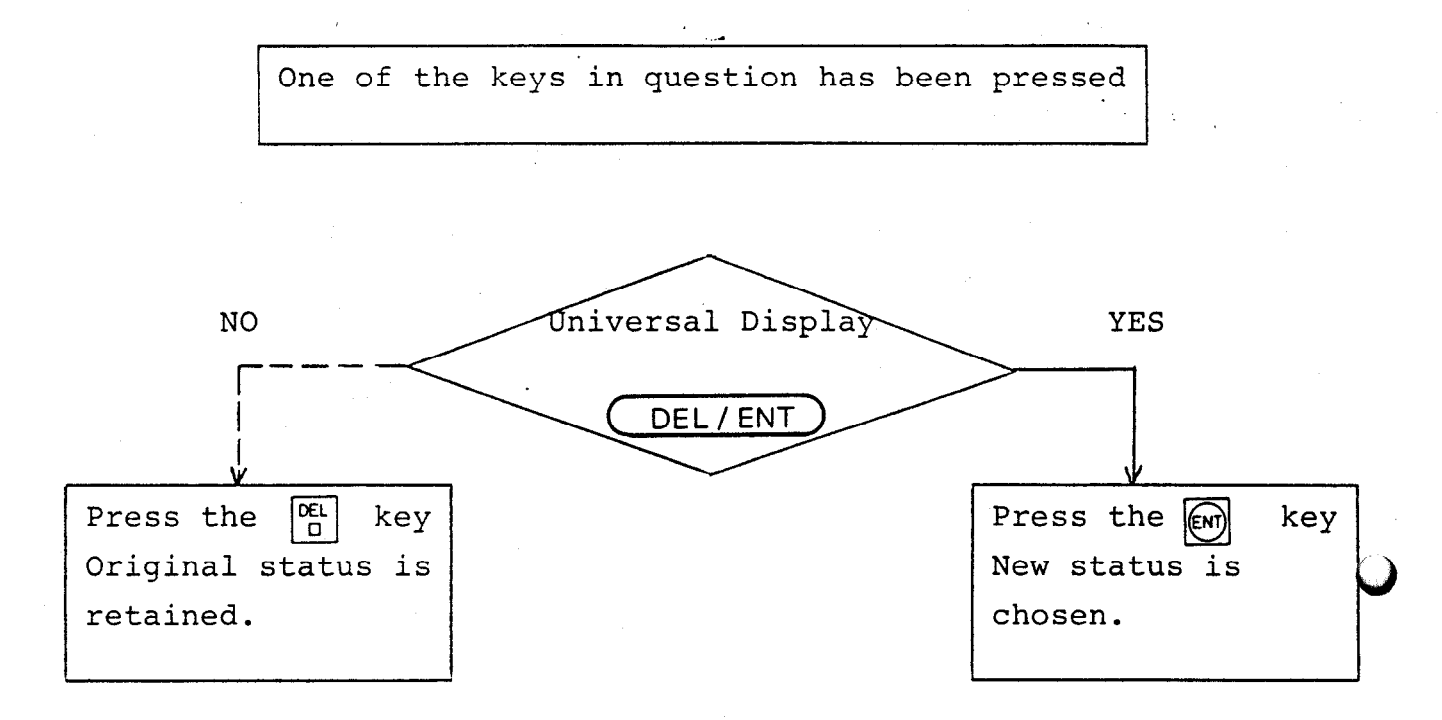

B3. Entering numerical values

Numerical values may be entered as follows:

Switch to "inch" or "mm" mode as required Press  $|\mathsf{M}\mathsf{M}|$  key, Press  $|\mathsf{M}|$  key (see section D) i Enter the numerical value: pJ . . . 191 r /-g I 101 . . . pJ leading zeros and trailing zeros after the decimal point needn't be entered If required, press the  $|**+**|$  key Always enter the number first and then the minus sign

I  $\sim$ 

<span id="page-24-0"></span>Values that have been entered incorrectly may be deleted using the  $|CE|$  key.

\_"a

## Entering position values

When values are entered in "mm" mode, entry is in steps of either 0,Ol mm or 0,005mm. If the least significant digit is other than 0 or 5, then the POSITIP will round the entered value either up or down as appropriate. When values are entered in "inch" mode, entry is in steps of either 0,0002" or 0,0005". If the least significant digit is an odd number, then the entered value will be rounded either up or down as before.

## C. Switching on the POSITIP

The POSITIP is switched on either via the power supply switch at the rear, or via the main switch on the machine. The actual value displays will immediately be set to specific values (the REF values, see section E2); all display lamps are illuminated.

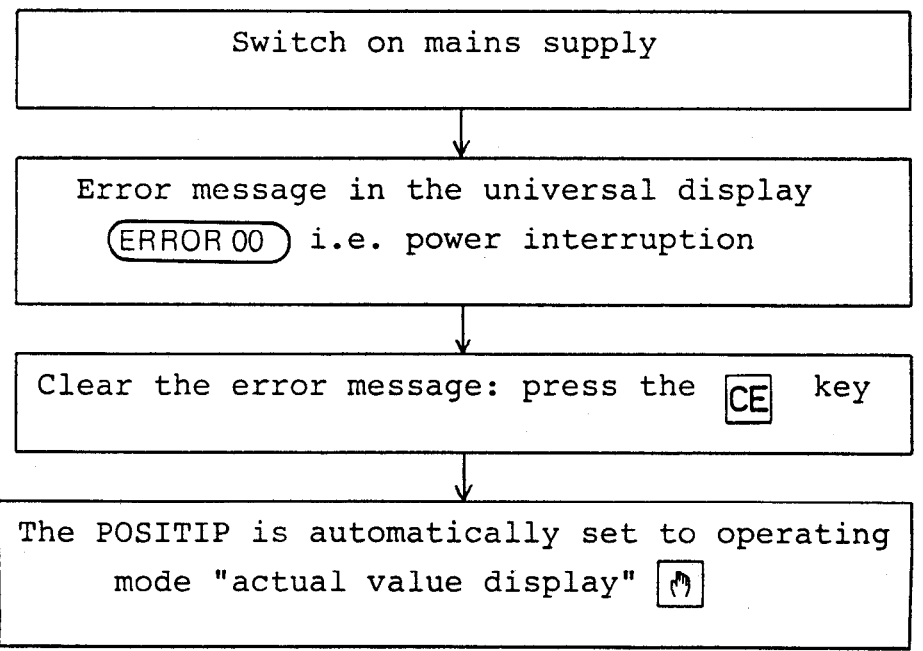

## <span id="page-25-0"></span>D. mm/inch conversion  $\sqrt{10}$

The POSITIP may also be programmed with dimensions in inches  $\left(\begin{array}{ccc} \vert\textsf{mch}\vert & \textsf{key} \end{array}\right)$ . The switch-over from mm to inch mode must take place before the operating program is entered. The conversion function is protected from unintentional operation by the DEL/ENT request.

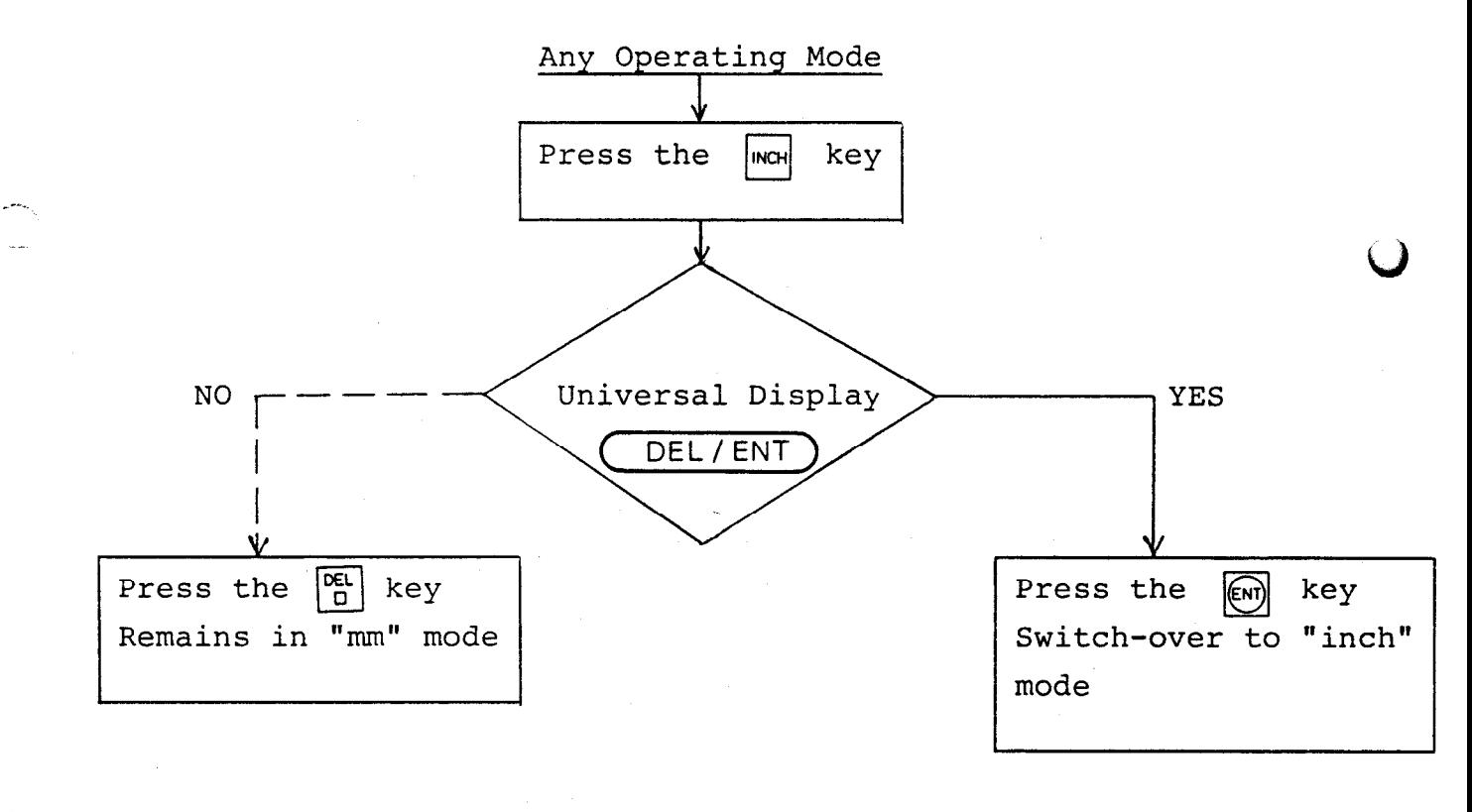

The "inch" operating mode may be converted back to "mm" mode simply by pressing the  $\sqrt{N}$  and  $\boxed{\text{cm}}$  keys again.

E. Operating mode "ACTUAL VALUE DISPLAY"  $\vert \phi \vert$ 

In this operating mode, the POSITIP will display the actual position values in each of the three axes relative to the workpiece datum point.

#### <span id="page-26-0"></span>El. Setting datum points

When a workpiece is machined, the values displayed in the POSITIP must correspond to workpiece positions; in setting datum points, the three actual value displays are preset to given values in relation to the workpiece (specific numbers are set into the displays, giving each machine axis a defined position).

For example, if the dimensions in the following sketch are relative to the lower left hand corner of the workpiece, then that corner becomes the workpiece datum point and is assigned display value 0 in the X and Y axes.

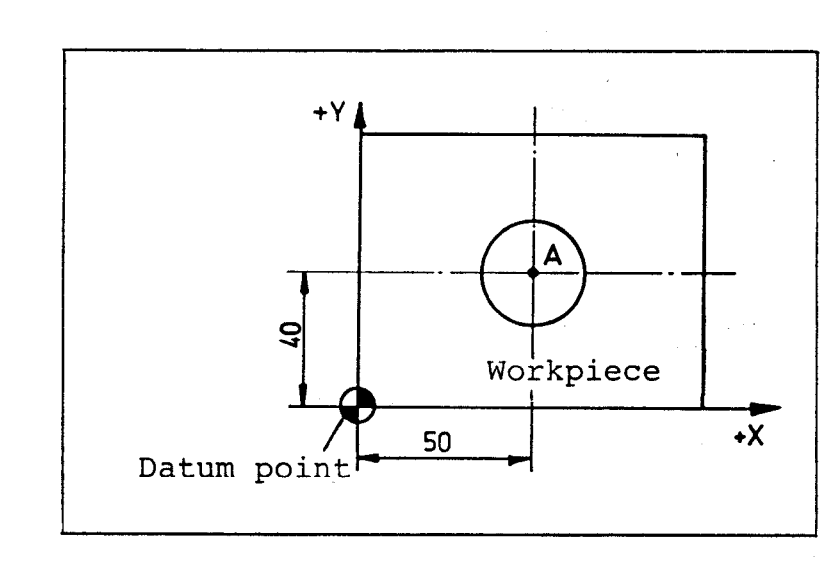

To do this, either

a) locate the workpiece datum point, e.g. with an optical edge finder and then set the X and Y displays to zero.

b) locate known position A, e.g. with a centring device, and then set the X axis to 50 and the Y axis to 40.

35 30  $25$ Tool Workpiece 15 20 25 30 35 40 45 50 Tool

or

c) the workpiece datum point may be set by scratching the workpiece surface. Using a tool (or a mechanical edge finder) with a diameter of lOmm, first touch the left hand edge of the workpiece and set the X-display to  $-5$ , then touch the bottom edge of the workpiece and set the

っユ

Y-display to -5. This method of setting the axes is similar to method b) (except that  $-5$ is entered instead of 50 and 40).

In our example, Z is the spindle axis. The workpiece datum point for the Z axis may be set in various ways, depending on the tool that is used.

a) Tools in Toolholders (with or without longitudinal stop)

To set the workpiece datum point for the spindle axis, insert the first tool ('zero tool', see section F2, "tool definition"). If, for example, the upper surface of the workpiece is to be assigned datum value 0, then scratch the workpiece surface with the tool and set the Z-axis display to 0 with the tool in this position. (Corresponds to case (a) for axes X and Y). If the upper surface of the workpiece is to be assigned a value other than 0, then the actual value counter for the spindle axis should be set to the position that the upper surface is to assume. e.g. +50

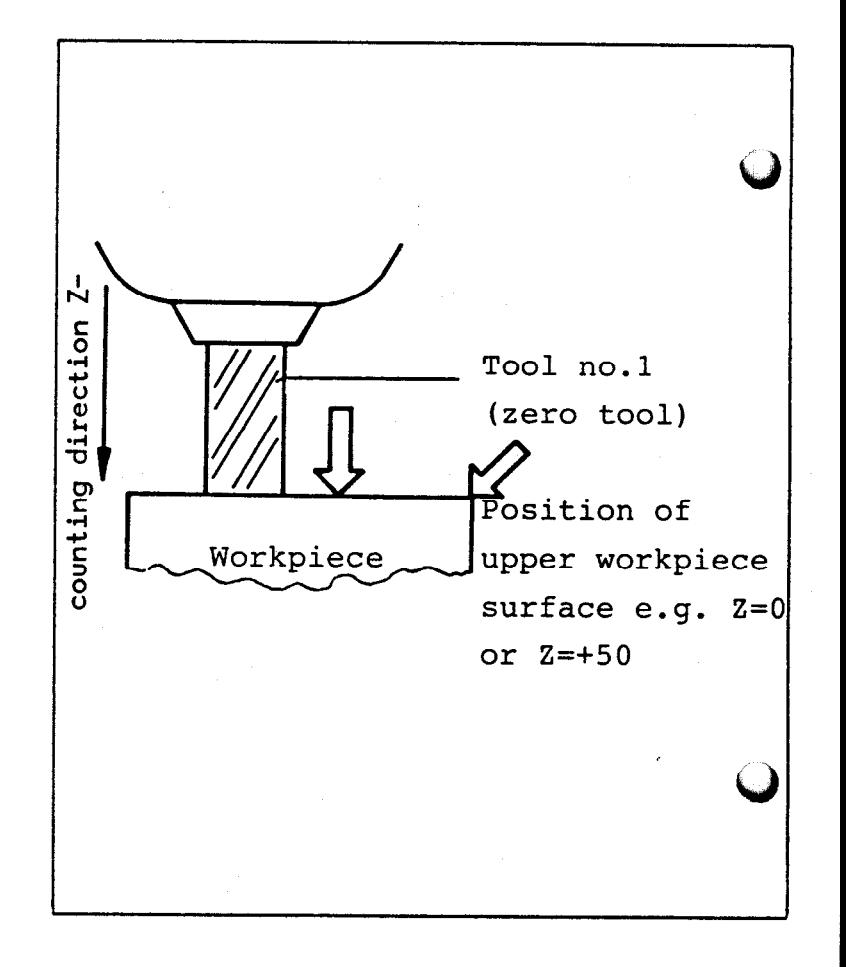

.

#### b) Preset tools

The lengths of preset tools are ... already known. Scratch the surface of the workpiece with any tool. If the surface of the workpiece is to be assigned the value 0, then the actual value counter for the spindle axis must be set to the length +Ll of the corresponding tool. If the upper surface is to be assigned a value other than zero, then the actual value counter for the spindle axis must be set as follows:

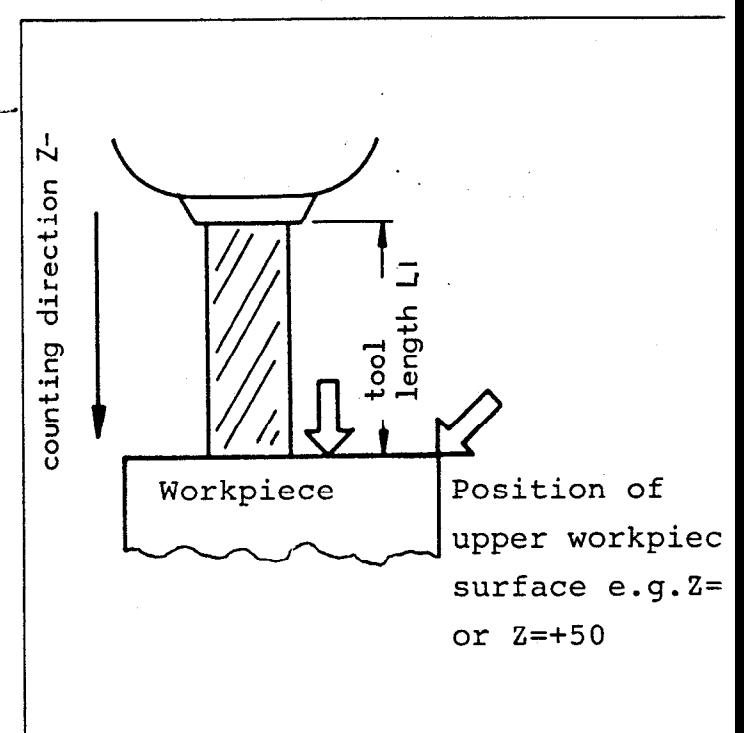

(Actual value Z) = (tool length Ll) + (position of upper surface)

#### Example:

Tool length  $100$ mm, position of workpiece surface to be  $Z = +50$  mm Actual value  $Z = 100$  mm + 50 mm = 150 mm.

<span id="page-29-0"></span>Datum points may be set as follows:

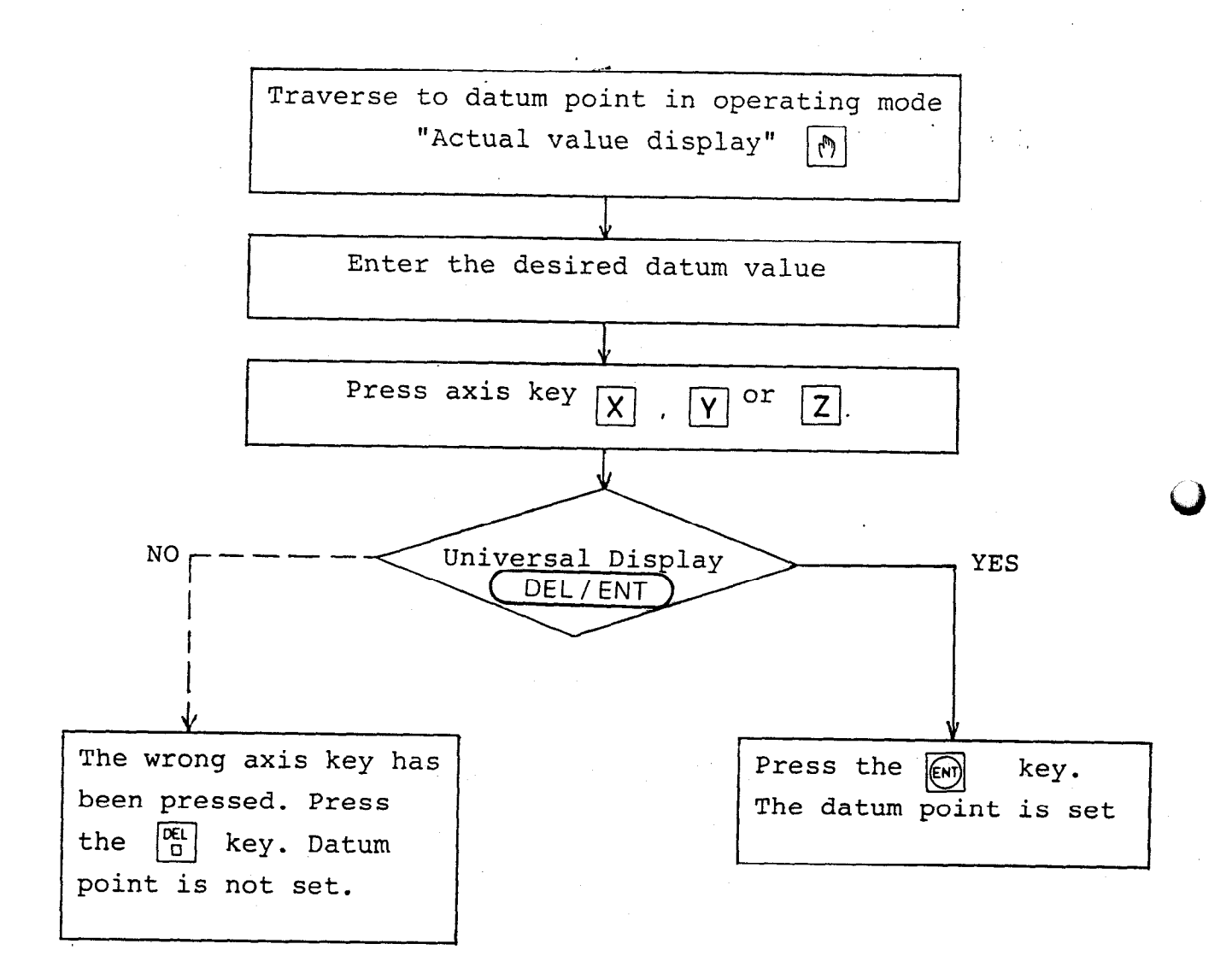

Should the relationship that is established between positions and display values when the datum point is fixed need to be reproduced, then the reference points must be traversed before the datum point is set. (see following section E2.)

 $E2.$  Working with  $R = F$ 

The relationship that is established between positions and display values when a datum point is fixed will be lost when the POSITIP is switched off or if the power supply is interrupted. It may however

30

be easily reproduced. The linear transducers in all machine axes have reference marks (special impulse on the scales) for just this purpose. When traversed, these reference marks output a signal which is evaluated by the POSITIP.

The position of the reference mark in each axis is called the reference point. When the datum point is set, the reference points are also assigned specific position values, which we have named "REF-values".

Whenever datum points are set, the POSITIP will only store these REFvalues automatically if the reference marks have been traversed at some point between the time when the POSITIP is switched on and the time when the datum points are set ( $|\text{RF}|$  - switched on).

After a power interruption (the POSITIP will have been switched off and then switched back on), these REF-values will be displayed in the "actual value display"; if the  $|\mathbf{f}(\mathbf{x})|$  key is pressed, the individual axes will only start to count when the reference points have been traversed, so that the position values displayed (actual values) will relate to the most recently established datum point.

Next to the figures in the actual value displays are reference-markposition value display lamps, which we have named "REF lamps" for short. If the REF lamp in one axis is illuminated, then it is indicating that counting was stopped and that the "REF-value" is being displayed.

In general, the reference marks should be traversed straight away<br>whenever the POSITIP is switched on (after the REF) and  $\boxed{\text{cm}}$  keys whenever the POSITIP is switched on (after the  $|\text{ref}|$ have been pressed).

- either to reproduce the previous datum point

- or to store new "REF-values" by establishing a new datum point:

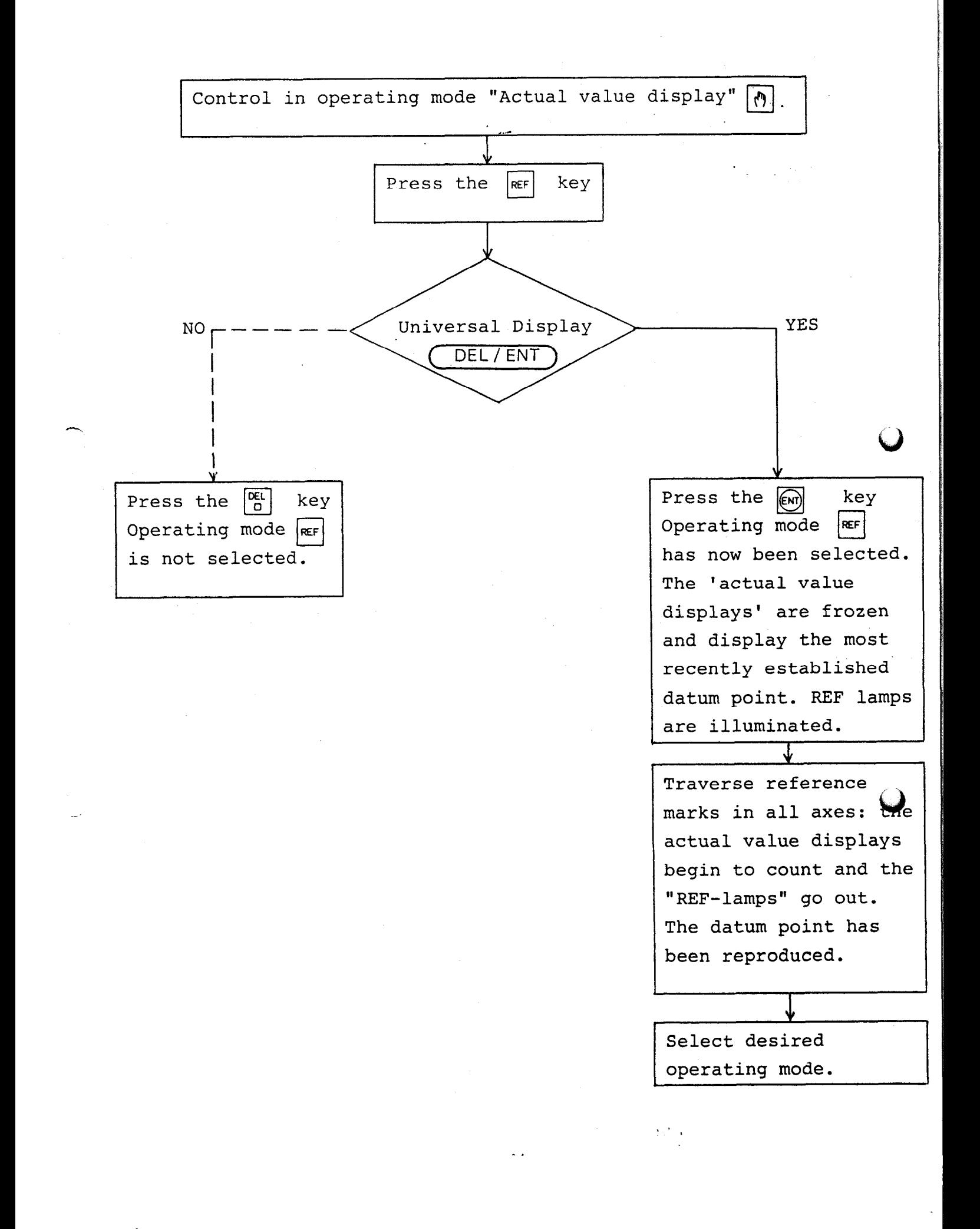

<span id="page-32-0"></span>key should.be left switched on: the illumination of the The  $|\text{ref}|$  $\sqcup$  $|\texttt{Ref}|$  key control lamp indicates that the reference marks have been traversed and that the "REF-values" have been or are being stored in memory. 经未完成 医心室 医外科

If an axis cannot be traversed over a reference mark (due to the danger of collision between the tool and workpiece), the "REF" may be switched off by pressing the  $\left|\mathbf{r}\right|$  and  $\left|\mathbf{r}\right|$  keys again.

F. Writing Programs

Fl. Block No./Block Contents Switchover  $\sigma$ 

> The universal display can show either the contents of a program block or its number as required.

If the  $|a|$  key is pressed: the contents of program blocks are displayed.

If the  $|w|$  key is pressed: program block numbers are displayed.

Even when the POSITIP has been switched so that the contents of program blocks are displayed, block numbers are displayed whenever one of the following keys is pressed:  $[\overline{\mathfrak{m}}]$ ,  $[\overline{\mathfrak{p}}]$ ,  $[\overline{\mathfrak{p}}]$ ,  $[+$ ,  $[+]$ ,  $[\overline{\mathfrak{p}}]$ ,  $[\overline{\mathfrak{p}}]$ ,  $[\overline{\mathfrak{p}}]$ ,  $[\overline{\mathfrak{p}}]$ ,  $[\overline{\mathfrak{p}}]$ ,  $[\overline{\mathfrak{p}}]$ ,  $[\overline{\mathfrak{p}}]$ ,  $[\overline{\mathfrak{p}}]$ ,  $[\overline{\mathfrak{$ 

F2. Tool Definition  $\begin{bmatrix} 1 \\ DEF \end{bmatrix}$   $\begin{bmatrix} R \\ DEF \end{bmatrix}$ 

The POSITIP allows for tool compensation, so when a program is entered the workpiece contours may be programmed directly from the drawing.

The storage of the values required for this compensation takes place

during the definitions of the tool length and radius. Length and radius compensation values may be entered for up to 15 tools. If a tool is reground, or it breaks and has to be replaced, then

only the corresponding length and radius definitions need be altered.

A tool is defined by entering values according to the following sequence:

1. Tool number (1...15)

- 2. Press either the  $\left|\frac{L}{DF}\right|$  key or the  $\left|\frac{R}{DEF}\right|$  key
- 3. Enter the compensation value
- 4. Press the  $\left|\mathbb{R}\right|$  key

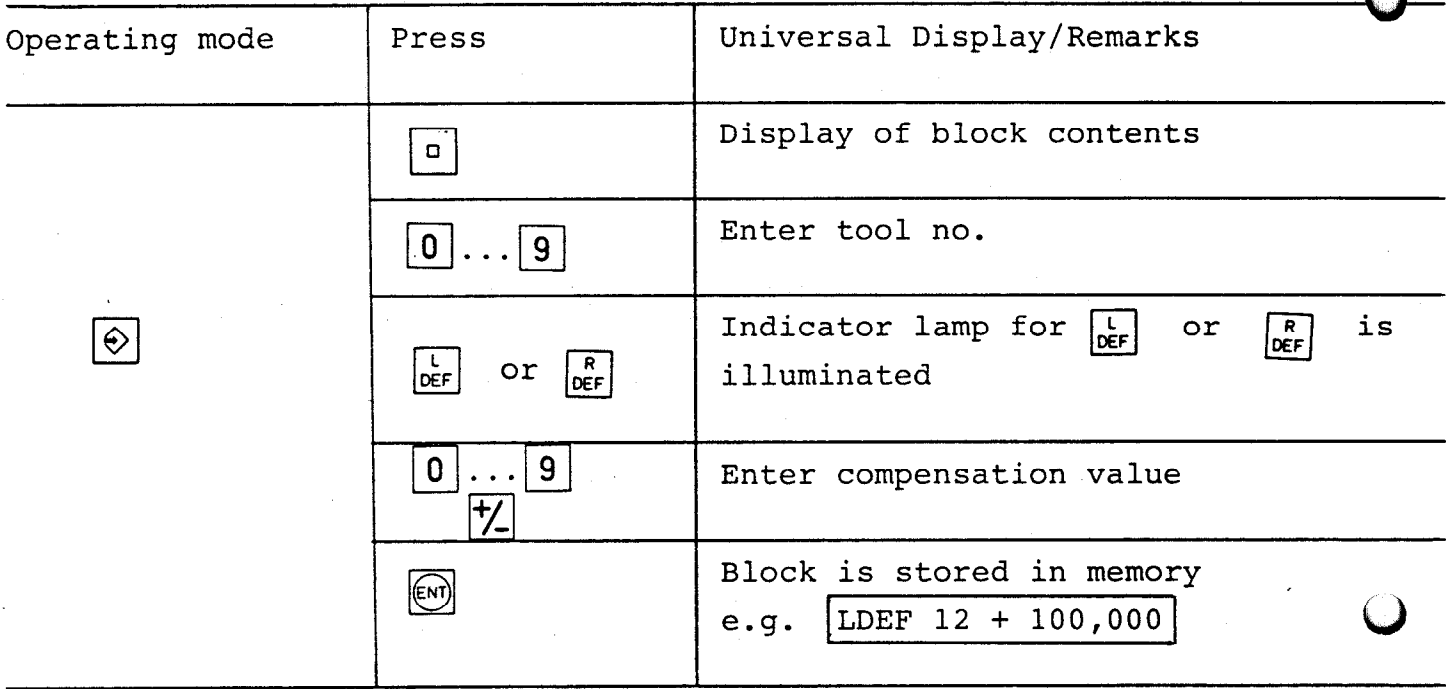

 $\mathbb{R}$  / A tool may not be defined as no. 0: this tool number has been set aside for "no tool" i.e.  $L = 0$  and  $R = 0$ .

Tool definition blocks are displayed as follows in the universal display:

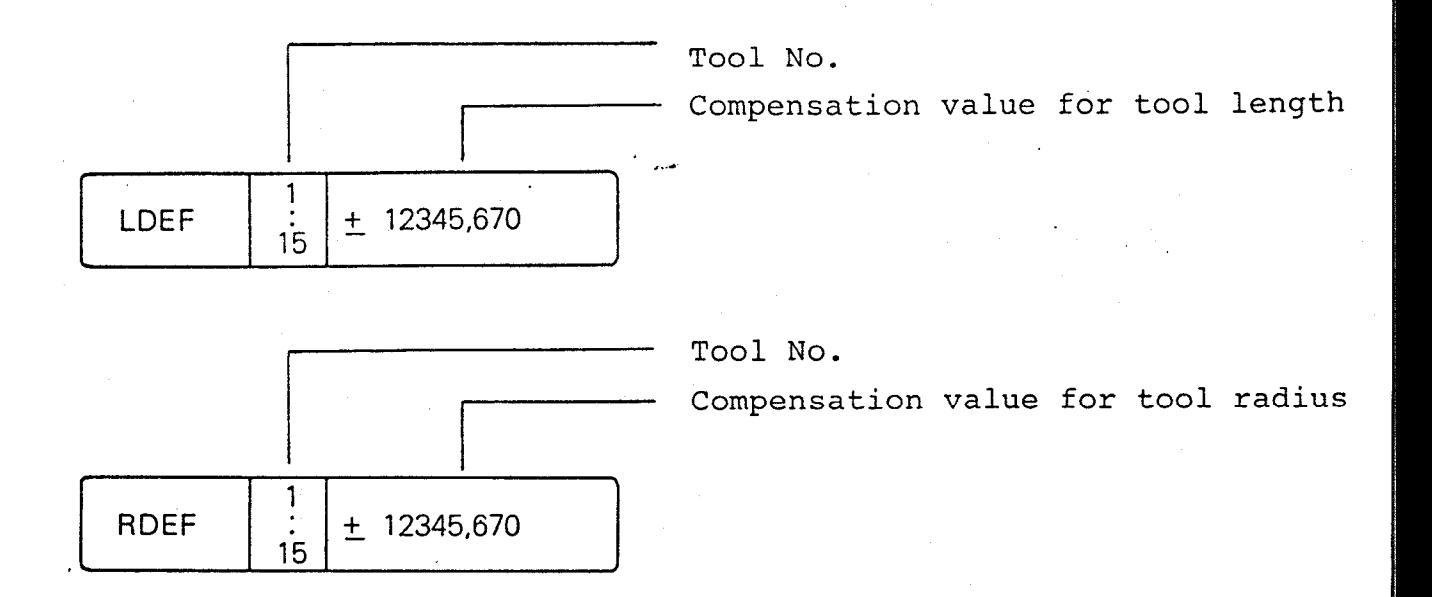

If a tool number has been entered incorrectly, and the L and R values have already been entered beneath it, then three asterisks will appea. in the universal display in place of the letters "DEF".

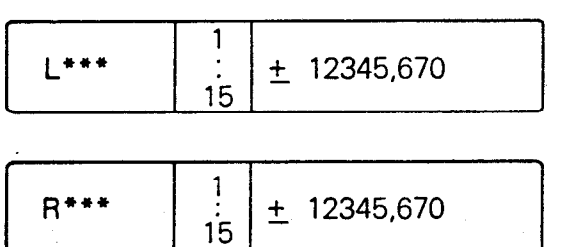

When this happens:

.

Press the  $\frac{1}{\log F}$  key again and enter a new tool number!

Ascertaining the compensation values for tool length L.

a) Clamped tools without longitudinal stop.

The datum point for the spindle axis must first be established (see section E 1) by scratching the upper surface of the workpiece with the first tool and setting the actual value display in the corresponding axis. (e.g. Z-axis). The first tool is defined as the zerotool, i.e. the following is entered in the tool definition block for the first tool: e.g. tool length  $L = 0,000$ 

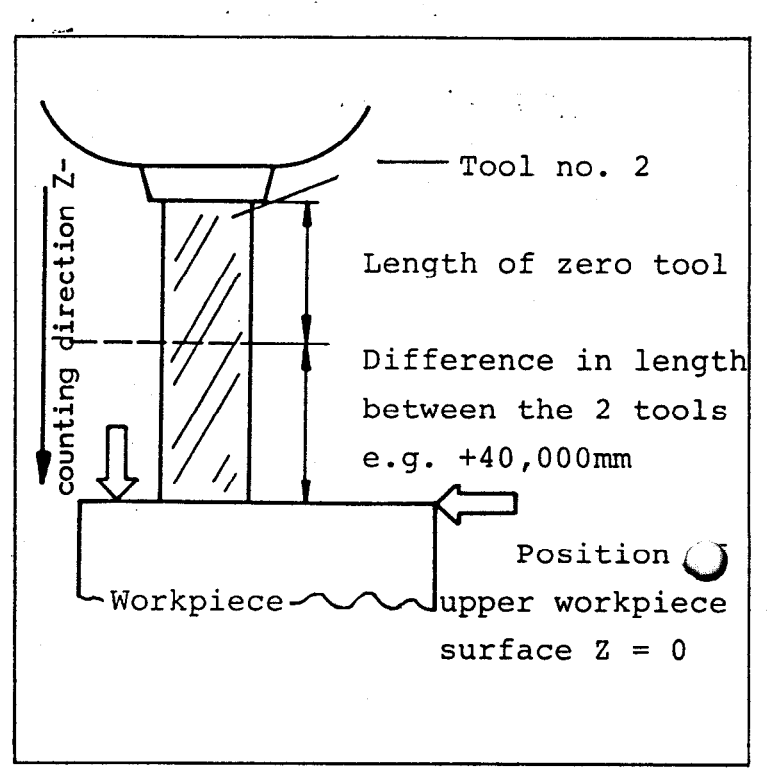

For all subsequent tools (and also whenever tool no. 1 is reinserted), the difference in length between the new tool and the first tool must be entered. In the case where the upper surface of the workpiece has been assigned the position  $Z = 0$ , the length compensation value may be ascertained when a new tool is inserted by scratching the upper surface of the workpiece. The compensation value is displayed in the actual value display for the Z-axis, and may be transferred as the entry value (including the arithmetic sign where necessary) using  $t$ key. This value will be entered in the tool definition block for the corresponding tool. e.g. tool length  $L = 40,000$ 

If the upper surface of the workpiece has been assigned a value other than zero, then the tool length may be ascertained after the datum point has been set as follows:

Scratch the workpiece surface and note down the value (including arithmetic sign) in the actual value display for the spindle axis. The compensation value L may be calculated from the following equation:

.

2
Compensation value  $L =$  (actual value  $Z$ ) - (position of workpiece surface)

<.?I

Example: Actual value in  $Z$ -axis display =  $+42$ Position of workpiece surface  $= +50$ 

Compensation value  $L = (+42) - (+50) = -8$ 

This value is entered in the appropriate tool definition block:

Tool length  $L = -8$ 

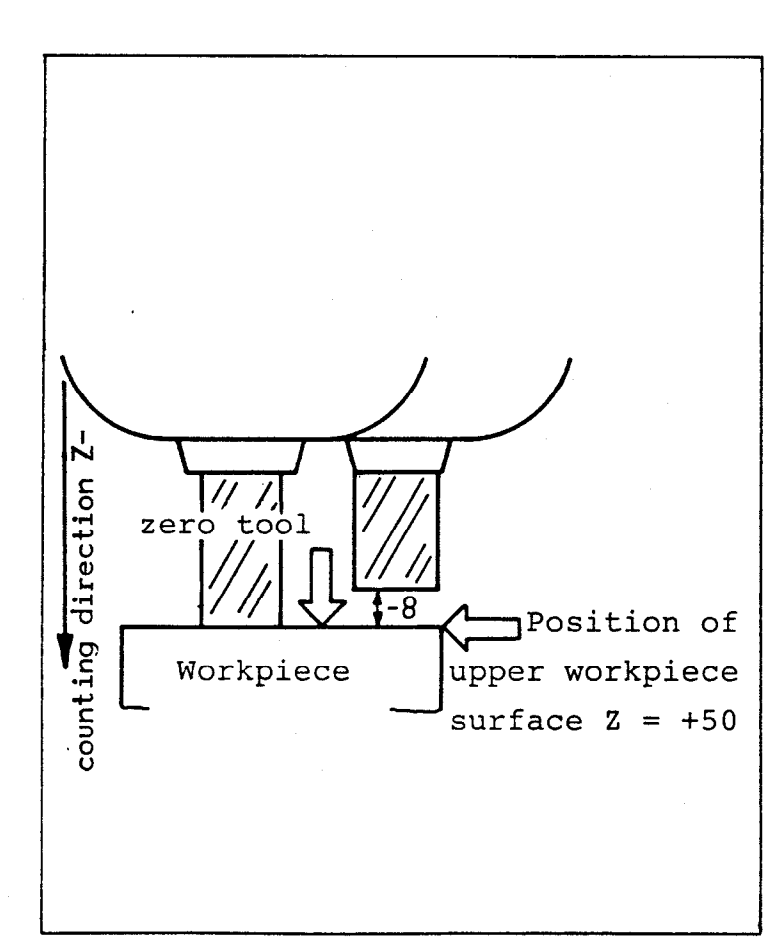

## b) Tools in Toolholders with longitudinal stop

The tool length compensation value is determined as described in a). Once a compensation value has been fixed it does not alter even if the tool is removed'and then reinserted.

c) Preset tools

The lengths of preset tools have already been determined on a presetting device i.e. all tool lengths are already known and needn't be determined on the machine. Tool lengths entered in tool definition blocks are those determined on the presetting device.

 $F3.$  Tool-call  $\begin{bmatrix} 100L \\ CALL \end{bmatrix}$ 

When a tool is changed, the data\_(length and radius) for the new tool must be called up using the  $T_{\text{CAL}}^{TOO}$ key.

A "Stop" must be programmed with the stop key before each tool change so that execution of the program is interrupted and the tool may be changed.

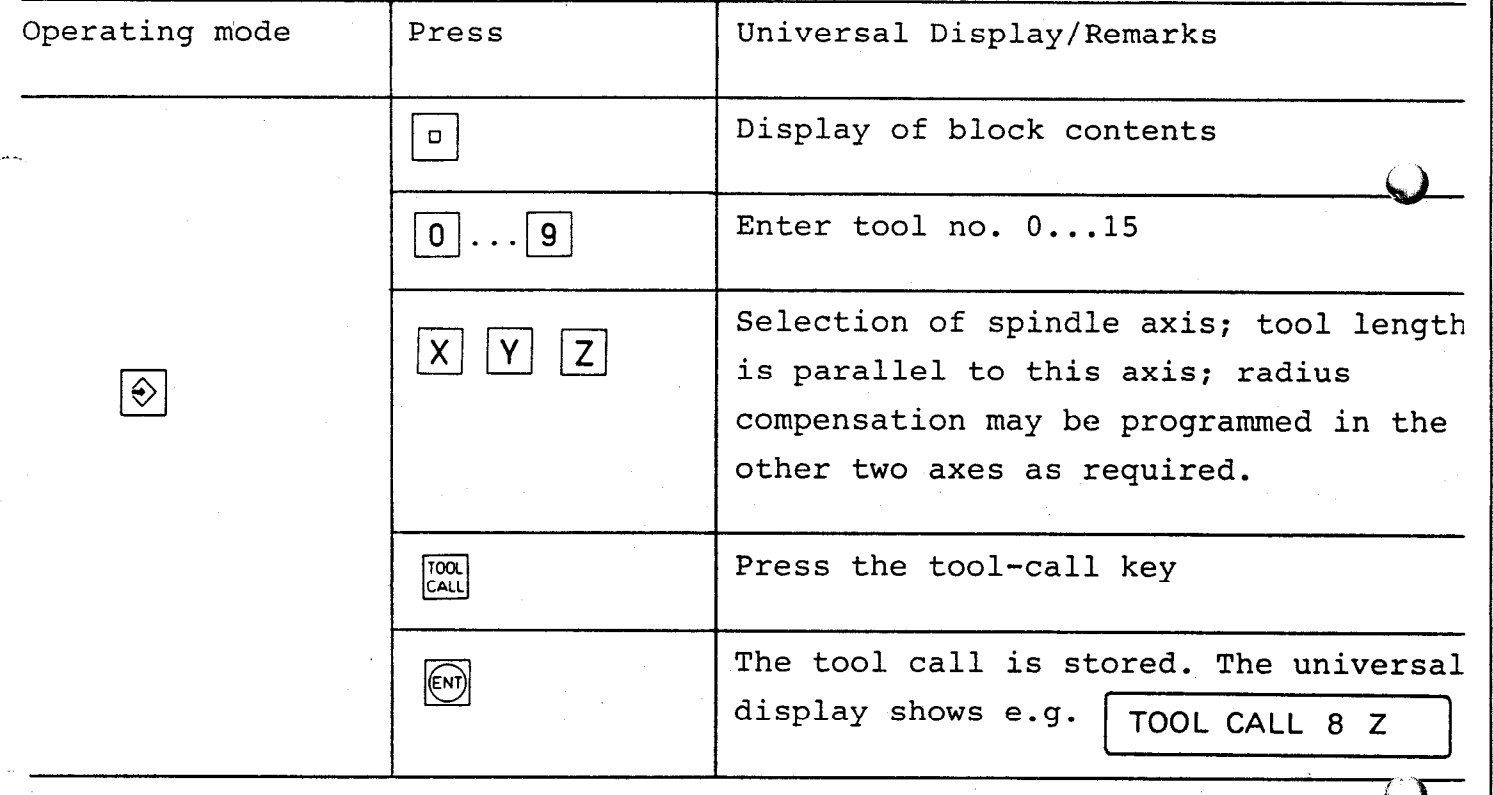

If the machine is to be traversed without compensation after a too<br>  $\sqrt{3}$ call, then a tool-call with number 0 must be programmed and executed using the external start button (tool no. 0 has been preprogrammed by the works with length  $L = 0$  and radius  $R = 0$ ).

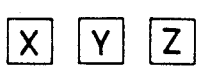

 $F4.1$  Absolute/Incremental Dimensioning | I

Workpiece dimensions are either absolute or incremental. The difference is explained in the examples below:

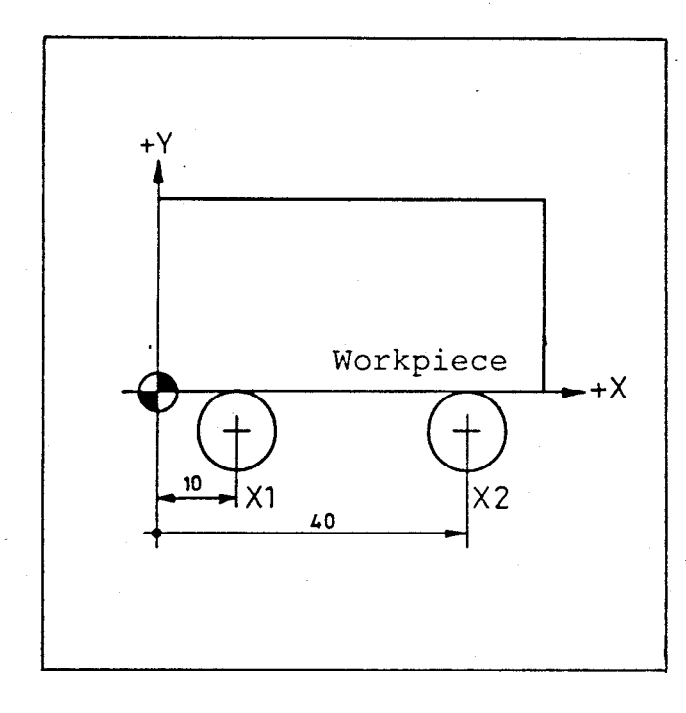

Absolute Dimensions Incremental Dimensions

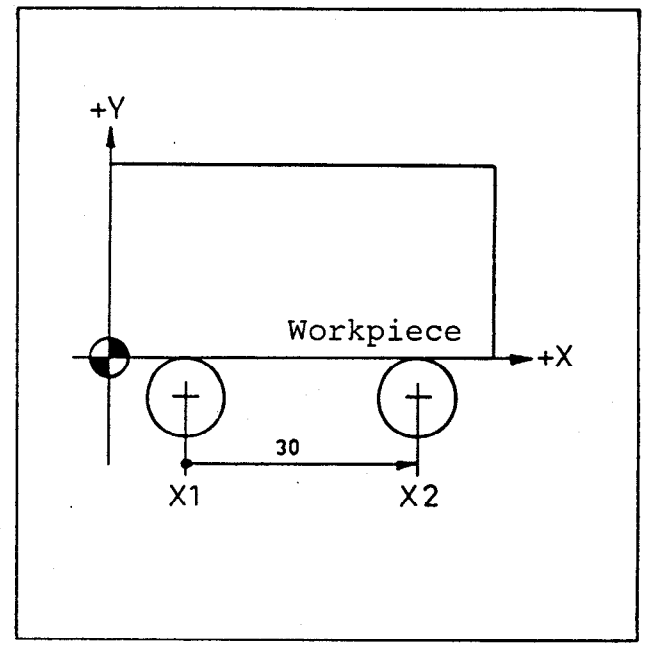

The tool is in position Xl=lOmm The machine axis is to be traversed to position  $X2=40$ mm Both dimensions are relative to the (absolute) workpiece datum point (marked by  $-\phi$ ).

The tool is in position Xl. The machine axis is to be traversed by 30mm to position X2. With incremental dimensions, the path to be traversed is not relative to the workpiece datum point, but is instead relative to the position that was reached after the last positioning.

39

Programming in absolute dimensions has the advantage of allowing geometric amendments to individual positions without the remaining positions being affected. Reentry into the interrupted program after a power failure or other defect is simpler with absolute programming (All that is required is that the datum point be reproduced as in section E3.) Furthermore, suitable location of the workpiece datum point can help to dispense with negative values.

On the other hand, incremental programming eliminates calculation wo in many cases.

To program in incremental mode, press the  $|I|$  $key.$  (I = incremental (the corresponding lamp is illuminated). If the key is pressed again absolute mode is reselected (the corresponding lamp goes out). If a block has been programmed in the wrong mode, then it must be deleted using the  $\begin{bmatrix} \frac{DFL}{D} \end{bmatrix}$  key and the correct block must be reentered.

 $F4.2$  Tool radius compensation  $\left| \mathbf{R+}\right|$ 

It is only necessary to determine in the positioning block whether the traversing distance is to be increased or decreased by the radius compensation (the size of the radius compensation is entered in the tool definition block with the  $\begin{bmatrix} R \\ 0 \end{bmatrix}$  key - see section F2). Compensation is selected by pressing either the  $\boxed{R+}$  or the  $\boxed{R-}$  $key - the corresponding lamp is illuminated.$ The  $\vert_{R+}$ l. and  $\boxed{R-}$ keys have the following meanings:

If  $|\mathbf{R}+|$  is programmed, then the traversing distance is increased by the size of the tool radius e.g. exterior contour

l.

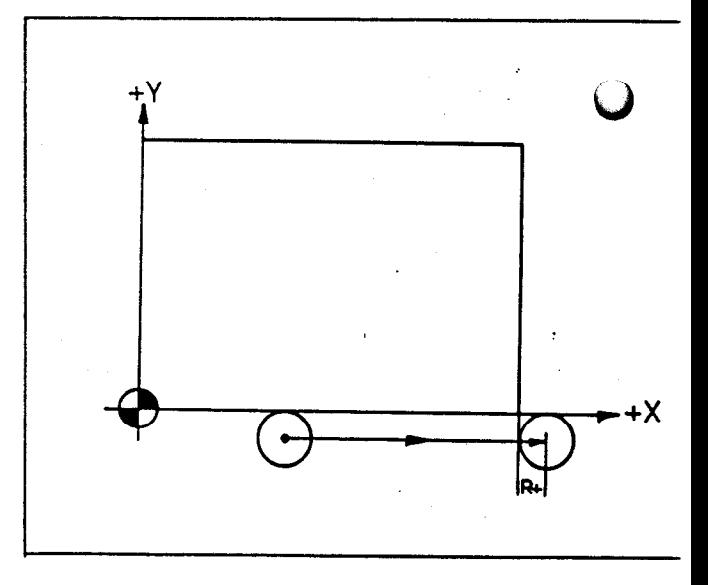

.-.

If  $\boxed{r}$  is programmed, then the traversing distance is reduced by the size of the tool radius. e.g. interior contour.

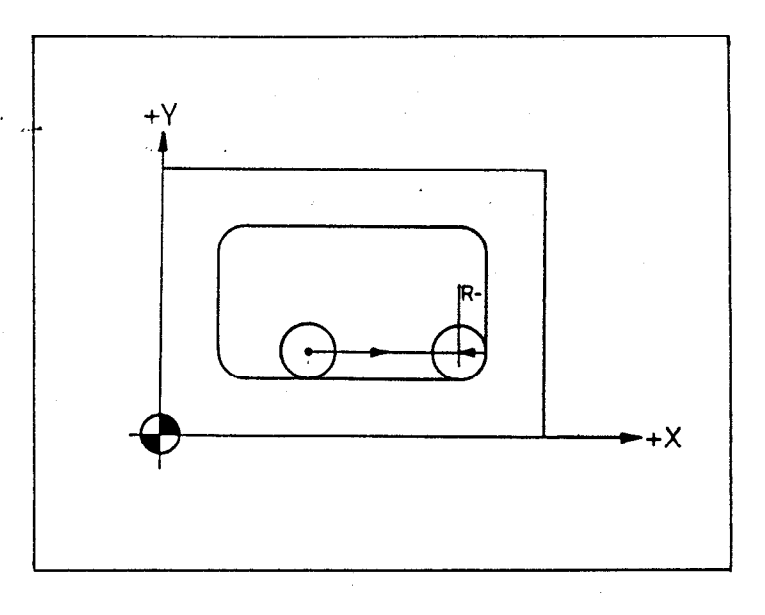

Extending and reducing the traversing distance is therefore independent of the traversing direction. (see sketch alongside)

If no radius compensation is entered (RO), then neither of the two lamps is illuminated.

 $|R+|$  and  $|R-|$  may be switched off by simply pressing the key whose control lamp is illuminated.

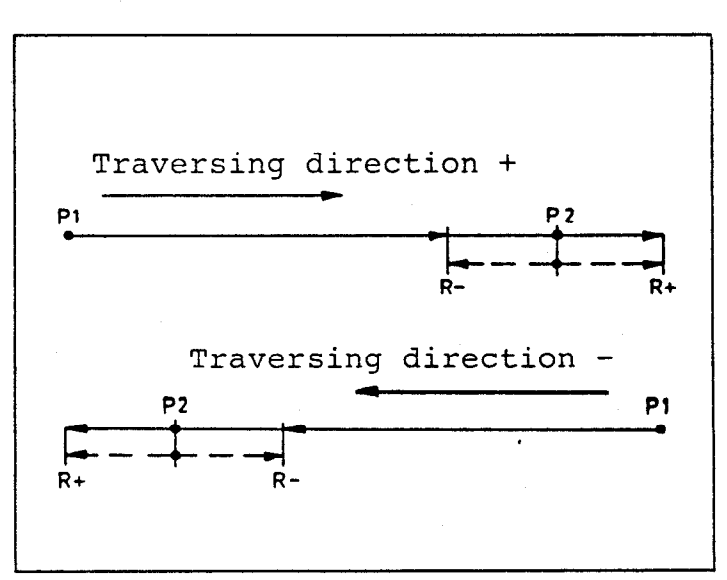

 $\lambda$ 

F4.3 Programming a positioning block from a program sheet or drawing

The various entries (block parts or words) to a positioning block may be selected and entered in any order. To display the contents of program blocks: press the  $\boxed{a}$  key.

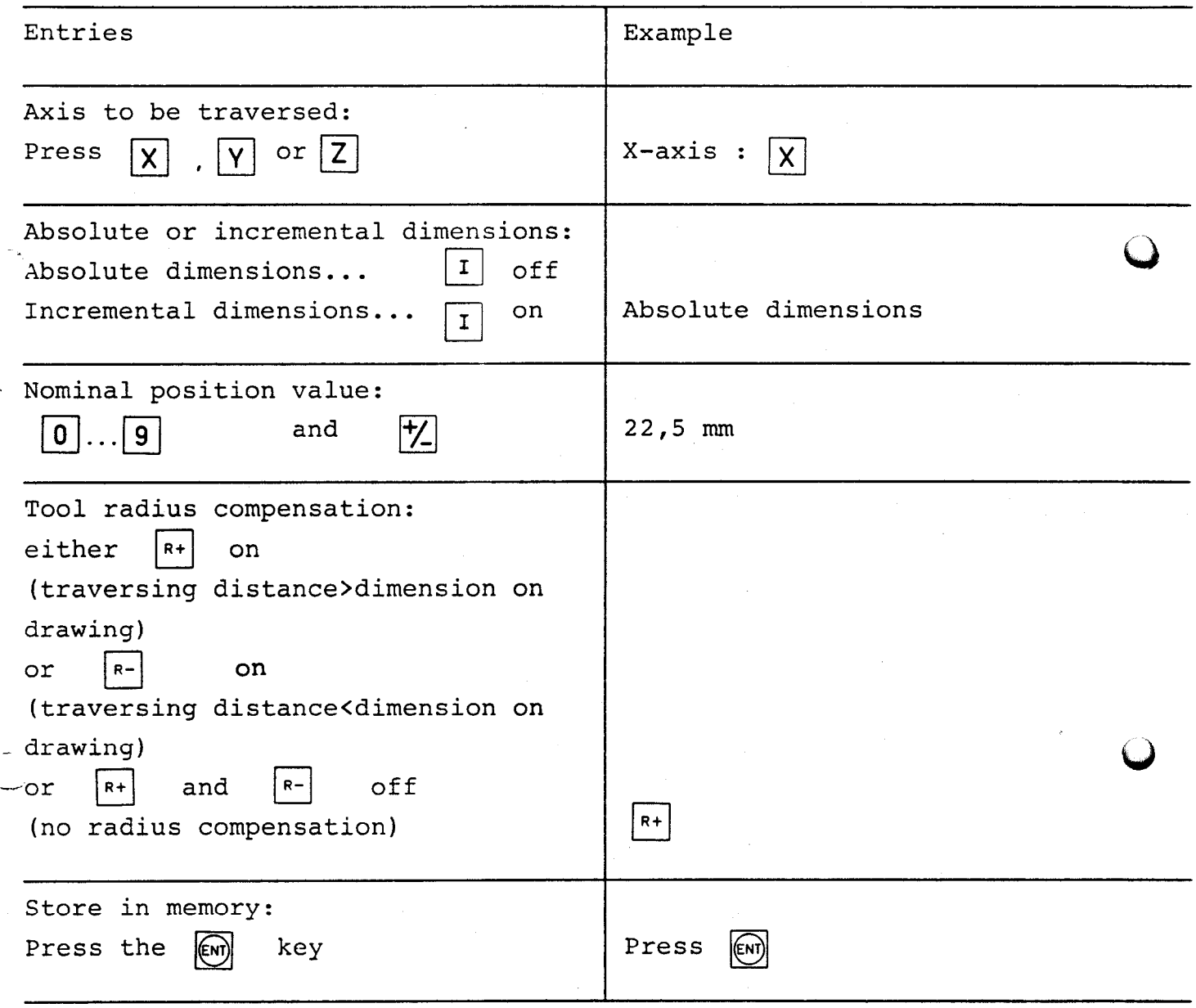

 $1.7$ 

ن<br>نور ۱۳۷۲ کالم است ۲۲ دقه فیز فرم فرم کول

F4.4 Programming a positioning block using the "Actual value transfer" key (Playback)  $\Box$ 

If more than one workpiece is to be machined, it can be advantageous to program the POSITIP simultaneously with the machining of the first workpiece. The POSITIP is then used as an actual position value display and the positions to which the machine has been traversed are transferred to the universal display using the "actual value transfer" key.

.

Programming a positioning block using the 'actual value transfer'<br>key is only meaningful in absolute mode. ( $\boxed{I}$  key switched key is only meaningful in absolute mode. ( off)

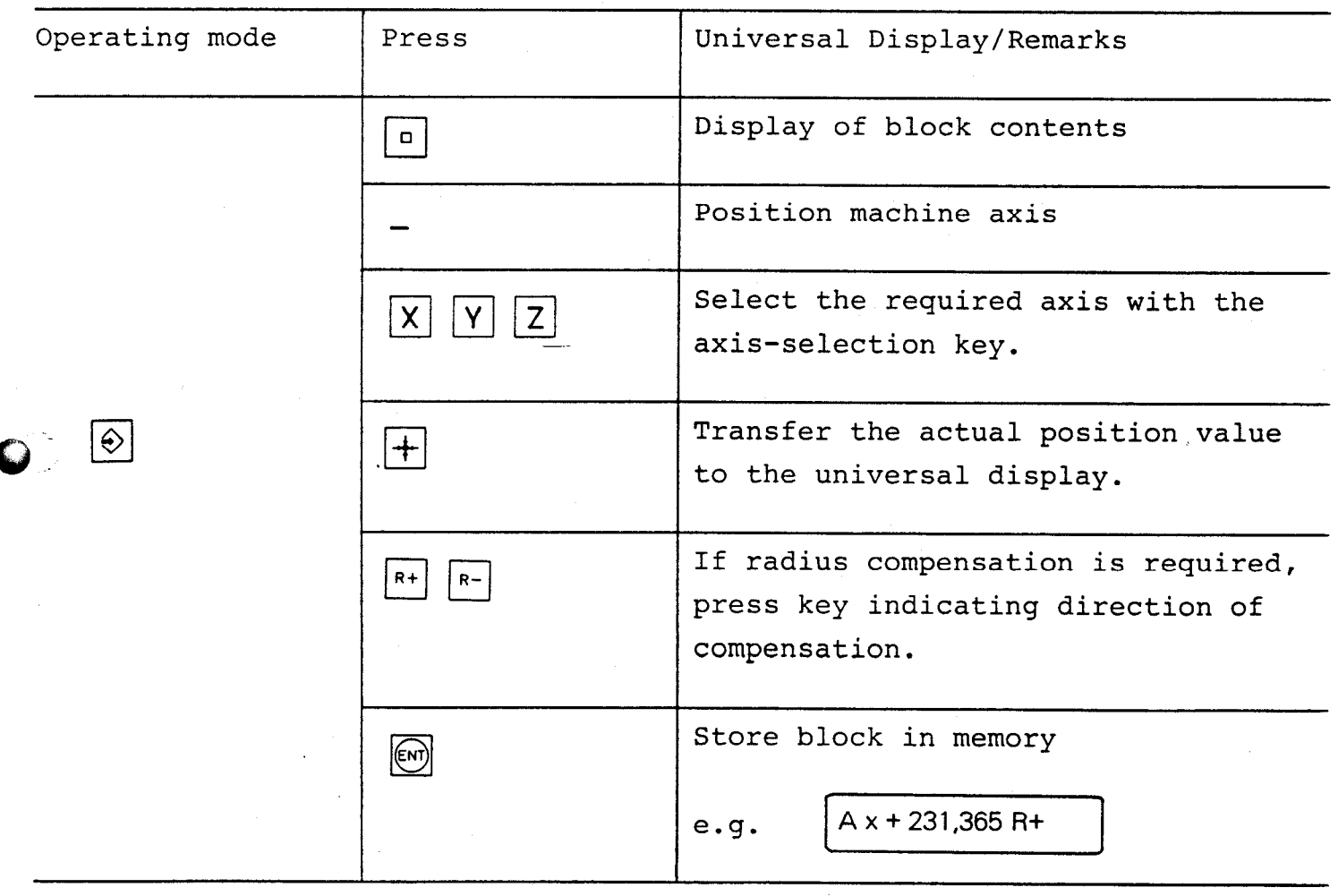

-

The positioning block selected in the above example would be displayed in the universal display as follows:

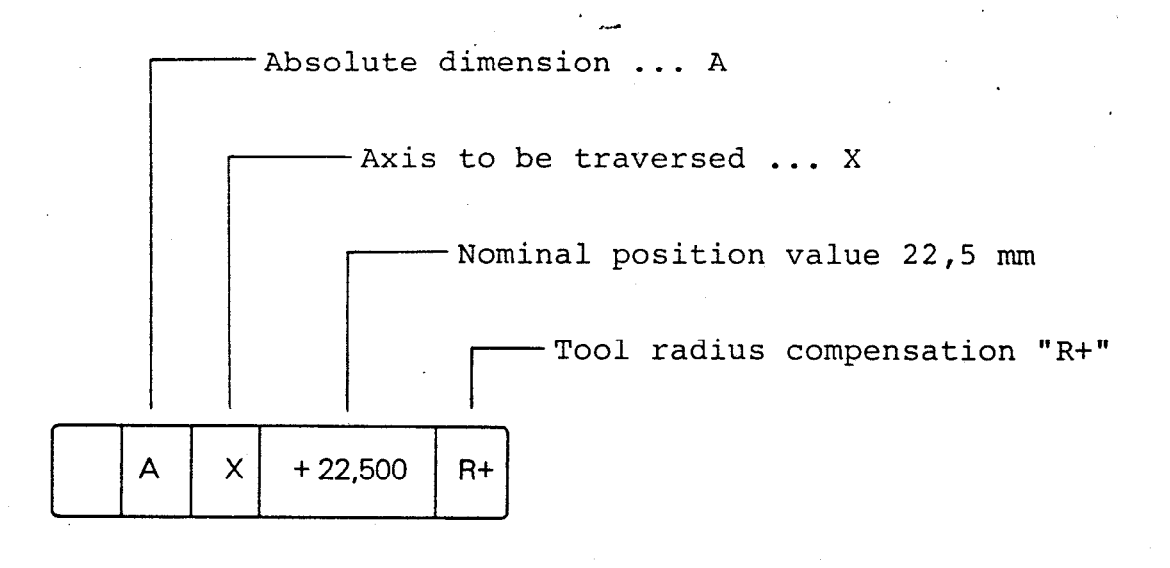

Examples:

Y-axis Incremental dimension -82,75 mm  $\mathbf{I}$ Y  $-82,750$  $R-$ Radius compensation R-

Z-axis

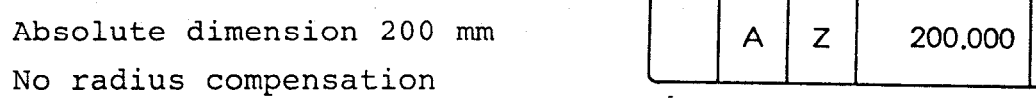

When a positioning block is programmed, the nominal position value may also be transferred from the actual value display (instead of entering the value, press the  $|+|$  key, see section F4.4).

R<sub>0</sub>

-.

The actual position value that is transferred takes into account the length and radius compensation for the tool that is being used.

Values L1=0 and R1=0 must be entered in the tool definition block for this tool, and the radius R1 of the tool used should be note down. Positioning blocks that are programmed in "Playback" mode must be entered with the correct radius compensation:  $R^+$ ,  $R^-$ ,  $R($ 

If a tool eventually breaks and is replaced by a new tool with a different radius, then proceed as follows:

Radius compensation value = R2 - Rl

This radius compensation value may be either positive or negative an must be entered for Rl (including any minus sign) in the tool radius definition.

The length compensation value must also be re-entered.

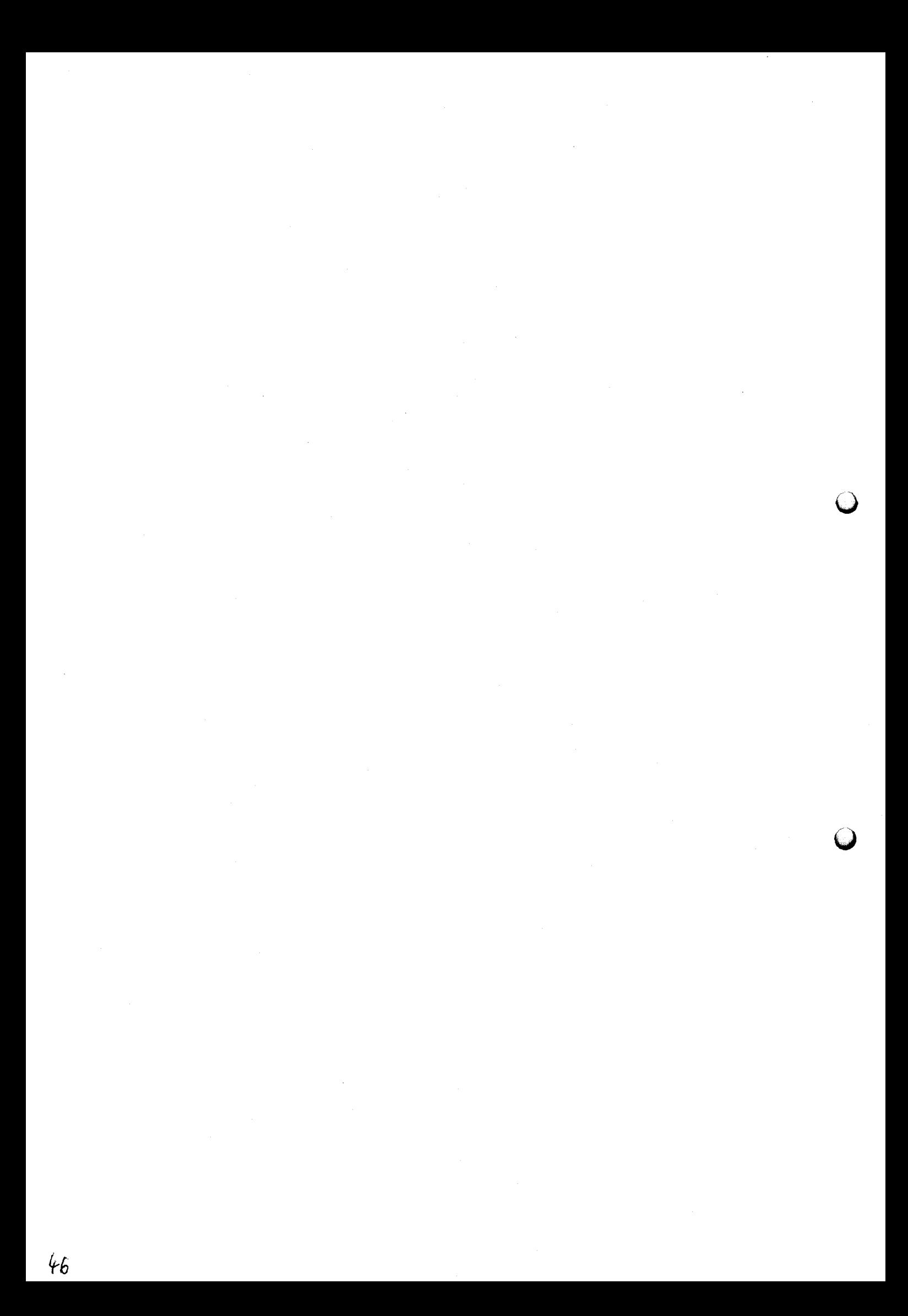

F4.5 Programming a positioning block with the simultaneous machining of the first workpiece (Teach-In)  $\sim$ 

**COLOURNMALL** 

When programs are entered in "Teach-In" mode, the program blocks are executed block by block in operating mode "Positioning with display of remainder of traverse" and then transferred immediately to the program memory.

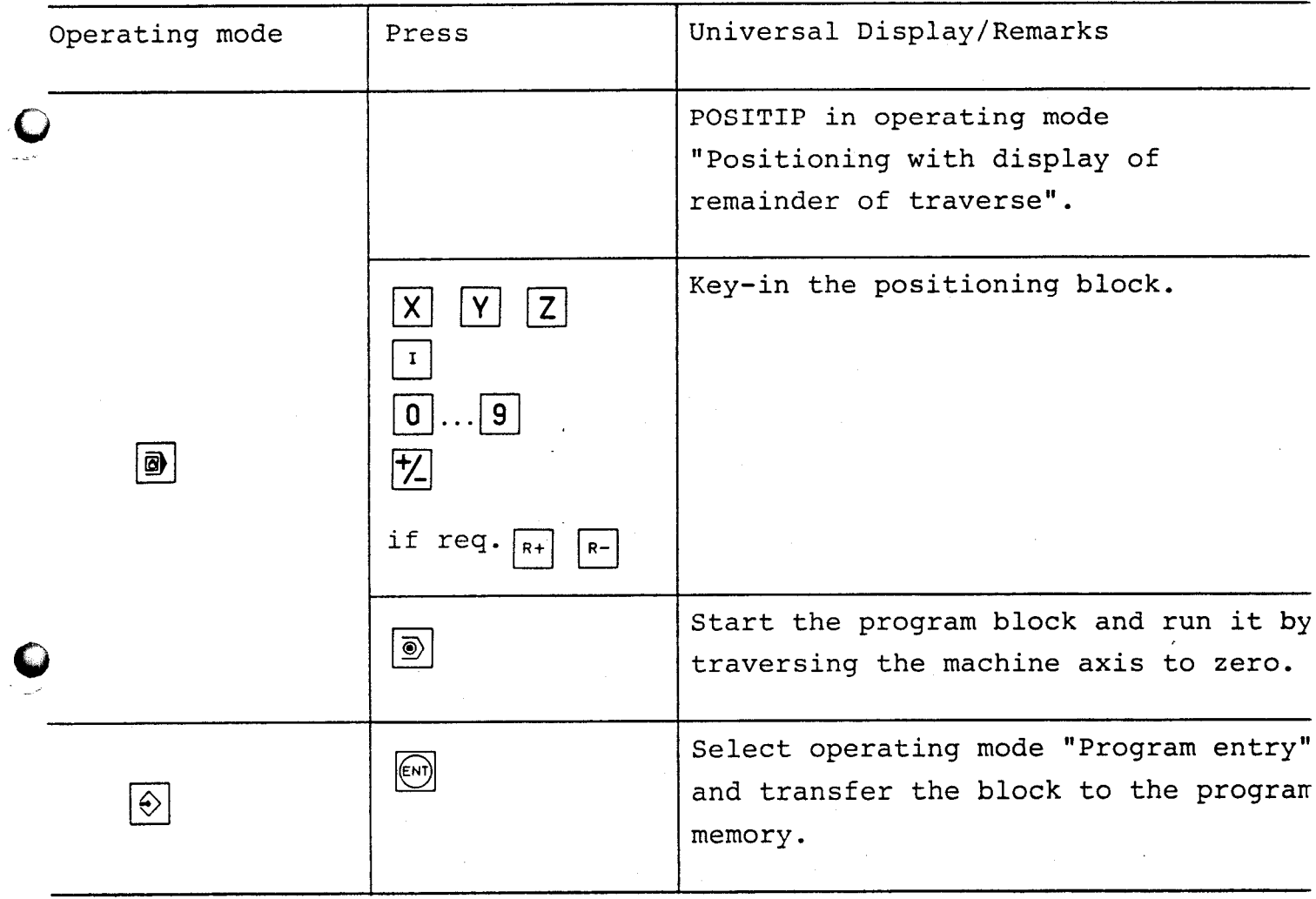

### F5. Subroutines and program part repeats

Program marks (label nos.) for the identification of subroutines or program part repeats may be set at any desired location in the program. These marks serve as jump addresses.

A jump command to a label no. will always reach the correct location in the program even after the program has been edited (insertion and deletion of blocks). Numbers 1 to 99 may be used as label nos. Label no. 0 is always used as a program mark "End of Subroutine". Each program mark and each jump command occupies one program block.

Schematic diagram of a subroutine:

The beginning of the subroutine is marked by a label (e.g. label 3)

The end of the subroutine is marked by label 0.

A subroutine may be called at any point in the main program using the subroutine call feature i.e. a jump is made to the appropriate program label.

Note: A subroutine can only be executed once when it is called.

.

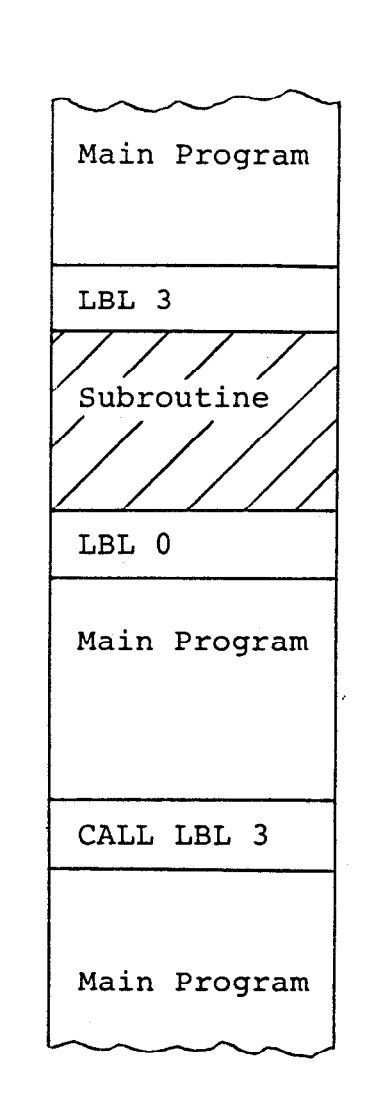

LBL LBL<br>SET CALL

## Description of program run:

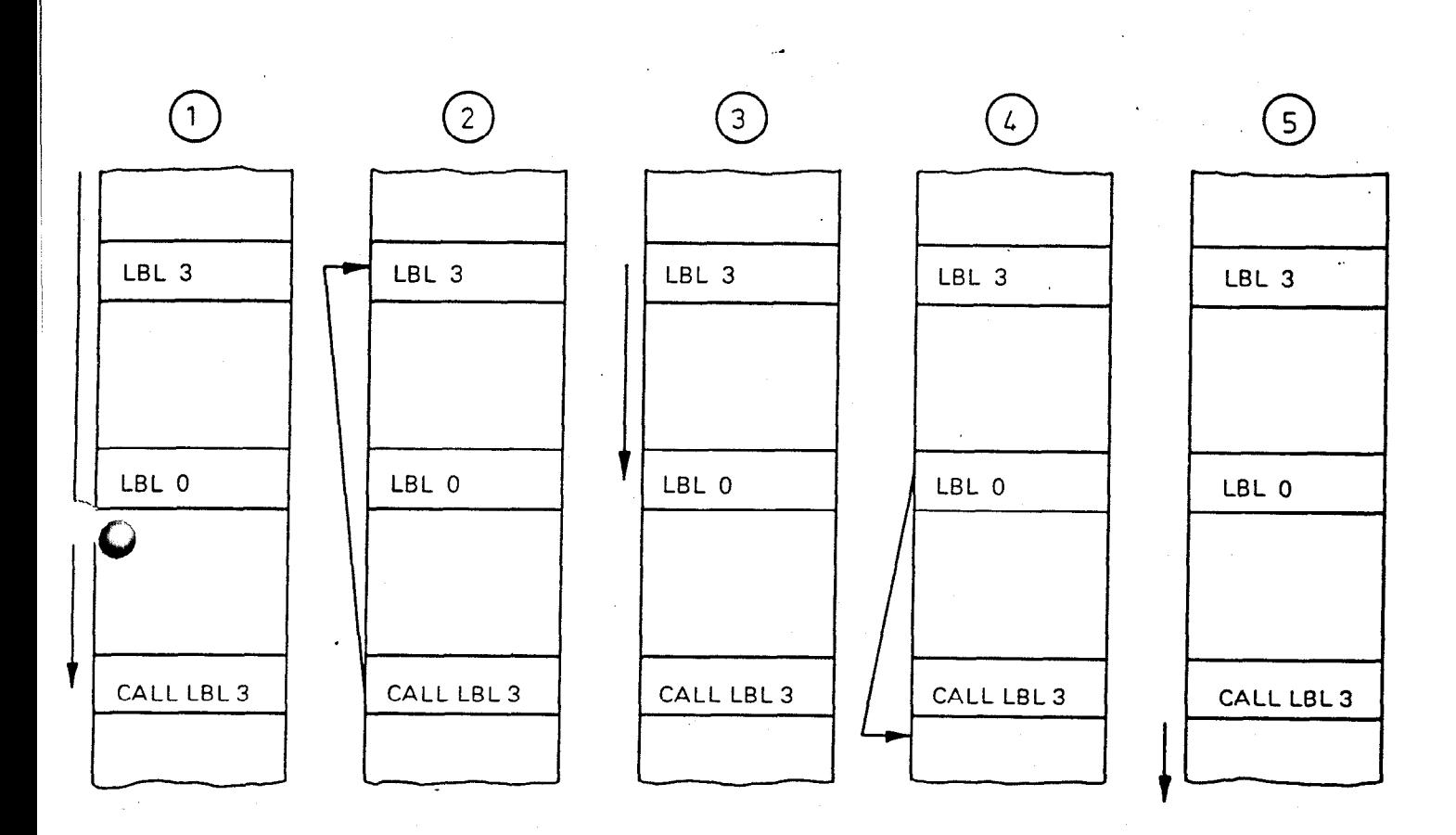

1. The main program is executed up to the subroutine call. 2. A jump is then made backwards to the label called. 3. The subroutine is executed to its end (label 0). 4. Return to the next block after the subroutine call.

5. Normal program execution is continued.

 $\overline{a}$ 

#### Nesting of subroutines

Subroutines may be nested up to 3 times i.e. up to 3 different subroutines may be interconnected by jump commands within the individual subroutines. Subroutines may also contain program part repeats. If subroutines are nested more than 3 times, then "ERROR 45' will be shown in the display.

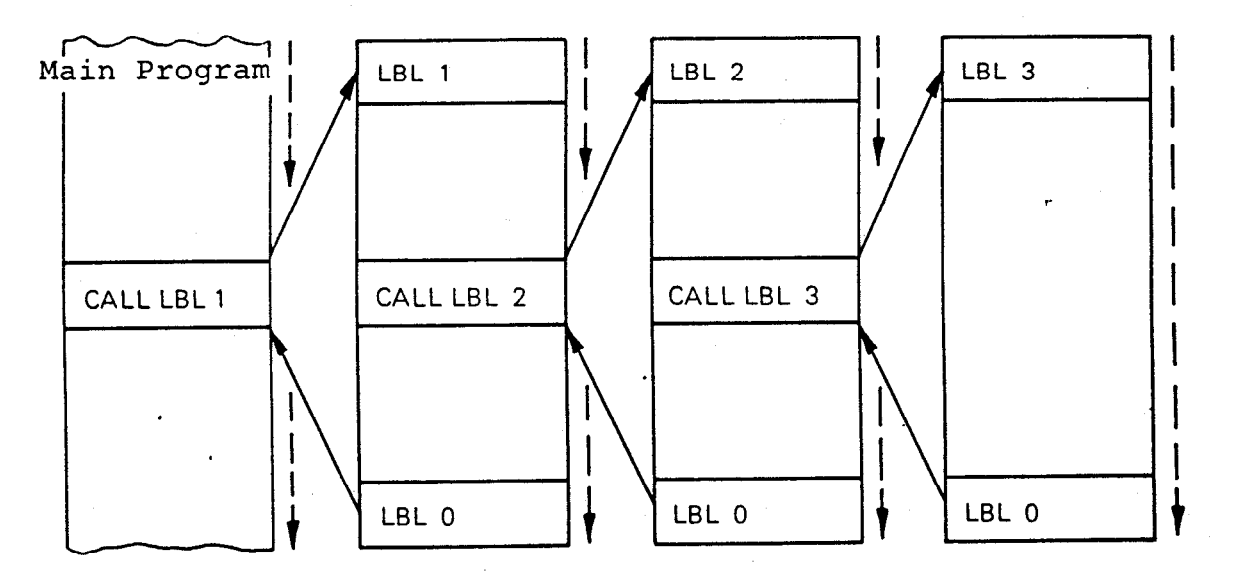

Schematic Diagram of a Subroutine Nesting

Schematic Diagram of a Program Part Repeat

The beginning of the program part to be repeated is marked by a program label (e.g. LBL 5)

For a program part repeat, the no. of repeats is entered after the program label. The maximum no. of repeats that may be entered is 99.

→ 1970年 - 1970年 - 1970年 - 1970年 - 1970年 - 1970年 - 1970年 - 1970年 - 1970年 - 1970年 - 1970年 - 1970年 - 1970年 - 1970年 - 1970年 - 1970年 - 1970年 - 1970年 - 1970年 - 1970年 - 1970年 - 1970年 - 1970年 - 1970年 - 1970年 - 1970年 - 1970年 - 1

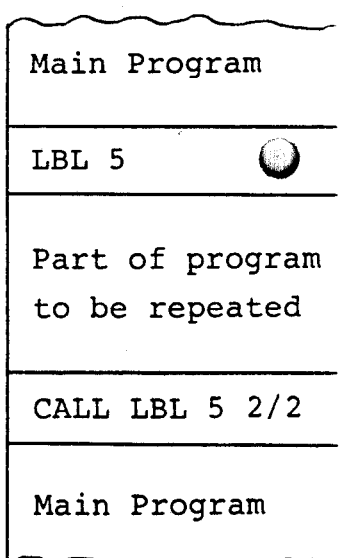

Description of program run

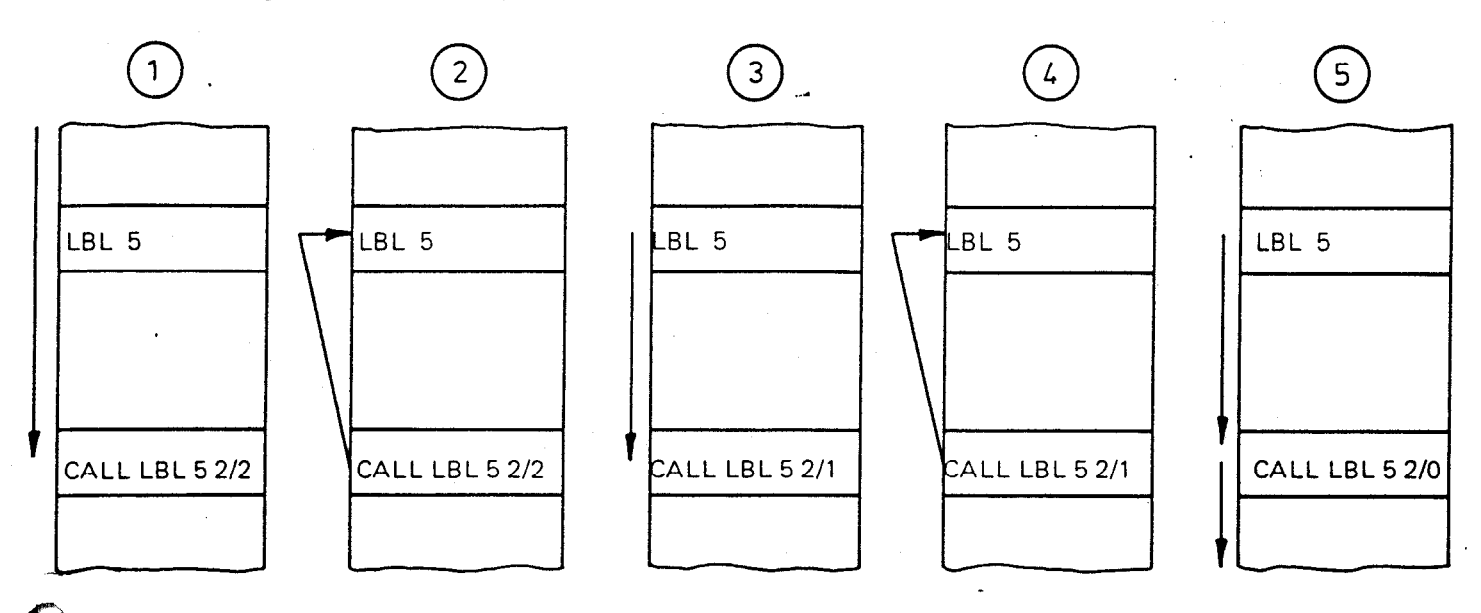

- 1. The operating program is executed up to the Program Part Repeat Call. Two repeats are programmed in the "CALL-LBL" block.
- 2. The jump back to the label that has been called now proceeds.
- 3. The Program Part is repeated. In the event of a "Label 0" being in the repeated part of the program, it is ignored. CALL LBL 5 2/l appears in the data display.
- 4. Repeated jump back to the program mark.
- 5. After the second repeat, the block CALL LBL 5 2/0 appears in the data display. All programmed repeats have been executed, the normal program run continues.

 $54$ 

Schematic Diagram of a Multiple Subroutine Repeat

Should repeats of a subroutine be required, then they should be programmed as follows:

Program mark defining the subroutine Program mark defining the "End of Subroutine" Program mark defining the Program Part Repeat Subroutine-Call Program Part Repeat for two repeats of the Subroutine-Call Main Program LBL 8 Subroutine LBL 0 Main Program LBL 9 CALL LBL 8 CALL LBL 9 2/: Main Program

.\_\_'

-.

يستحجم والمستناد المناول والمناول المأمون والوليس والمتقول ووكلاها

If two repeats are programmed, the subroutine will be executed three times.

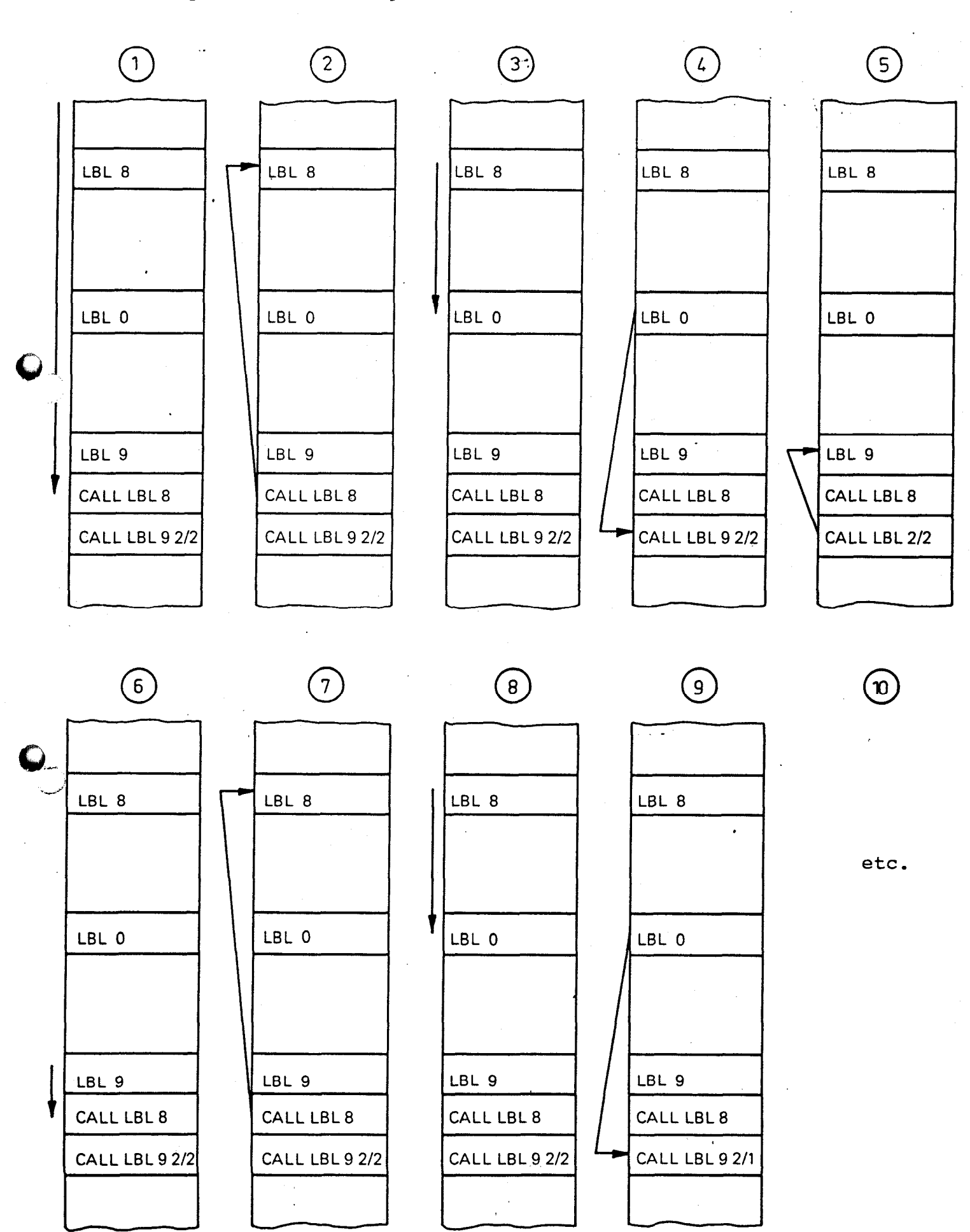

# Description of the Program Run

أعالقا ولأواقض أأراعه وأطاعها أأني

an de la partide de la partide de la partide de la partide de la partide de la partide de la partide de la par<br>La partide de la partide de la partide de la partide de la partide de la partide de la partide de la partide d

 $\overline{a}$ 

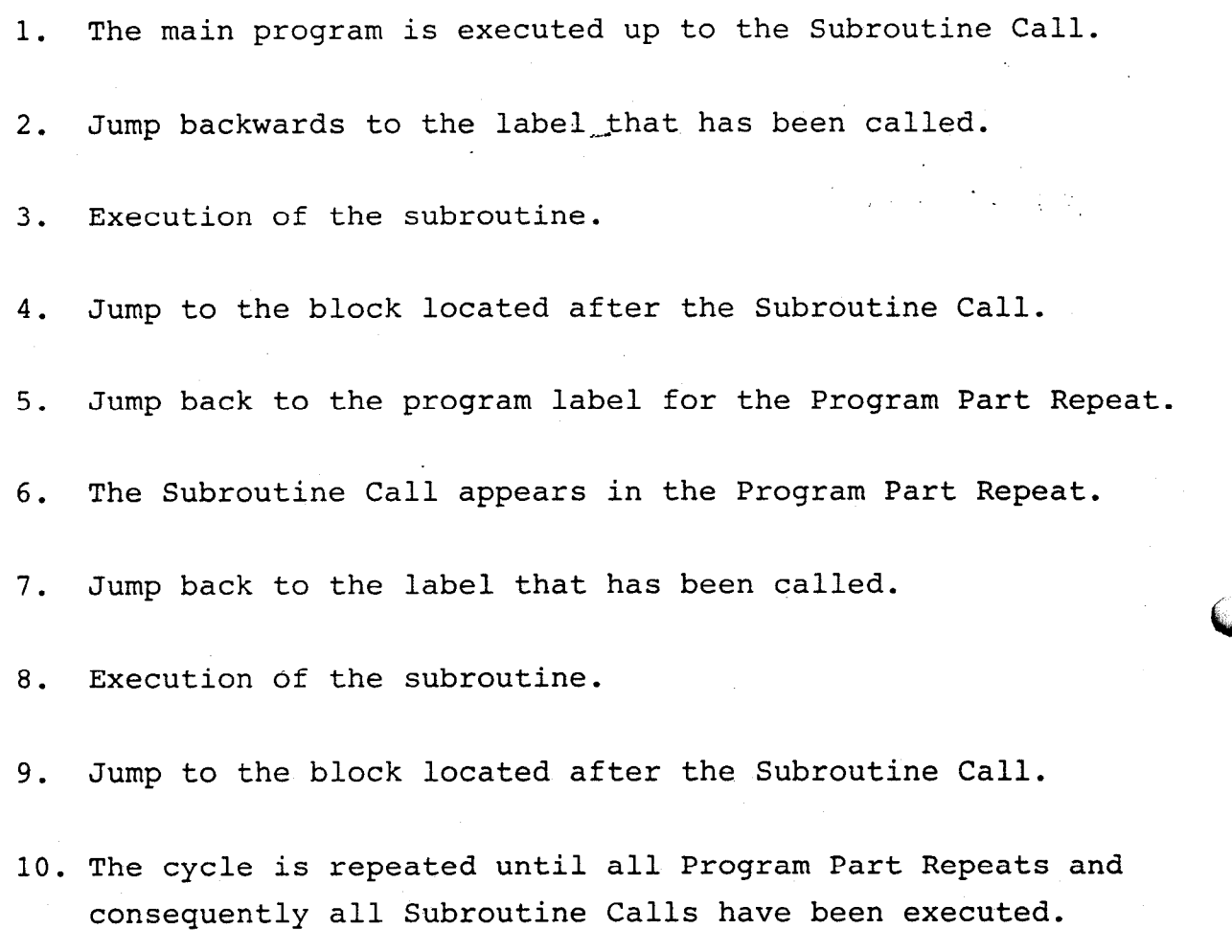

F5.1 Setting a label no. (program mark)

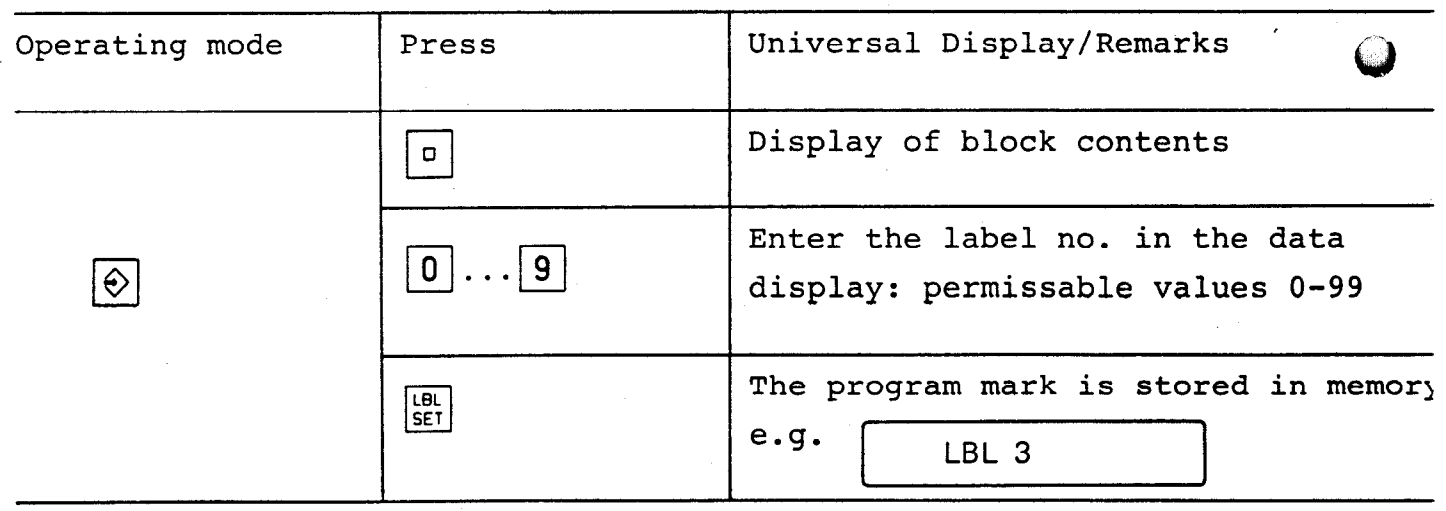

 $\ddotsc$ 

 $E\hat{u}$ 

--.

**Channel Mark Andrew Sterling** 

 $\mathcal{L}$ 

F5.2 Jump to a label no. (program mark)

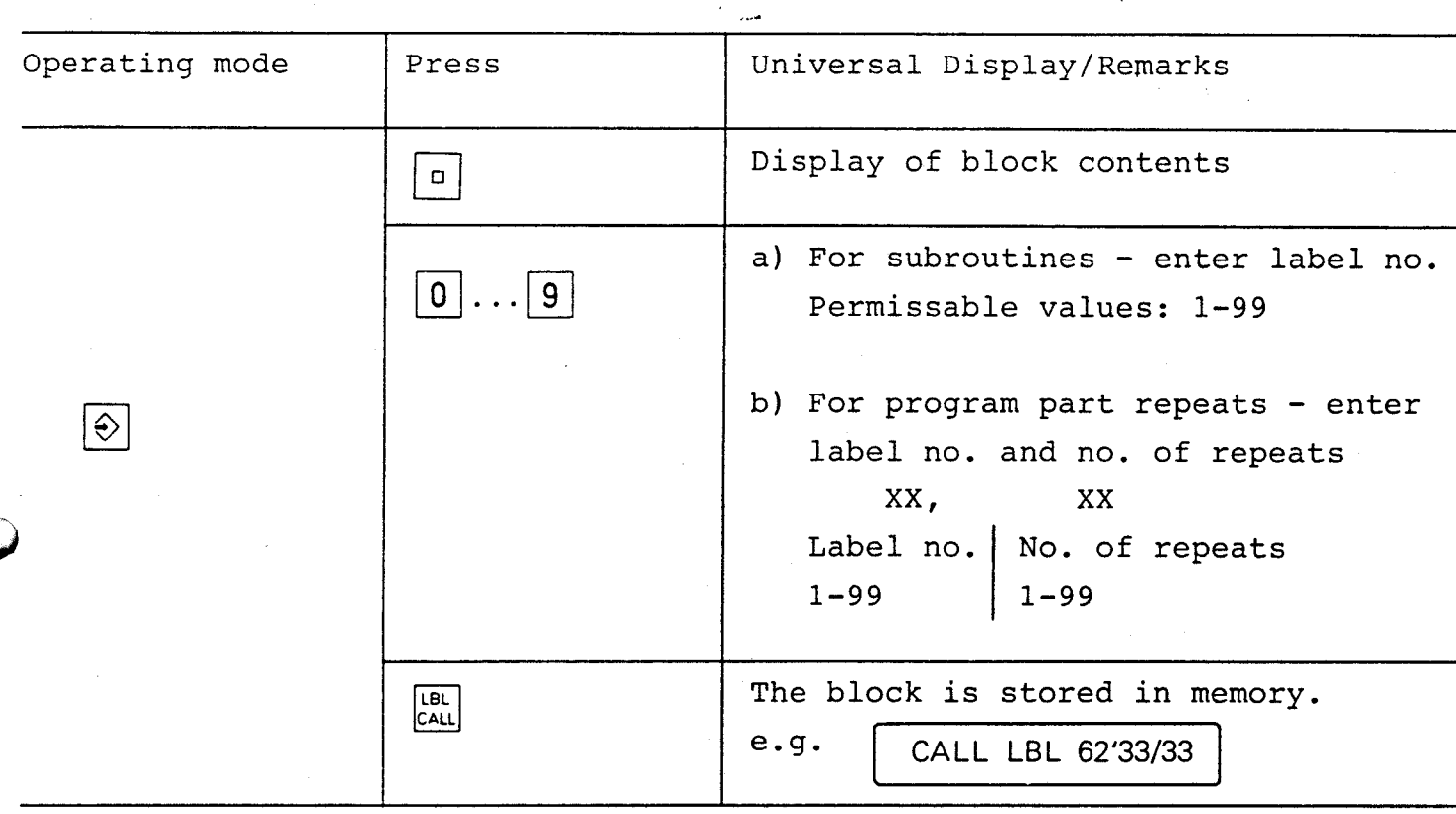

F6. Programmed Stop: STOP key

A programmed 'Stop' will interrupt the program run. It may be programmed as follows:

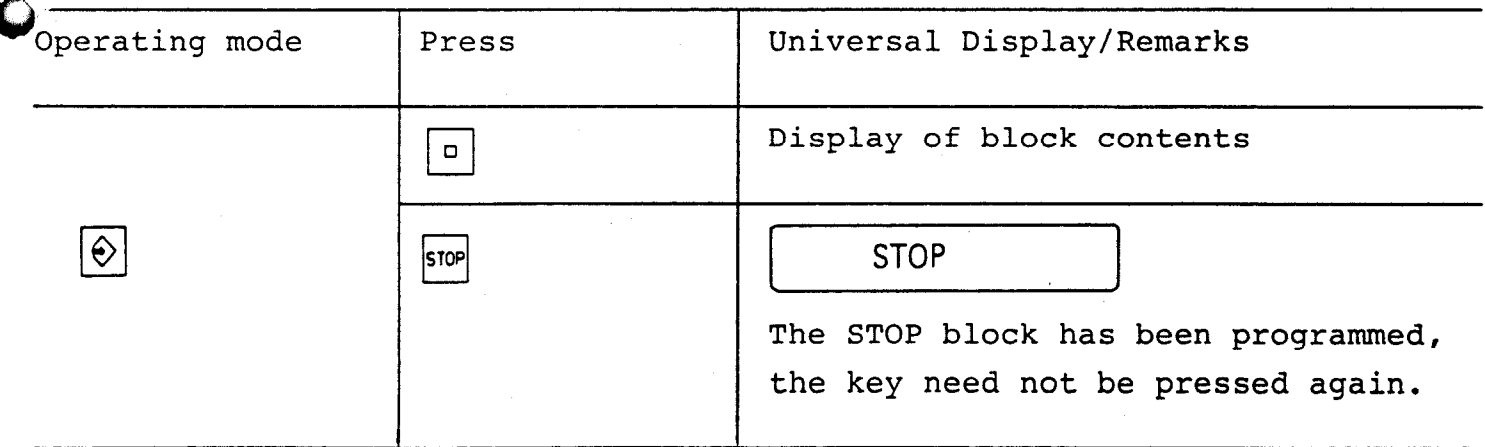

 $5\overline{5}$ 

#### G. Program Editing

Gl. Calling up a specific program block

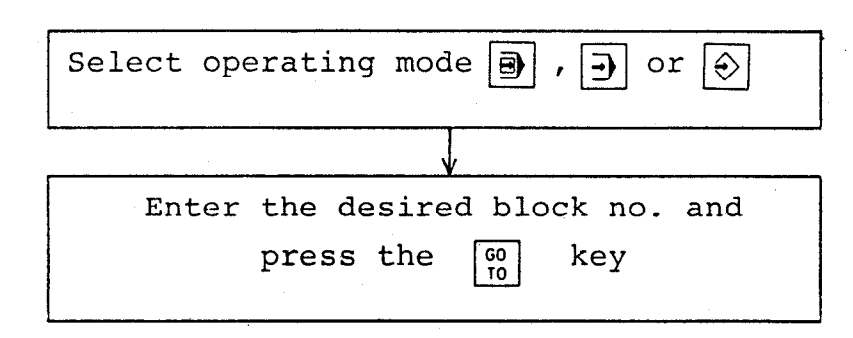

G2. Step by step checking of program blocks

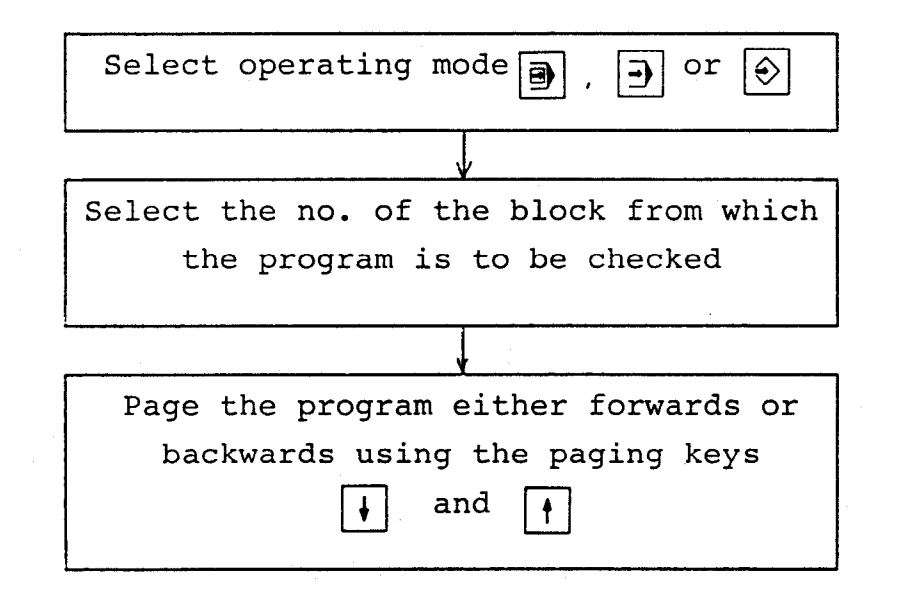

G3. Deleting a program block

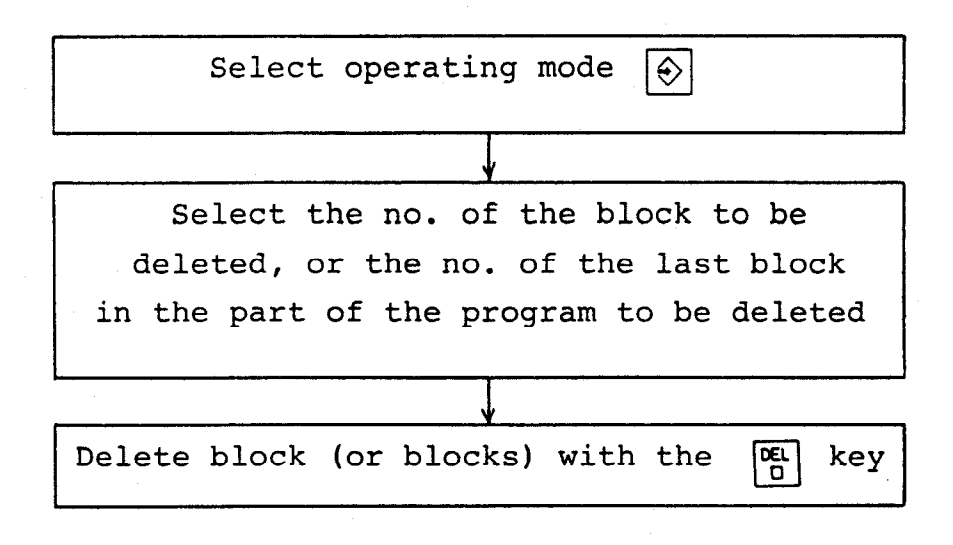

 $\mathbf{v} \in \mathbb{R}^{n \times n}$ 

#### G4. Inserting a program block into an existing program

With the POSITIP, new program blocks may be inserted'into an existing program at any random location. Simply select the block after which the new block is to be inserted: the new block is then simply entered: the block numbers of the subsequent blocks are automatically amended. If the storage capacity of the memory is exceeded, then the error message "ERROR 09" will be shown in the universal display.

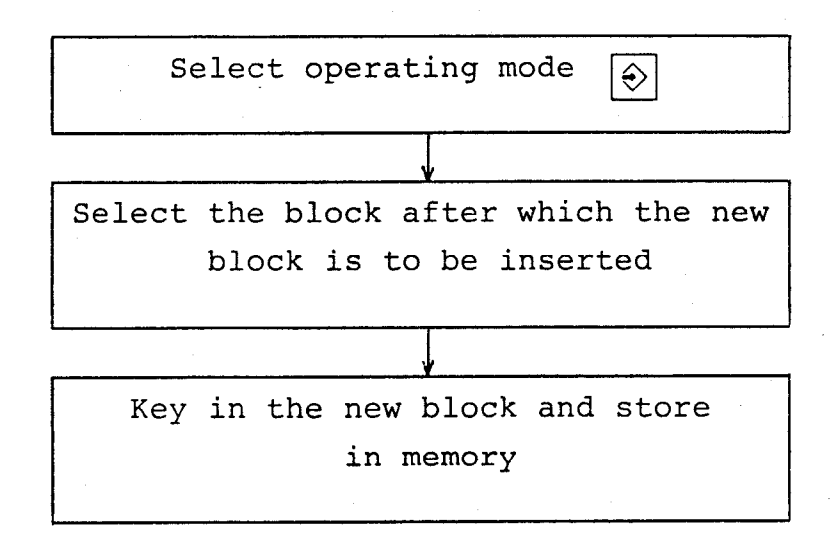

G5. Deleting a program

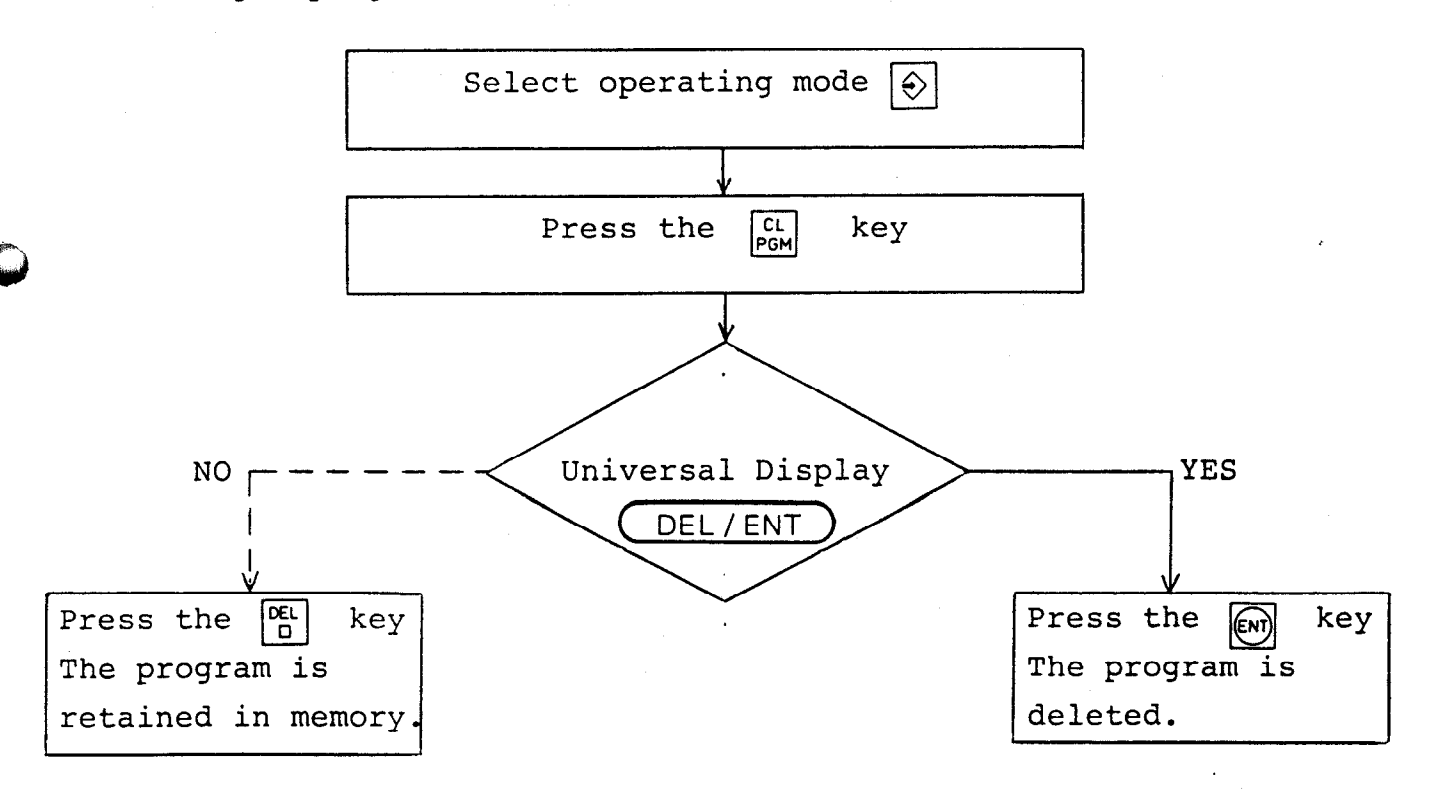

H. Single-block and Automatic program run  $|\exists\rangle$   $|\exists\rangle$ 

Programs may be executed in operating modes "Single block program run  $\vert \overline{\Theta} \vert$  and "Automatic program run"  $\vert \overline{\Theta} \vert$  . After the start of the program run, the paths to be traversed (remainder of traverse) are shown in the actual value displays. The displayed values will include any tool compensation that might have been programmed.

Example:

The following has been programmed in the tool definition:

LDEF  $1 + 100,000$  | RDEF

 $1 + 20,000$ 

A tool call must be programmed so that the compensation values can be taken into considerat:

TOOL CALL 1 Z

The first positioning block programmed reads:

A X + 30,000 R +

Assumption:

 $\mathsf L$ 

.

At the start of the operating program the tool is at the datum point i.e.  $X = 0$ ,  $Y = 0$ ,  $Z = 0$ 

 $\Box$ The program is started in operating mode  $\boxed{2}$  or  $\boxed{3}$  : the remainde of the traverse is shown in the actual value display for the X-axis:

 $X = -50,000$ 

The displayed value for the remainder of the traverse is obtained as follows:

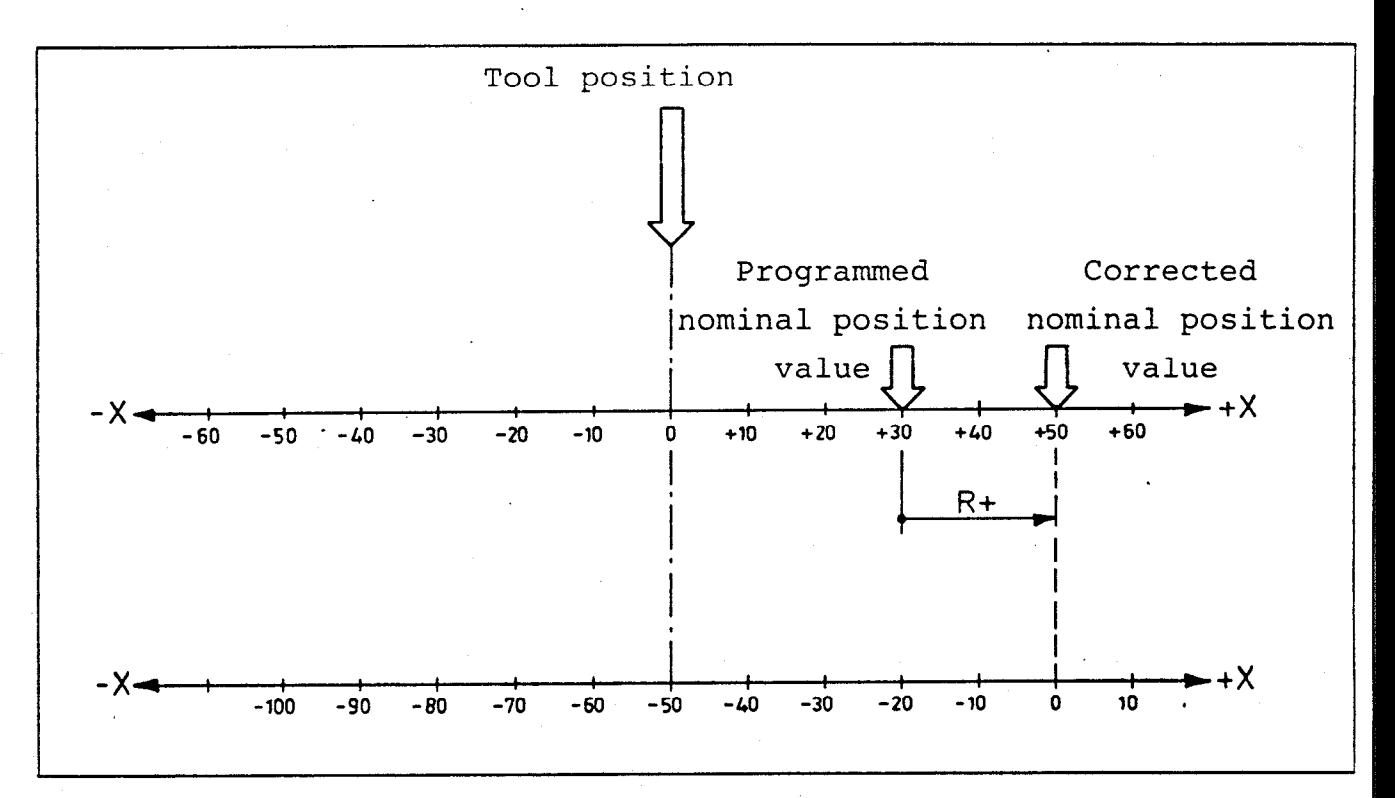

The tool must be traversed to the corrected nominal position value. The corrected nominal position value is obtained by combining the programmed nominal value with the radius compensation value.

In our example:

programmed nominal value 30 mm + radius compensation 20 mm = corrected nominal position value 50 mm.

The POSITIP sets the "remainder of traverse" display to -50 so that the actual value of the position to which the machine is'to be traversed is 0: the positioning block is executed by traversing the tool to zero.

,Flow diagram for Single block- and Automatic- program run Before the first workpiece is machined: : traverse over reference marks : touch datum edges and set datum values : move tool to start position Automatic Single block Single block program run program run or automatic program run? Select operating mode a Select operating mode Select first block of Select first block of the program the program Press the  $\vert \circledast \vert$  key Press the  $\boxed{\circ}$ <sup>0</sup>key 1 st block is called up:' The program blocks are The remainder of traverse called up in sequence the remainder of traverse in the programmed axis is in the programmed axes shown in the actual value display; the corresponding are shown in the actual value displays. axis must be traversed to zero.  $\downarrow$ Press the  $\boxed{\circledcirc}$  key  $2<sup>nd</sup>$  block is called up: The remainder of traverse in the programmed axis is shown in the actual value display; the corresponding axis must be traversed to zero.  $\overline{ }$ 1 etc.

If your machine is equipped with an external start button, then<br>program run in operating mode "Single block program run"  $\overline{H}$ program run in operating mode "Single block program run" may also be started using this button.

I. Operating mode "Positioning with display of remainder of traverse"  $\sqrt{\frac{1}{2}}$ 

In this operating mode, positioning blocks may be executed without being stored in memory by "traversing to zero".

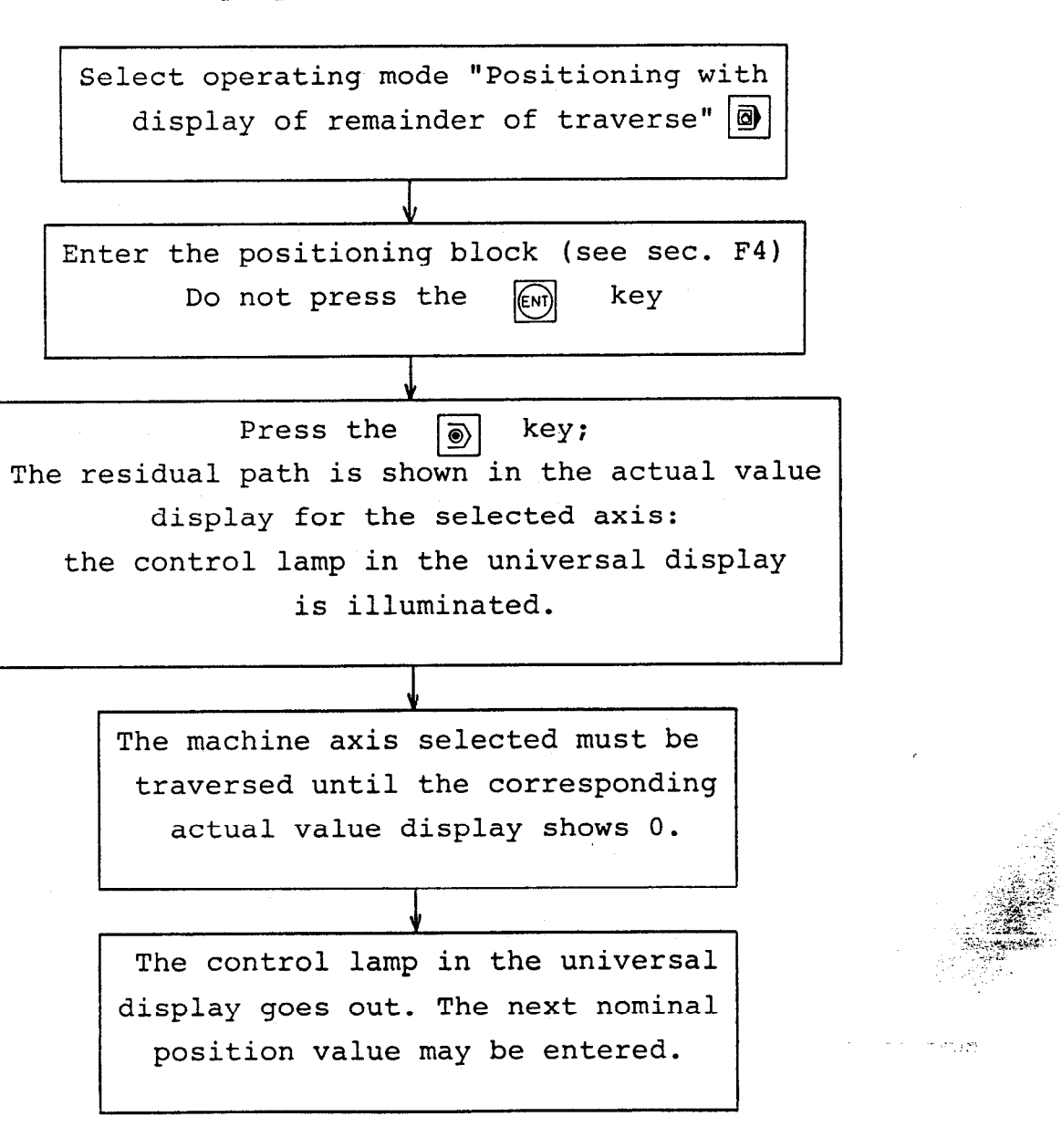

If tool radius compensation is to be taken into account in operating

.

mode "Positioning with display of remainder of traverse"  $|\mathbf{\Omega}|$  then the following should be noted:

- program the tool definition and tool-call in operating mode "Program entry".  $|\diamondsuit|$
- start the tool-call in operating mode "Single block program run"  $\boxed{\bigoplus}$  using the  $\boxed{\circledcirc}$  key.
- enter the positioning block in operating mode "Positioning with display of remainder of traverse"  $\boxed{\color{red}\textcircled{g}}$  . The tool radius and tool length are automatically taken into account when the remainder of the traverse is determined.
- K. Interrupting a positioning process

If necessary, a positioning process may be interrupted by pressing the  $\vert \overline{Q} \vert$  key.

The POSITIP has been started in one of the operating modes  $\boxed{a}$  ,  $\boxed{a}$  or The control lamp in the universal display is illuminated.

The positioning process is to be interrupted. Press the  $|\overline{O}|$  key - the control lamp in the universal display goes out and the positioning process is interrupted.

,

Any desired operating mode may now be selected or a new block may be entered.

69

.

-.

L. External data-input and -output

#### Ll. Interface

-

The POSITIP VRZ 965 has a CCITT-type V.24 interface (EIA standard RS-232-C). This data-input/output facilitates the connection of the HEIDENHAIN ME 101 magnetic tape unit (portable unit).

Other programming or peripheral devices (e.g. tape punch, tape reader, teletype printer) may also be connected to the POSITIP if they have a V.24 compatible connection. (Peripheral devices with a 20mA interface may not be connected).

The HEIDENHAIN magnetic tape unit ME 101

HEIDENHAIN produce a special magnetic tape unit for the external storage of data:

The ME 101, a portable device for alternate use on several machines.

The ME 101 magnetic tape unit is equipped with two data-input/output connections.

A typical peripheral device may also be connected to the V.24 (RS-232-C) output of the ME (connection PRT) as well as to the POSITIP.

The data transfer rate between the POSITIP and the ME has been set to 2400 Baud. The transfer rate between the ME and the peripheral device may be adjusted as required using a selector switch (110, 150, 300, 600, 1200, 2400 Baud).

More detailed information on using the magnetic tape unit may be found in the ME 101 operating instructions.

 $\mathbf{Z}$ ME 101

## L3. Interconnecting cable

HEIDENHAIN supply the following cable for connecting the ME 101 directly to the POSITIP:

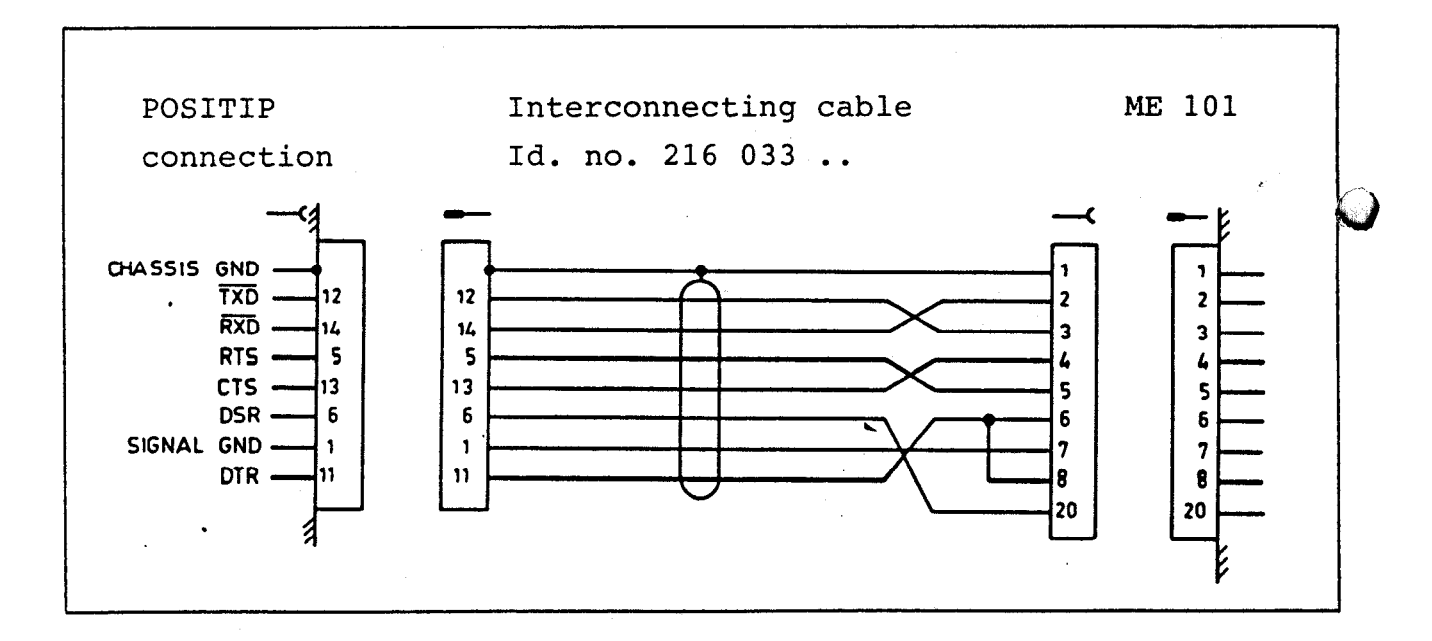

64

--

The following connector layout is suitable for the connection of a typical peripheral device (e.g. printer with tape reader/punch) to the ME 101.  $\blacksquare$ 

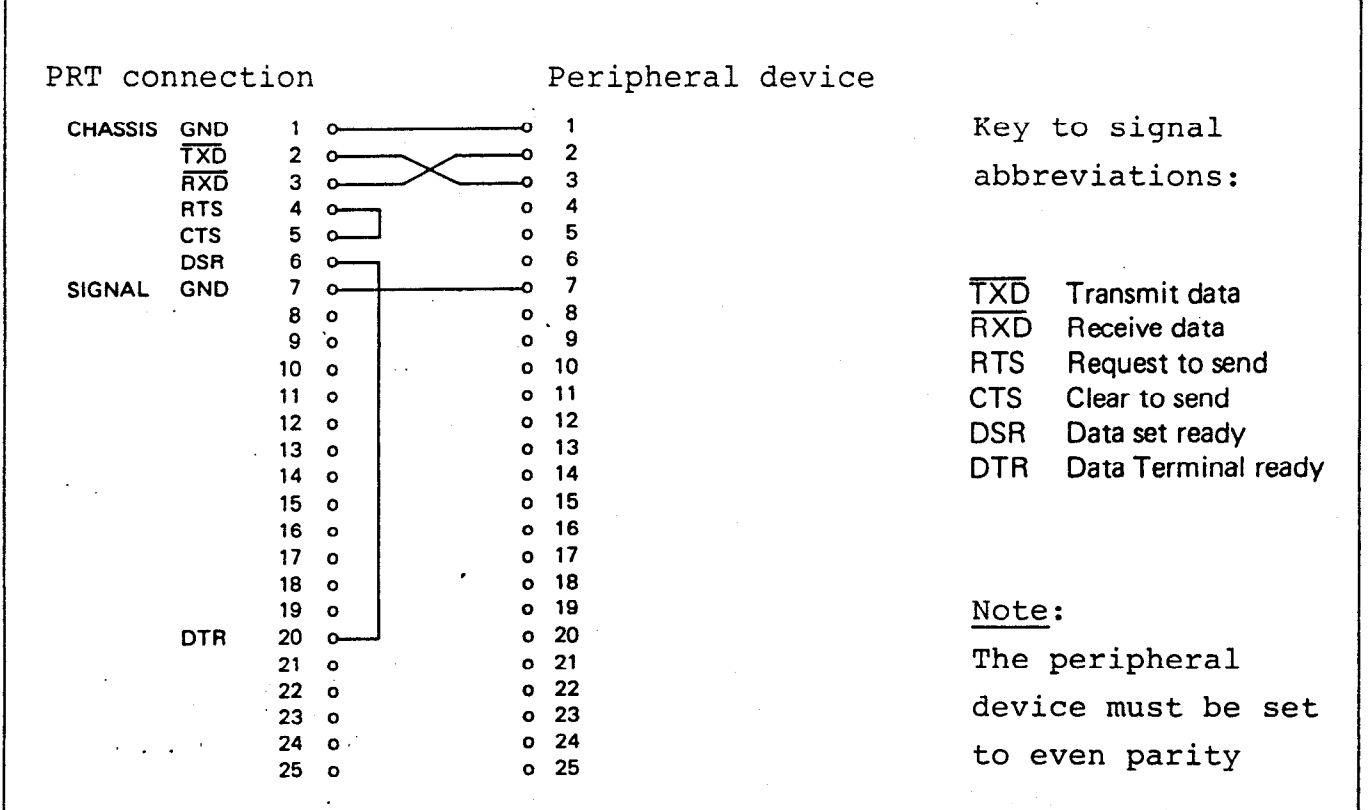

L4. Entering the Baud Rate

The transfer rate for the POSITIP V.24 interface has been set to 2400 Baud, suitable for the HEIDENHAIN magnetic tape unit ME 101.

If a peripheral device with a different Baud Rate is to be connected to the POSITIP (not via the ME), then the Baud Rate may be altered as follows:

 $\mathcal{L} \times \mathcal{L}$ 

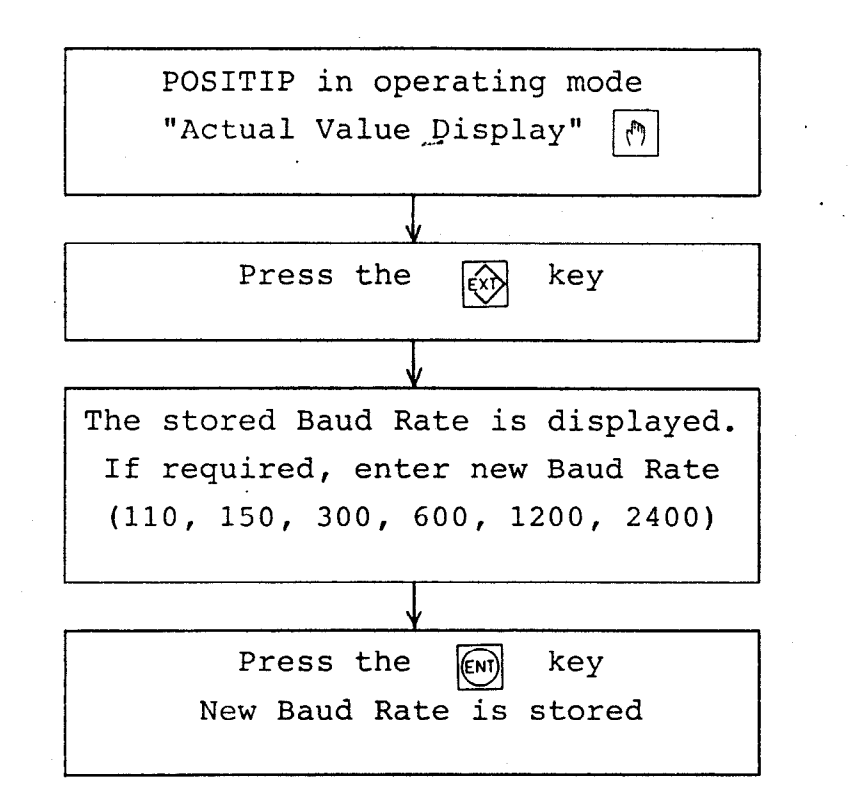

If the Baud Rate is merely to be displayed, then the display should be cleared using the  $\begin{bmatrix} \frac{\partial E}{\partial} \\ 0 \end{bmatrix}$  key after the  $\begin{bmatrix} \overline{x} \\ \overline{x} \end{bmatrix}$  key has been pressed.

If the POSITIP is switched off without buffer batteries, or if the buffer batteries are discharged when the POSITIP is switched off, then the programmed transfer rate is deleted and will automatically be set to 2400 Baud when the POSITIP is switched back on.

#### ----;I 5. The data-transfer process

Output of data to printer, tape punch, or magnetic tape unit ME 101. The POSITIP will issue the following commands automatically (for line by line printout):

CR - carriage return LF - line feed SP - space ETX - end of text

When programs are stored using a tape punch, the punched tape will contain these symbols; when programs are stored in the ME 101, they are present on the magnetic tape.

Starting the data output

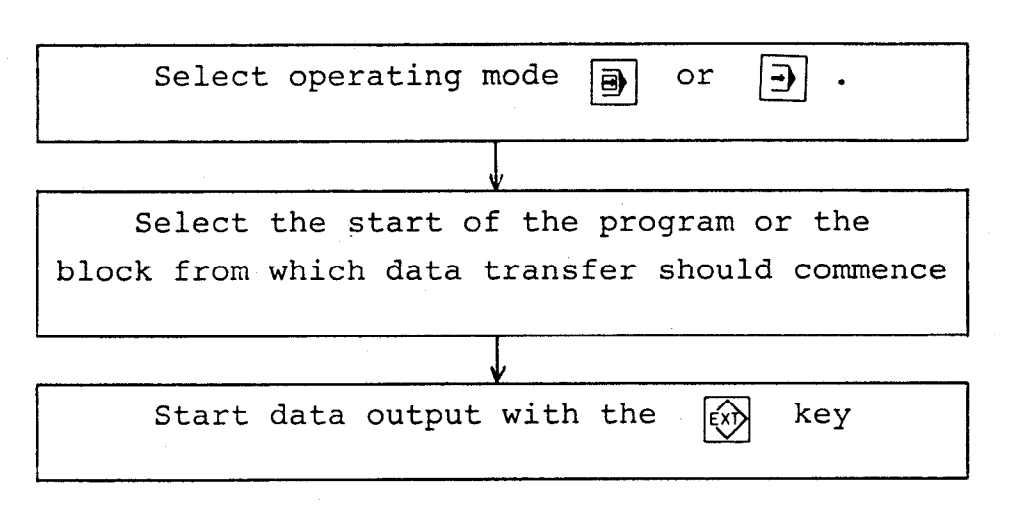

External input of an operating program

Before entering the program into the FDSITIP, clear the program memory; during external input, the program blocks are overwritten by the new information, and if the memory has not been cleared it is possible that small parts of the "old" program will remain in the memory.

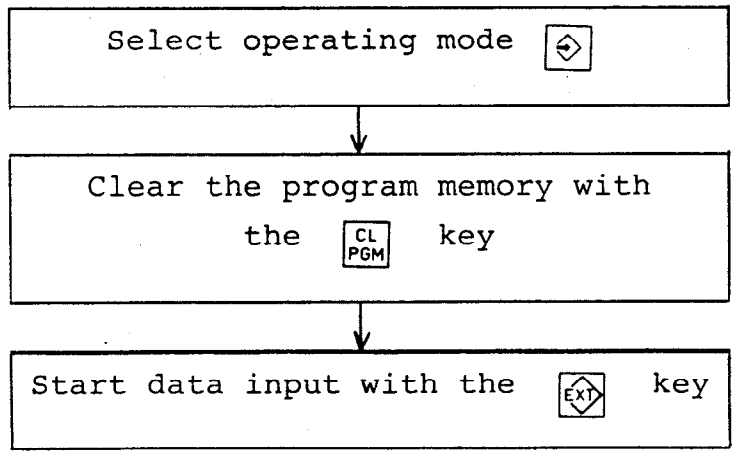

# M. Example programs

Dimensions in (mm) ۰Z 140 Programming example 1 Workpiece with holes Tool: drill diameter 4mm Datum point:  $\searrow$   $X = 0, Y = 0, Z = 0$ Material: Steel St 37 Thickness of workpiece: 20mm

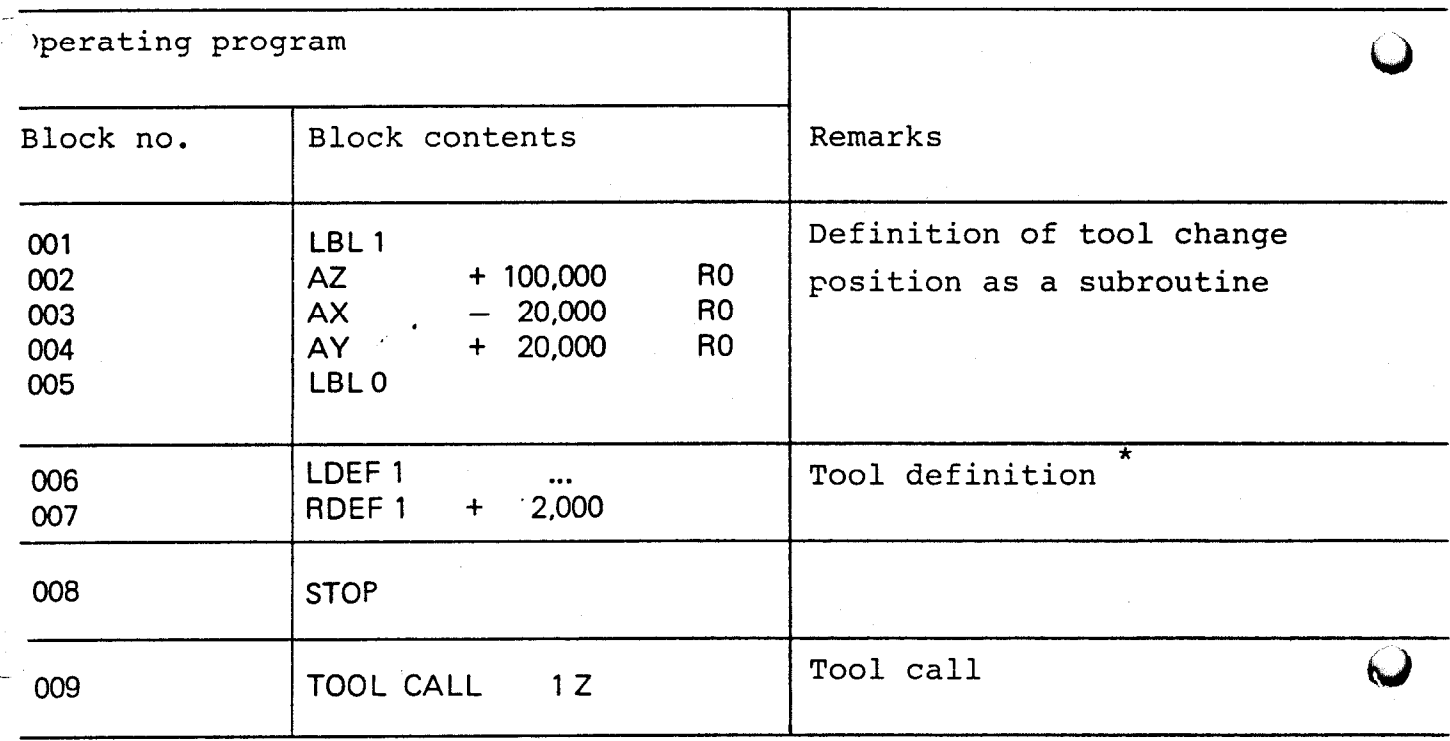

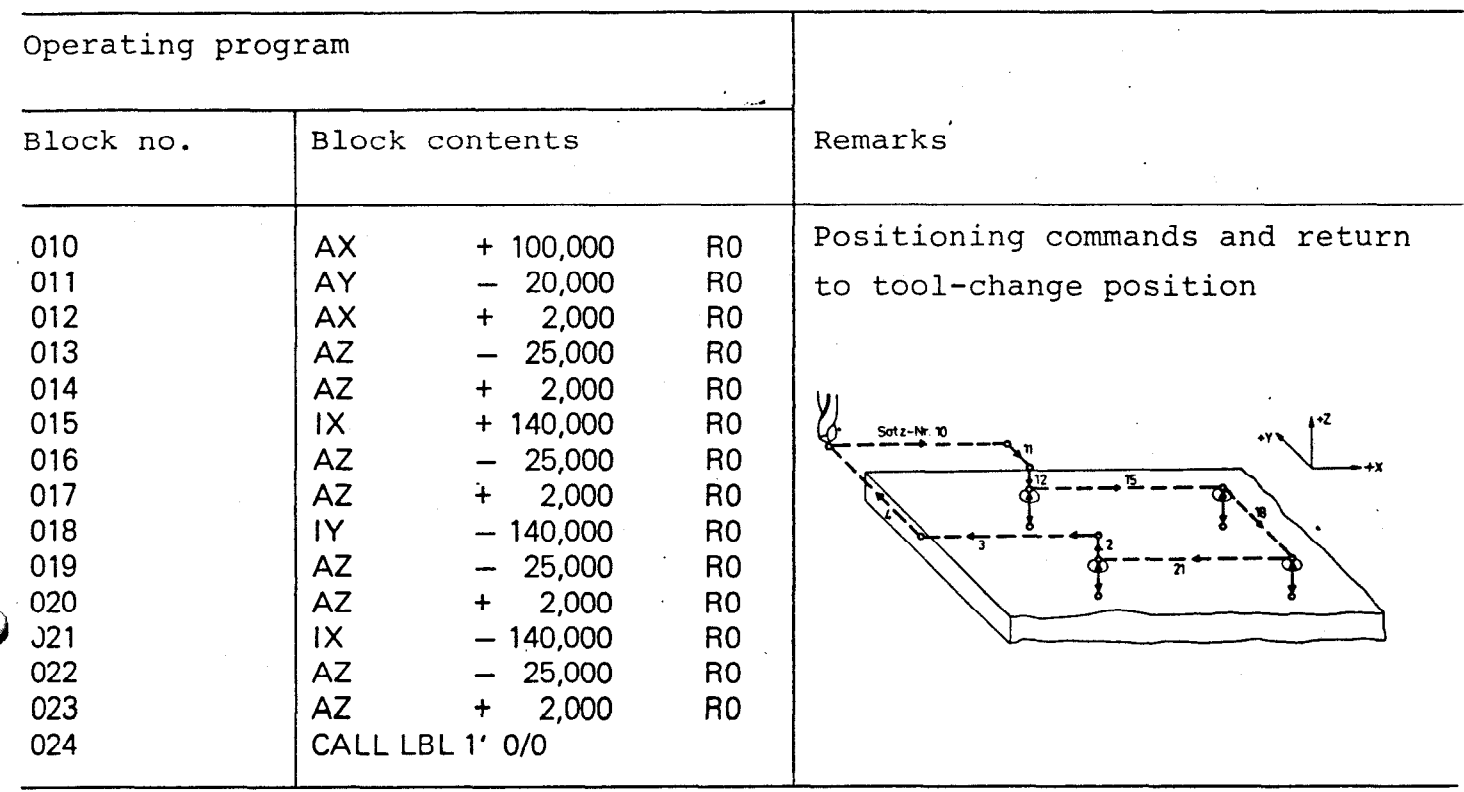

\* For calculation of the compensation value for tool length L: see section F2 "tool definition".

 $\mathbf{r}$ 

Programming example 2

Workpiece with holes Tool 1: drill diameter 4mm Tool 2: drill diameter 12mm

Material: Steel St 37 Thickness of workpiece: 20mm

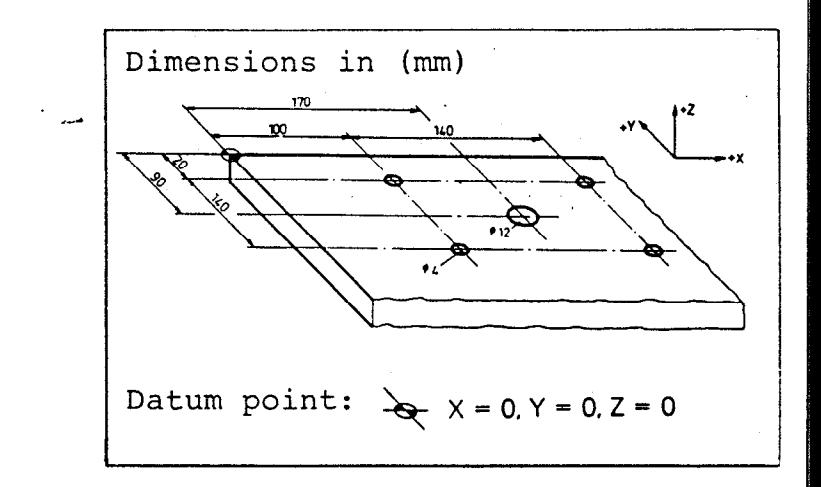

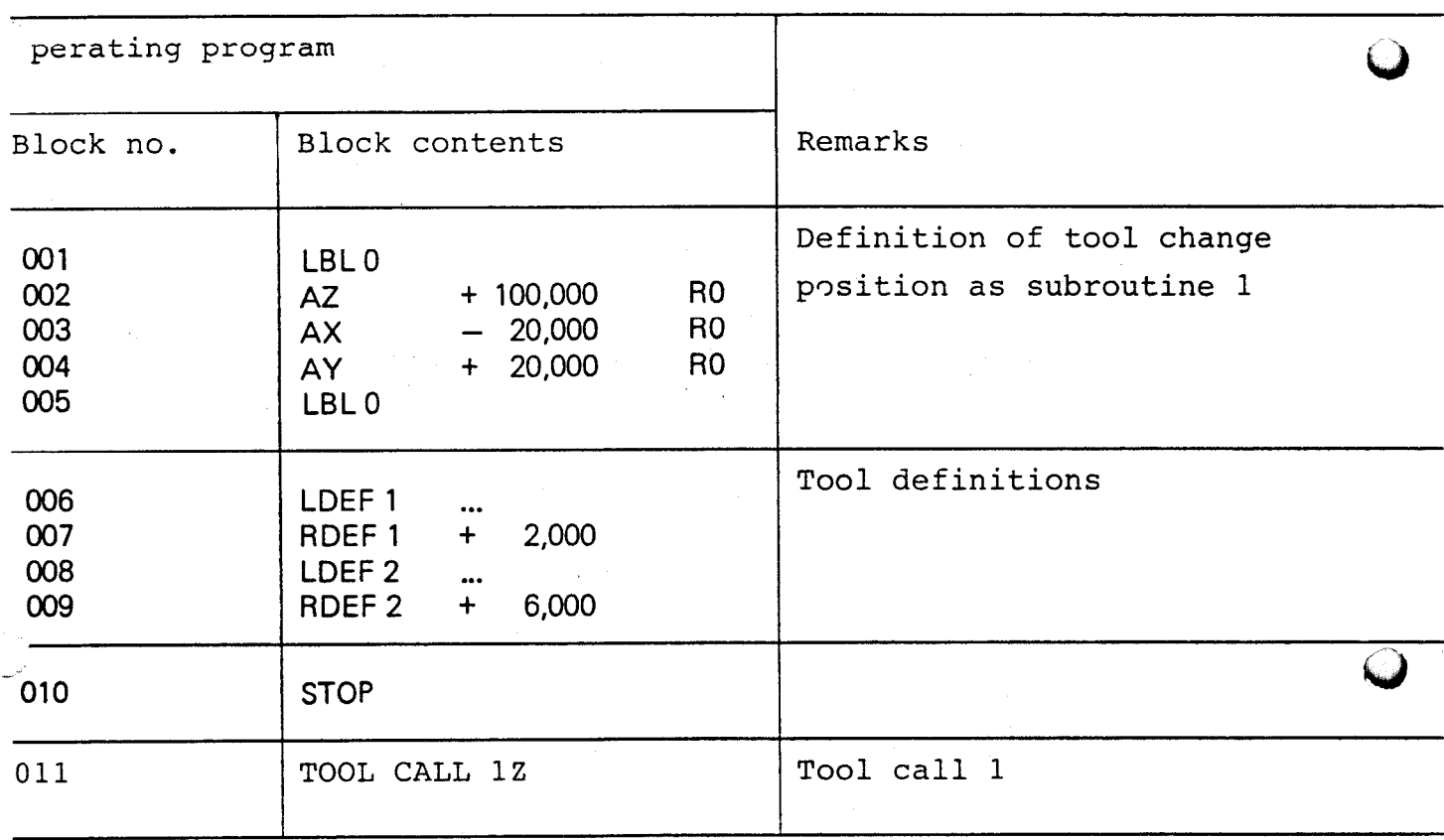

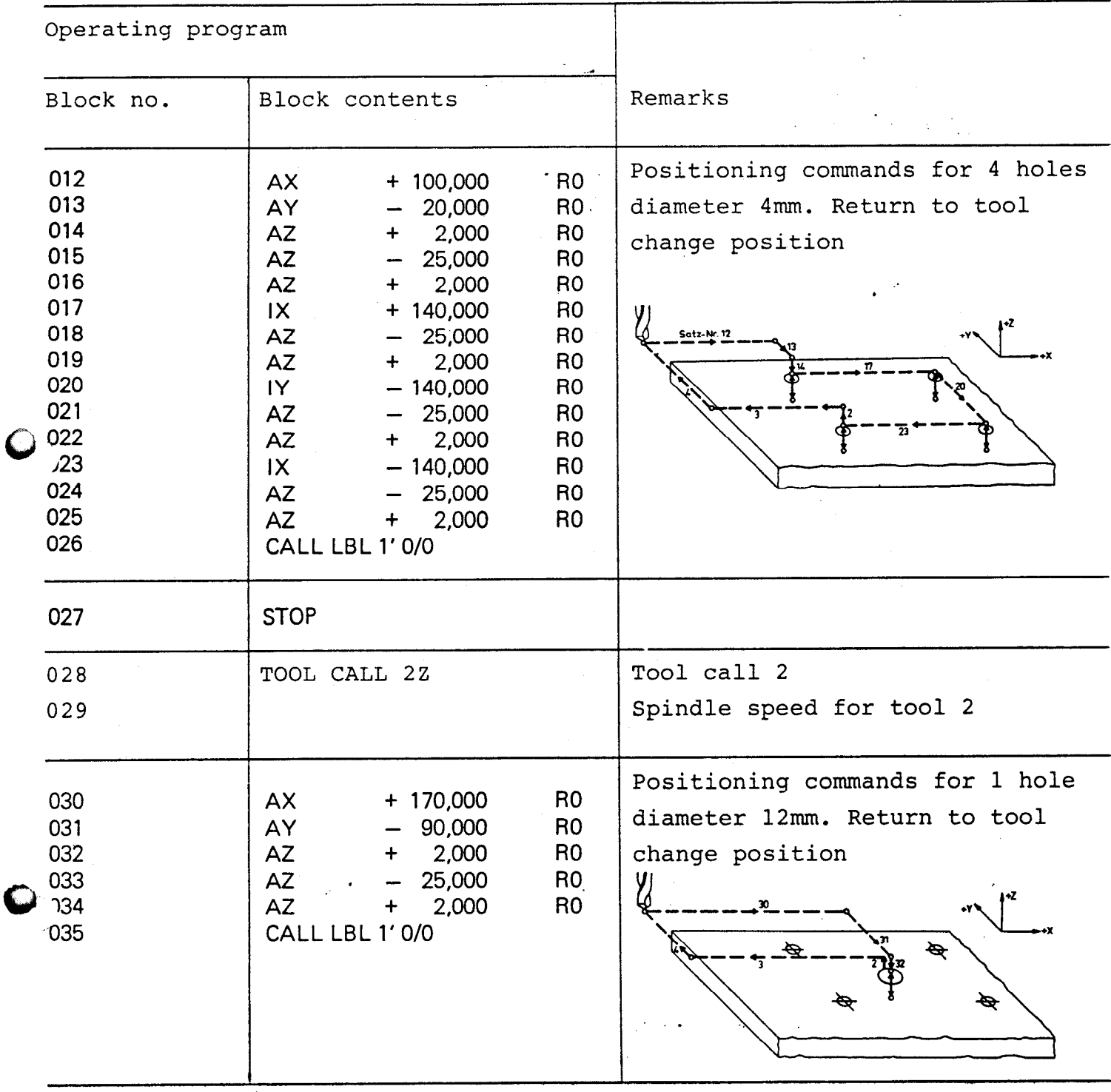

i<br>S

 $\frac{\partial \mathcal{L}_{\mathcal{A}}}{\partial \mathcal{L}_{\mathcal{A}}}$ 

 $\ddot{\phi}$ 

 $\ddot{\phantom{0}}$ 

 $\sim$ 

 $\mathcal{A}^{\text{max}}_{\text{max}}$  and  $\mathcal{A}^{\text{max}}_{\text{max}}$ 

Programming example 3

Workpiece with hole matrices  $\cdot$  ... Repetition of positioning commands using a subroutine Tool: drill diameter 4mm

Material: Steel St 37 Thickness of workpiece: 20mm

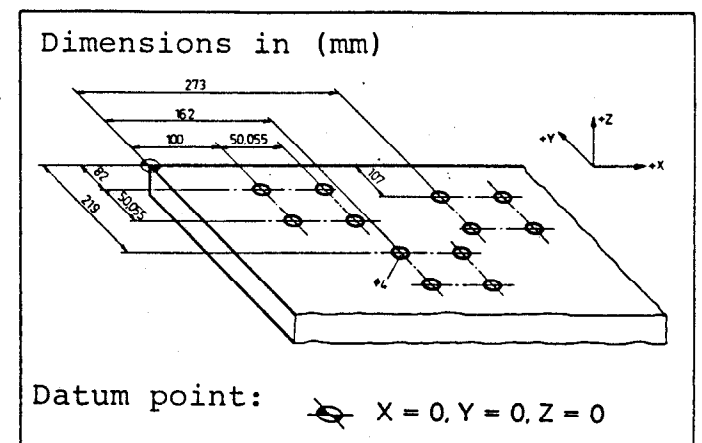

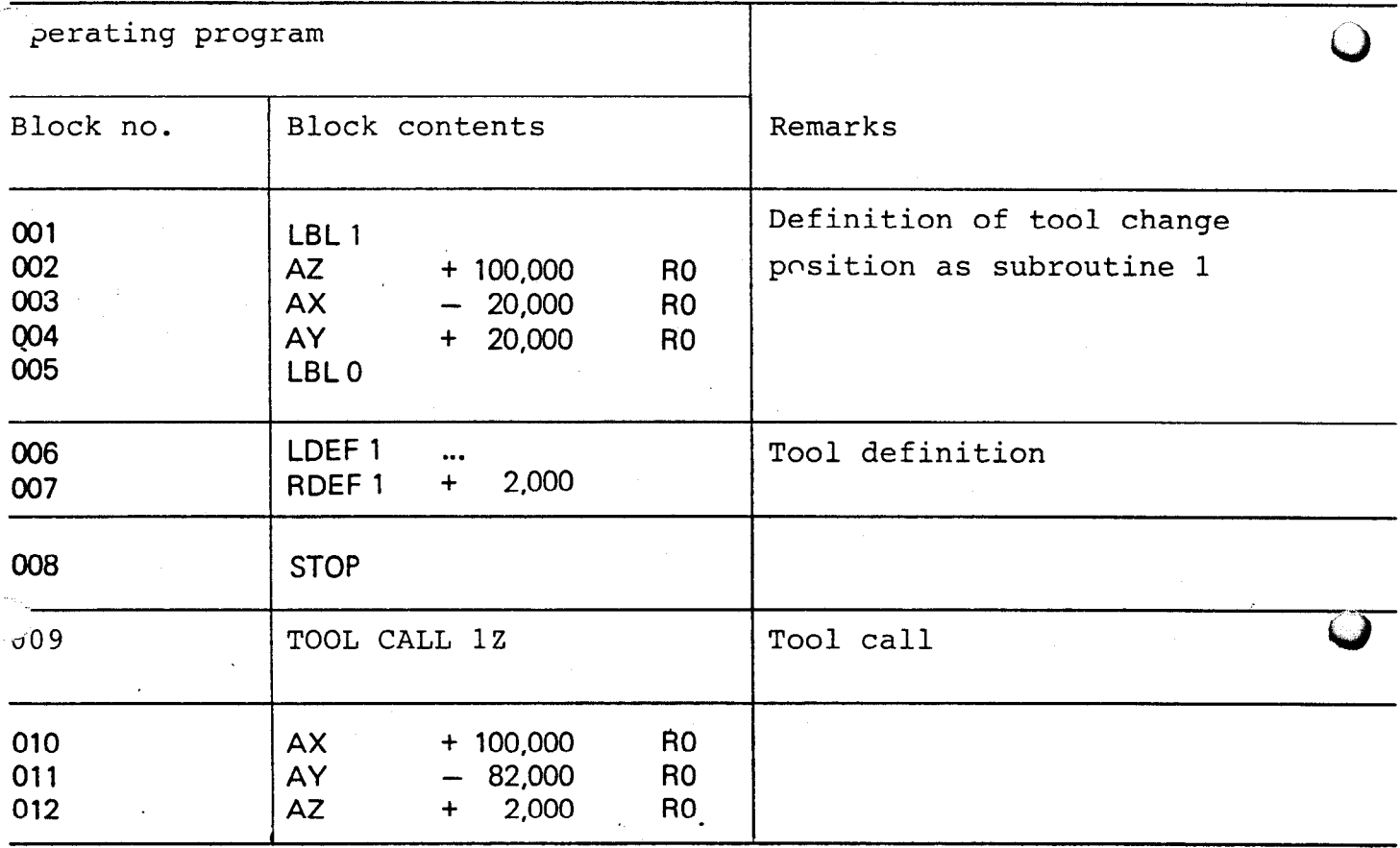
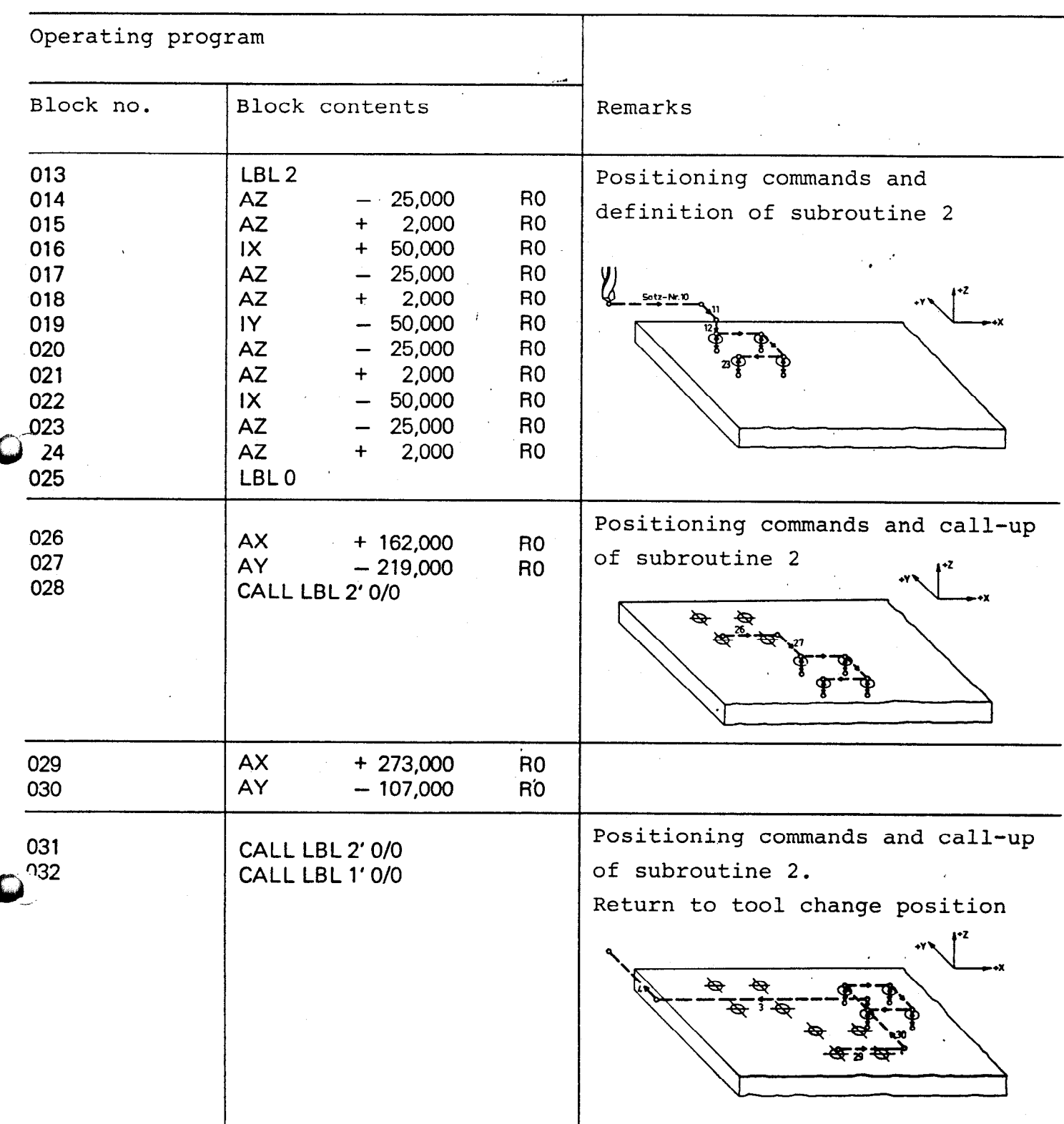

Programming example 4

Workpiece with holes. Repetition of a positioning command using program-part repeats Tool: drill diameter 4mm

Material: Steel St 37

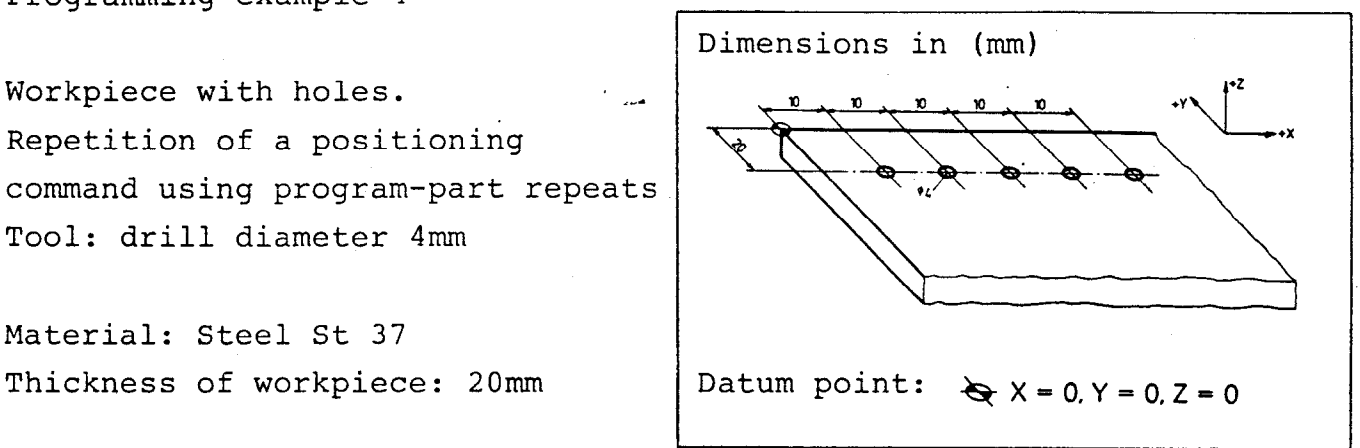

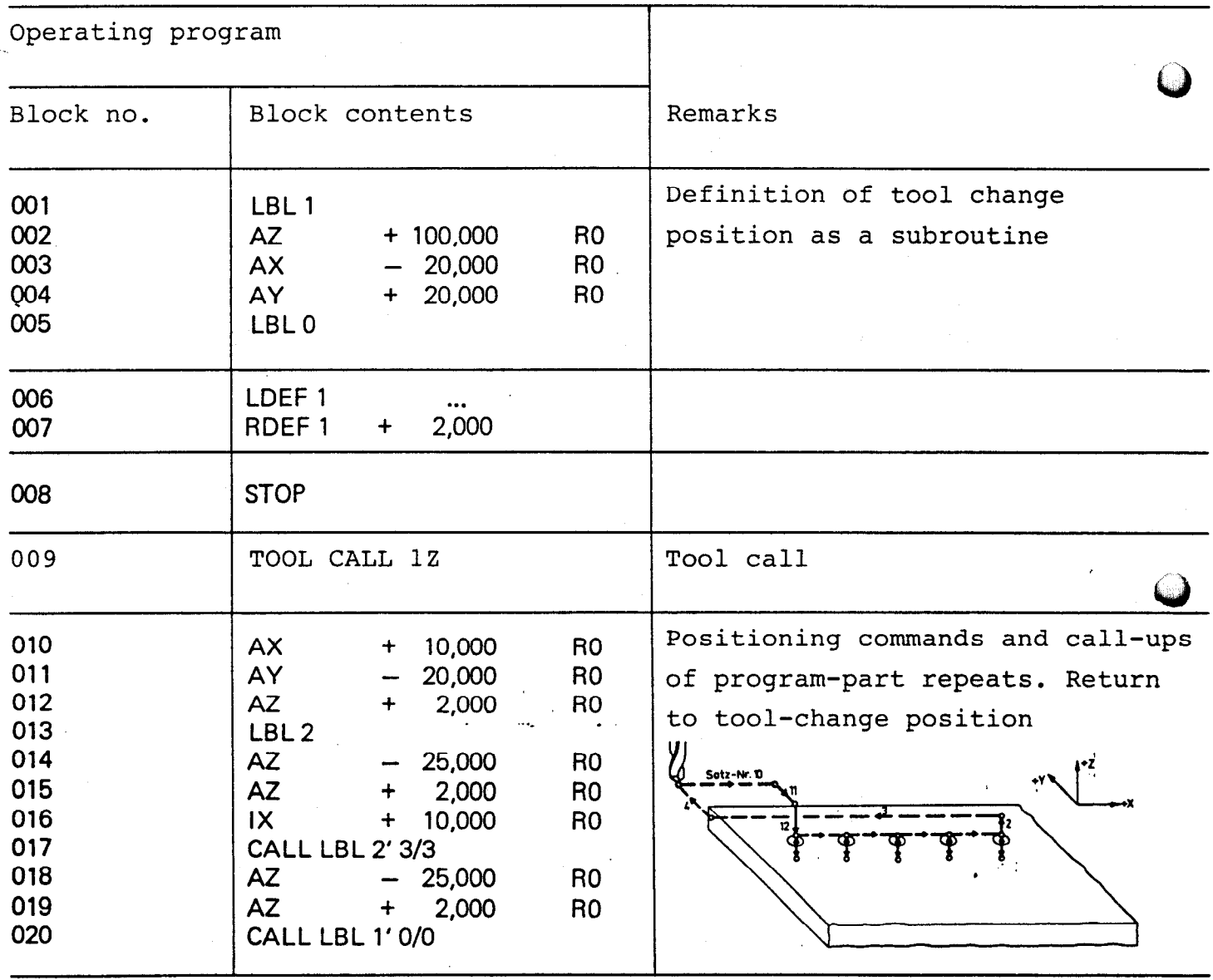

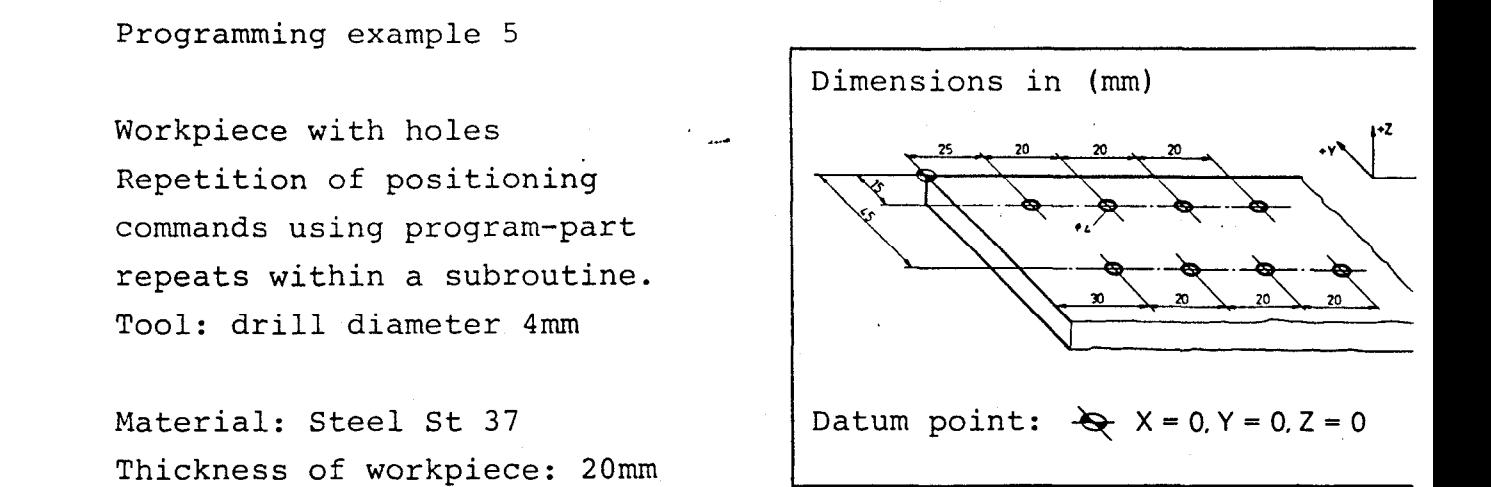

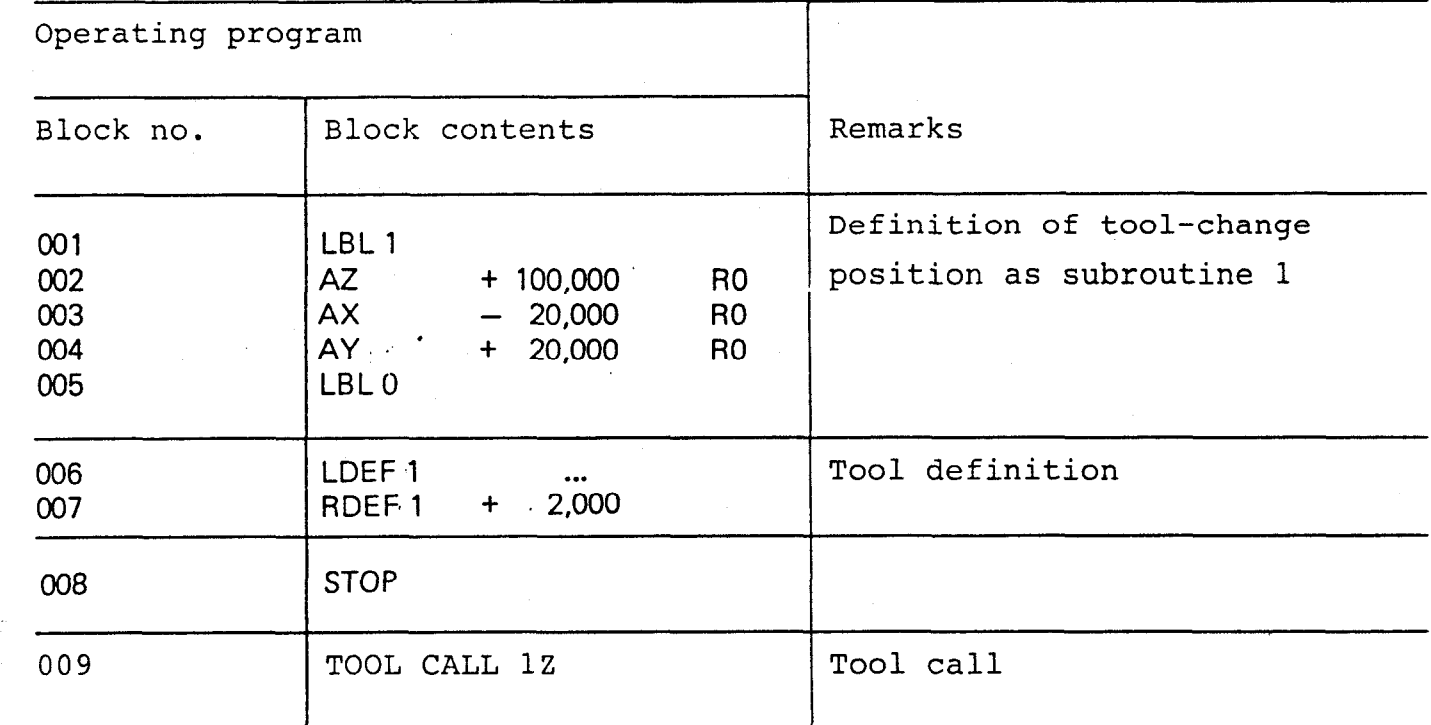

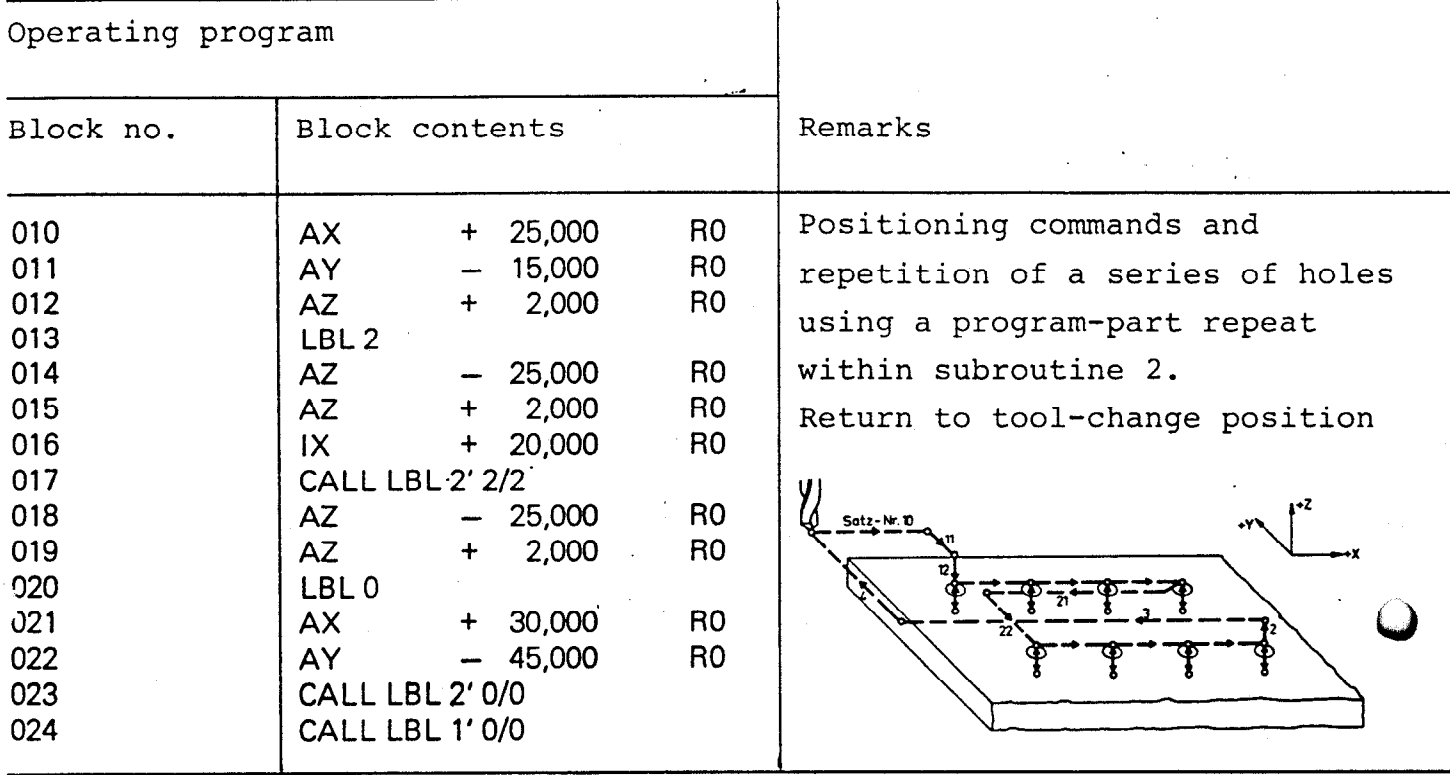

 $\ddot{\phantom{a}}$ 

## Programming example 6

Workpiece with hole matrix Positioning of matrix holes using program-part repeats within a subroutine. Tool: drill diameter 4mm

Material: Steel St 37 Thickness of workpiece: 20mm

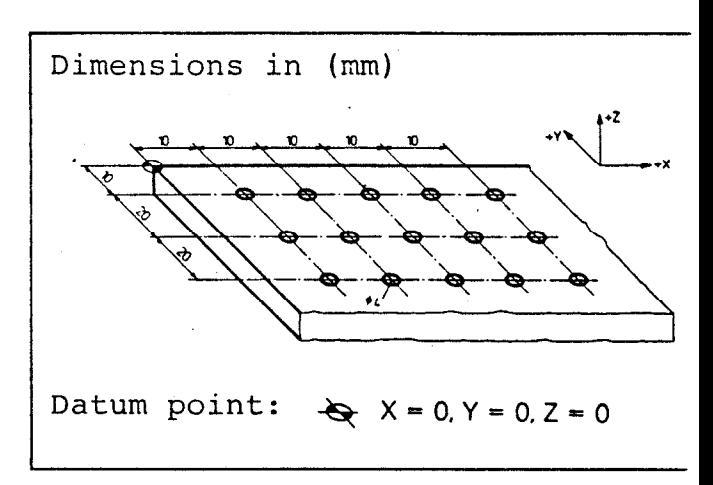

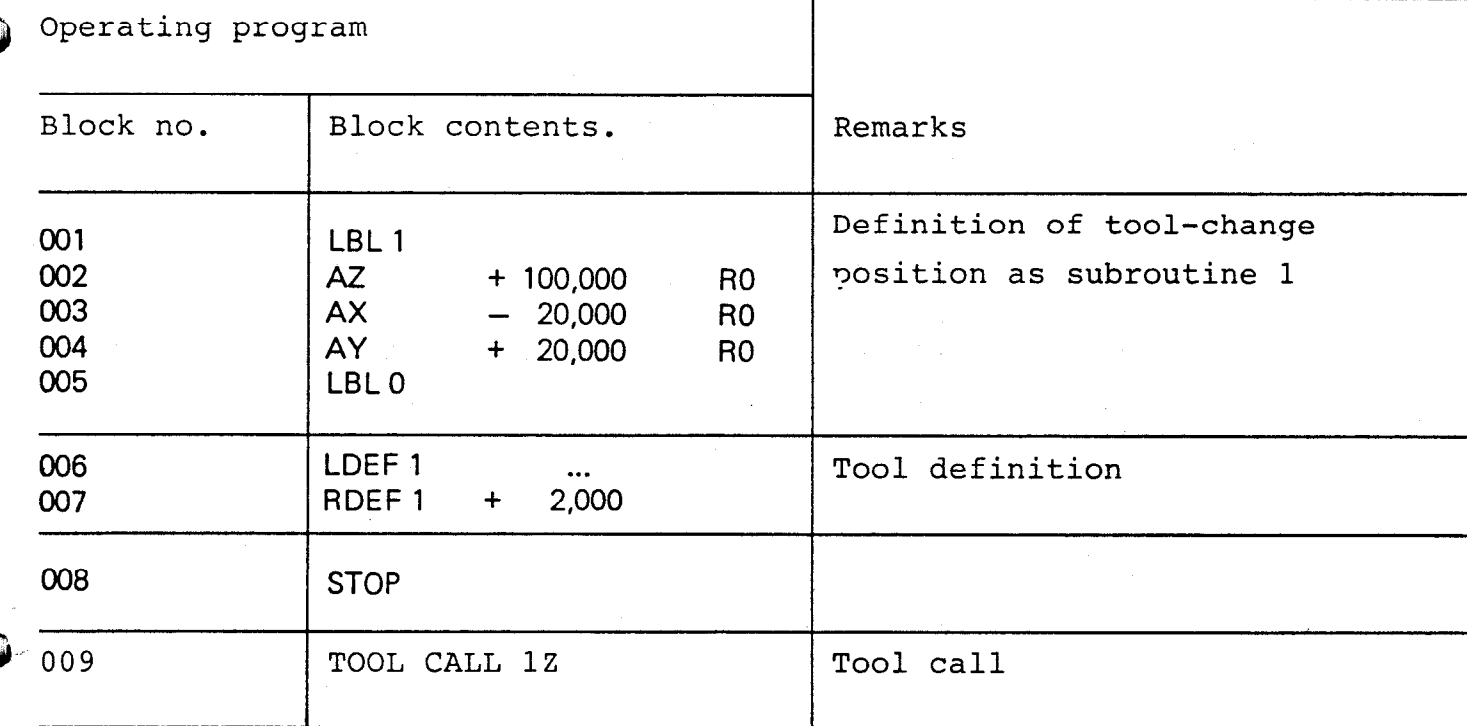

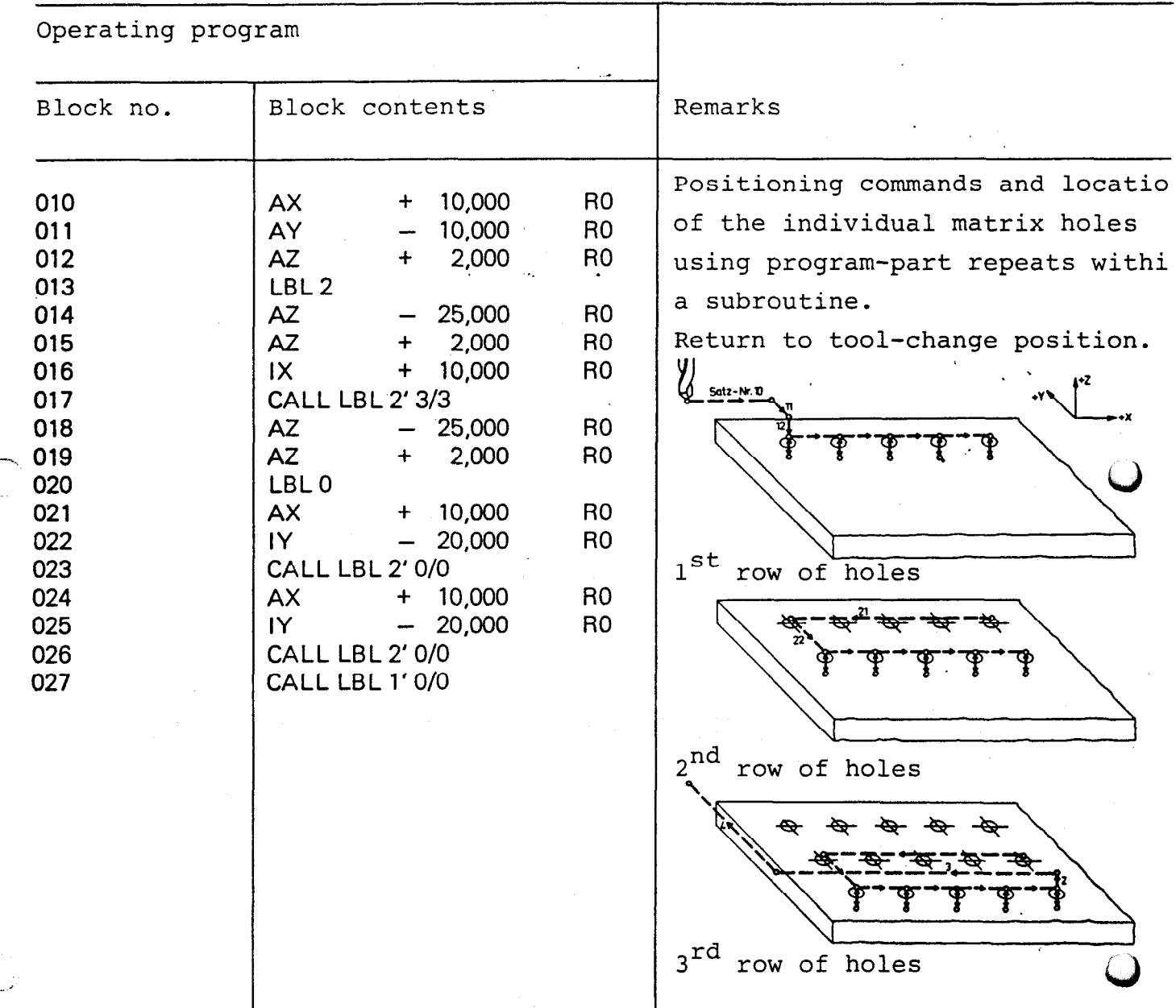

 $D$ imensions  $\Box$  $\left| \text{in} \right|$  (mm) Milling operation . ..a \* Tool 1: Milling cutter diameter 20mm v -i Tool 2: Milling cutter diameter 1Omm 3 Material: Steel St 37 60 67,s 75

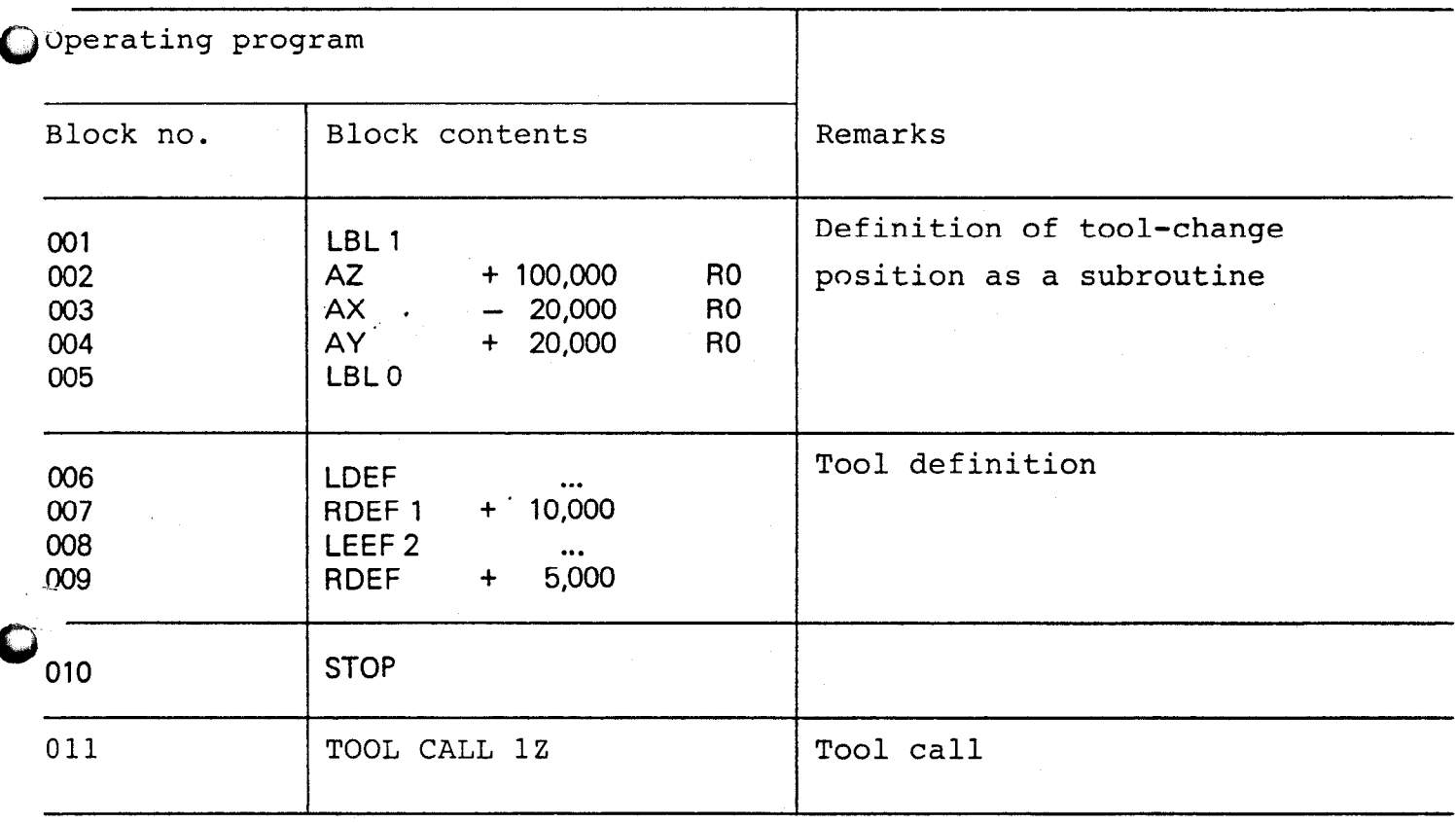

Programming example 7

.

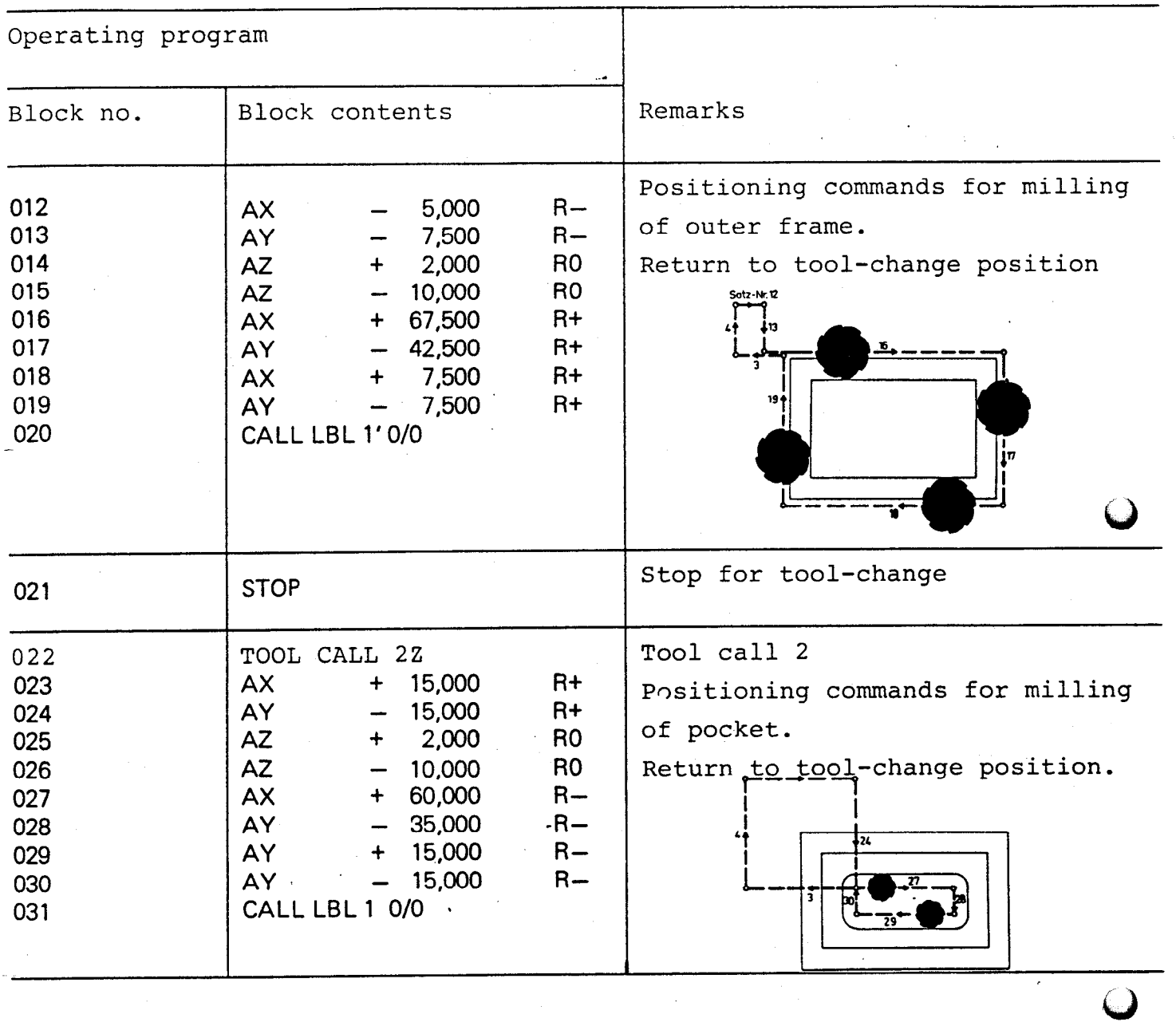

 $\mathcal{A}_{\mathcal{A}}$ 

 $\sim 10^{11}$ 

 $\frac{1}{2}$ 

 $\label{eq:2.1} \mathcal{L}(\mathcal{L}^{\text{max}}_{\mathcal{L}}(\mathcal{L}^{\text{max}}_{\mathcal{L}}),\mathcal{L}^{\text{max}}_{\mathcal{L}^{\text{max}}_{\mathcal{L}}})$ 

 $\zeta_{\rm{max}}$ 

 $\sim$ 

 $\mathbf{v}^{(i)}$  .

 $\mathcal{A}^{\text{max}}_{\text{max}}$ 

 $\ddot{\phantom{0}}$ 

 $\label{eq:1} \begin{split} \mathcal{S}_{\text{max}}(\mathbf{r}) = \mathcal{S}_{\text{max}}(\mathbf{r}) \end{split}$ 

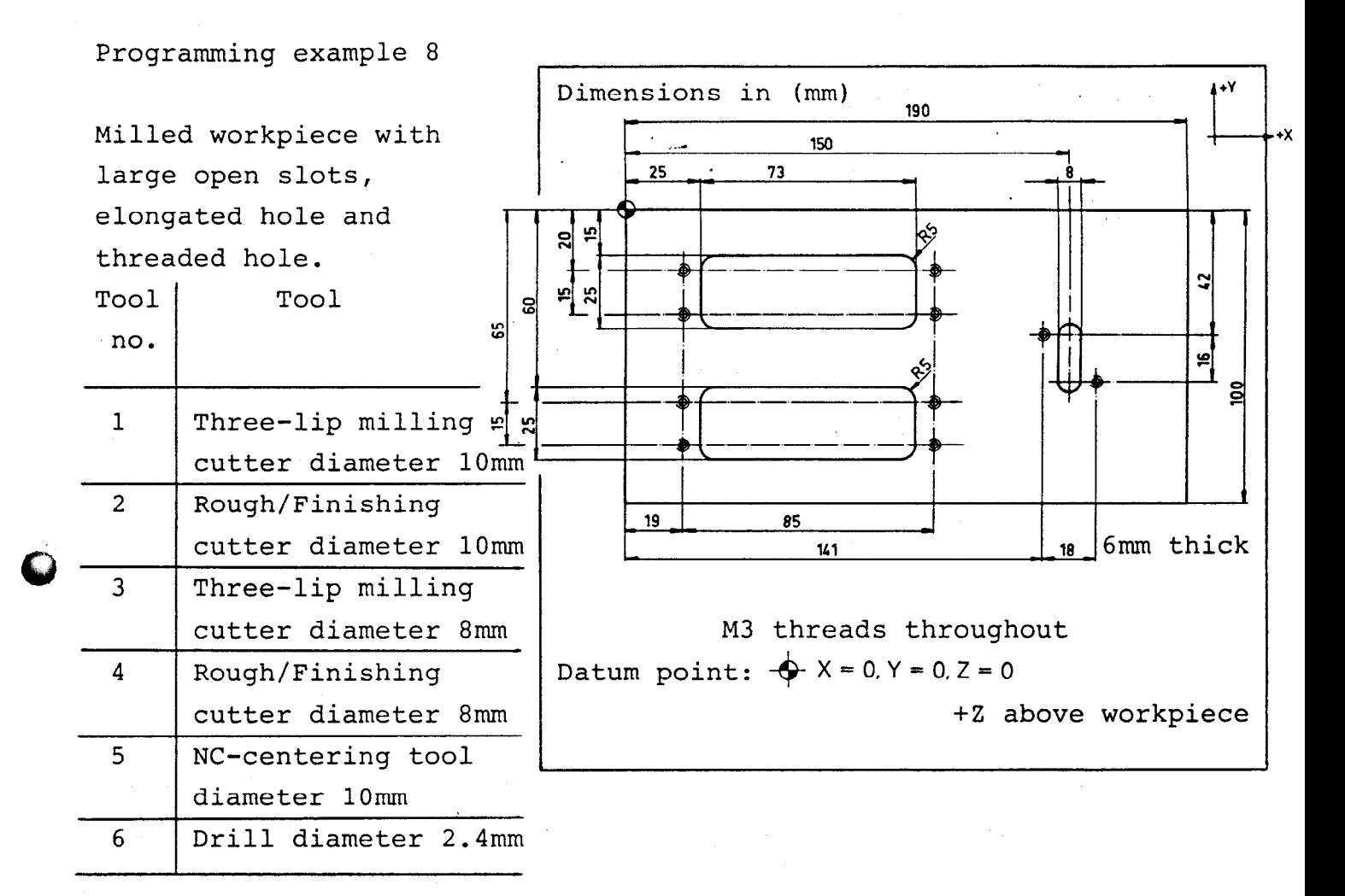

Material: Cast aluminium Thickness of workpiece: 6mm

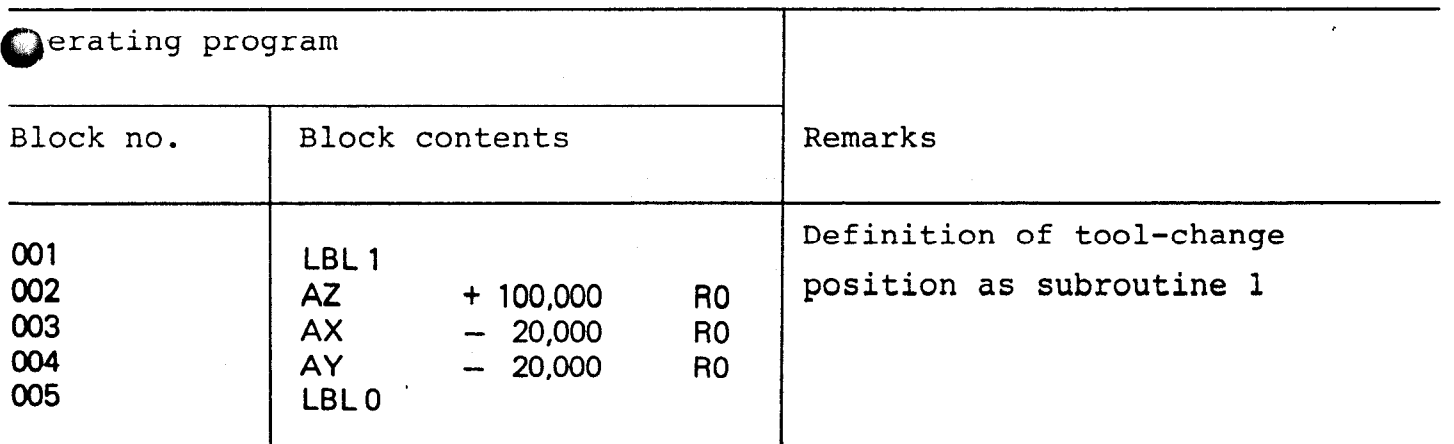

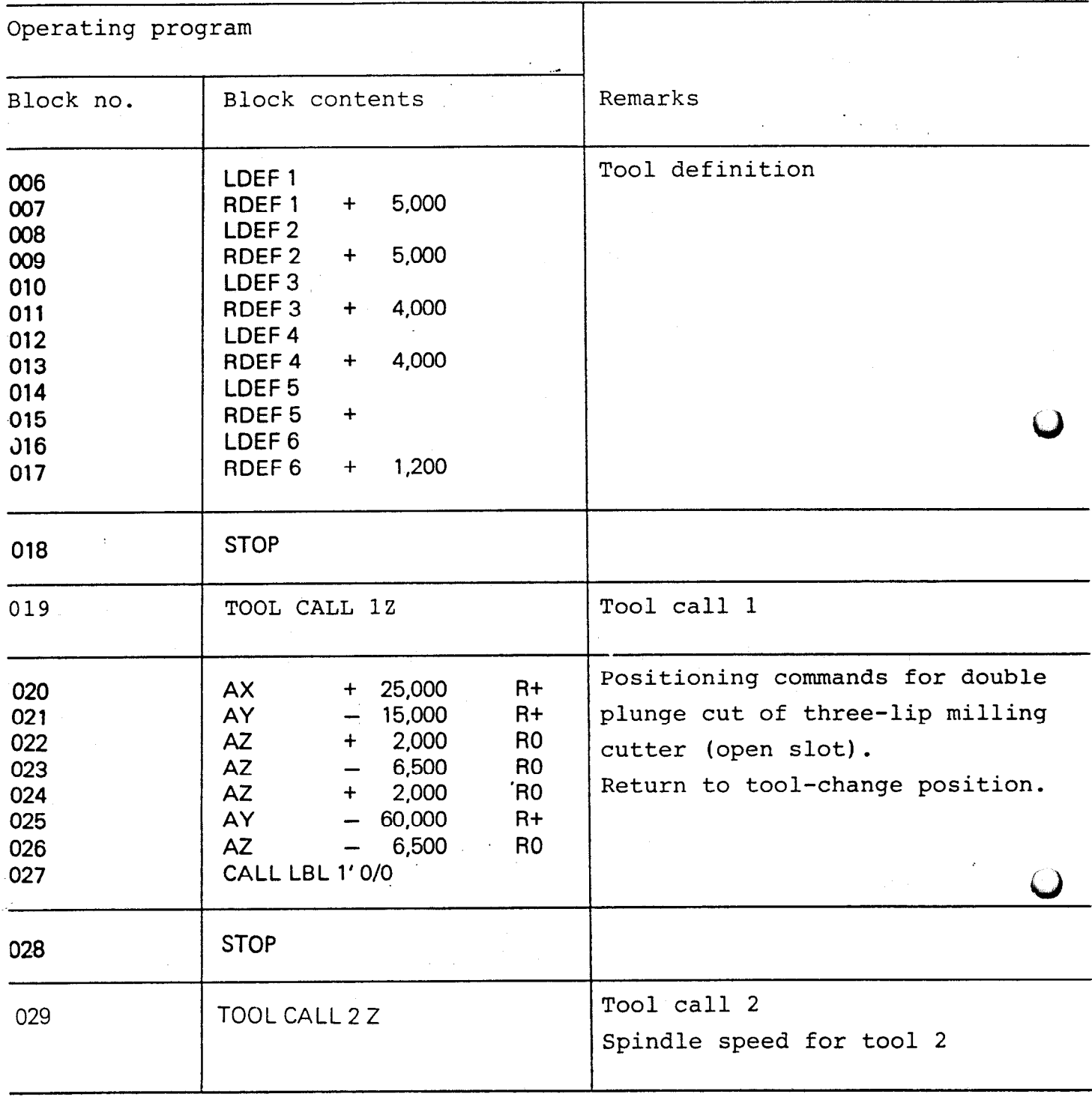

 $\hat{\boldsymbol{\beta}}$ 

 $\ddot{\phantom{1}}$  .

 $\lambda_{\rm{max}}$ 

 $\epsilon_{\rm{max}}$ 

 $\hat{\mathcal{A}}$ 

 $\frac{1}{\sqrt{2}}$ 

 $\frac{1}{\sqrt{2}}$ 

 $\hat{\mathcal{A}}$ 

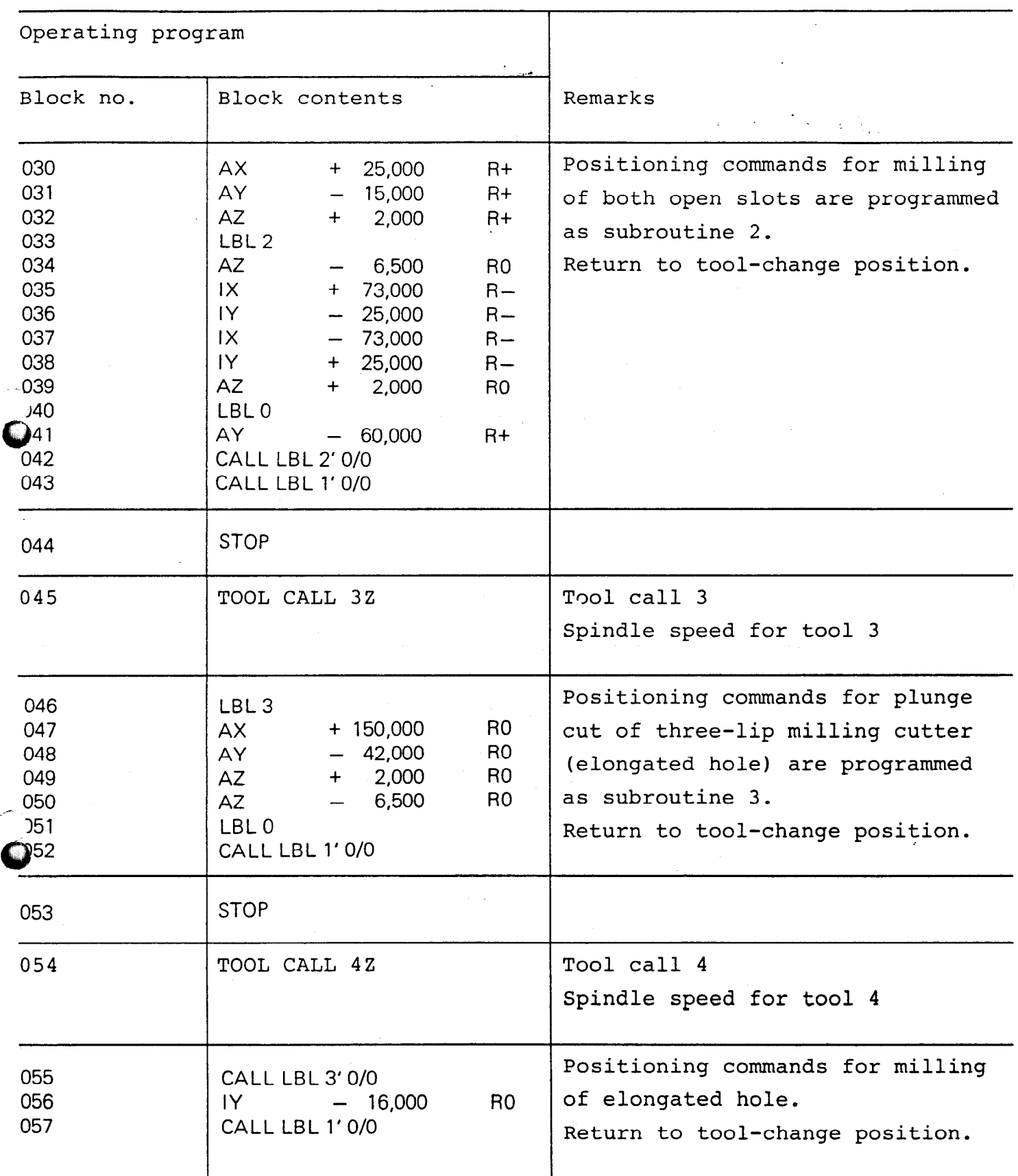

 $\ddot{\phantom{a}}$ 

 $\hat{\mathcal{S}}$ 

/

83

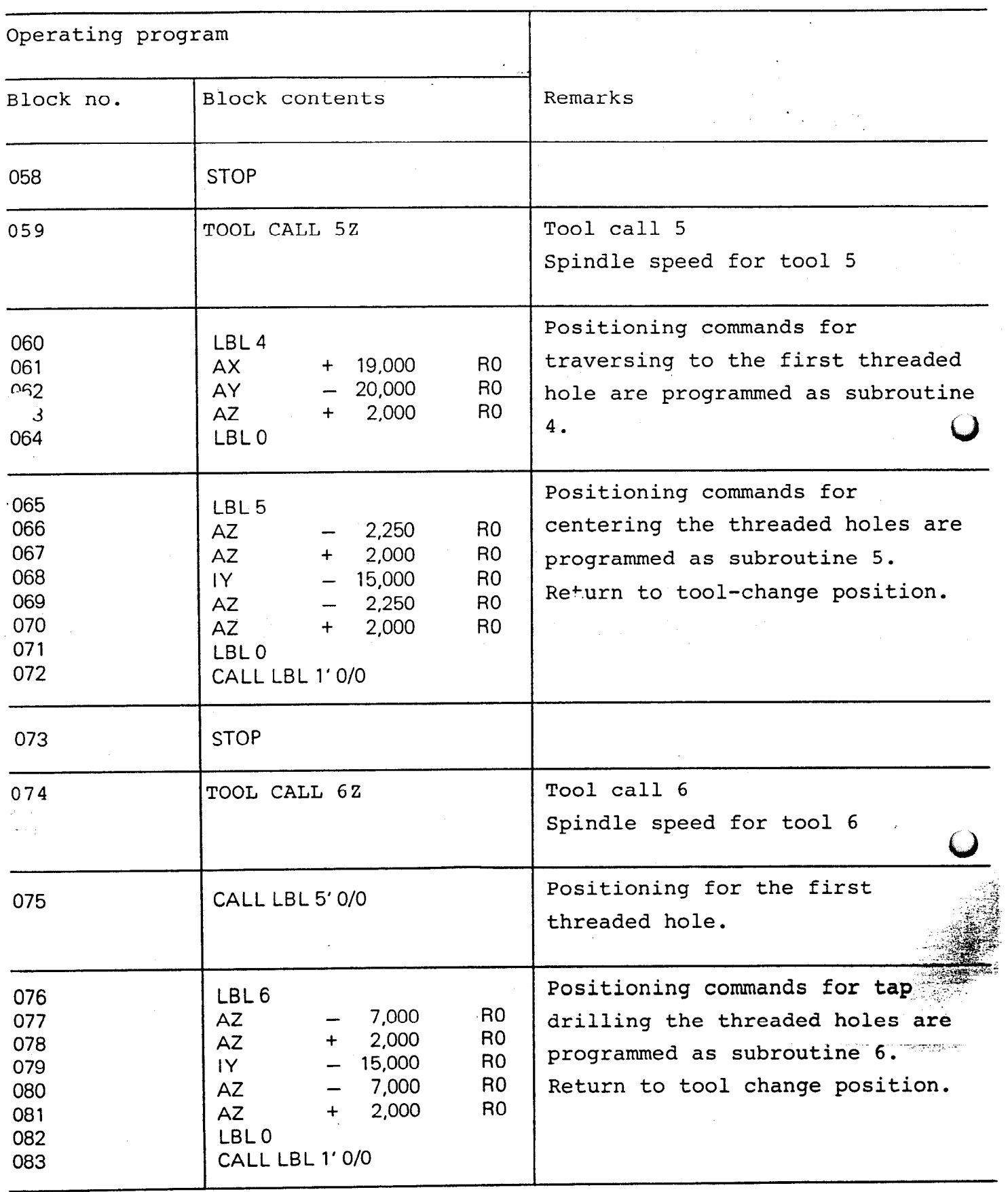

## VRZ 965 Programming Sheet

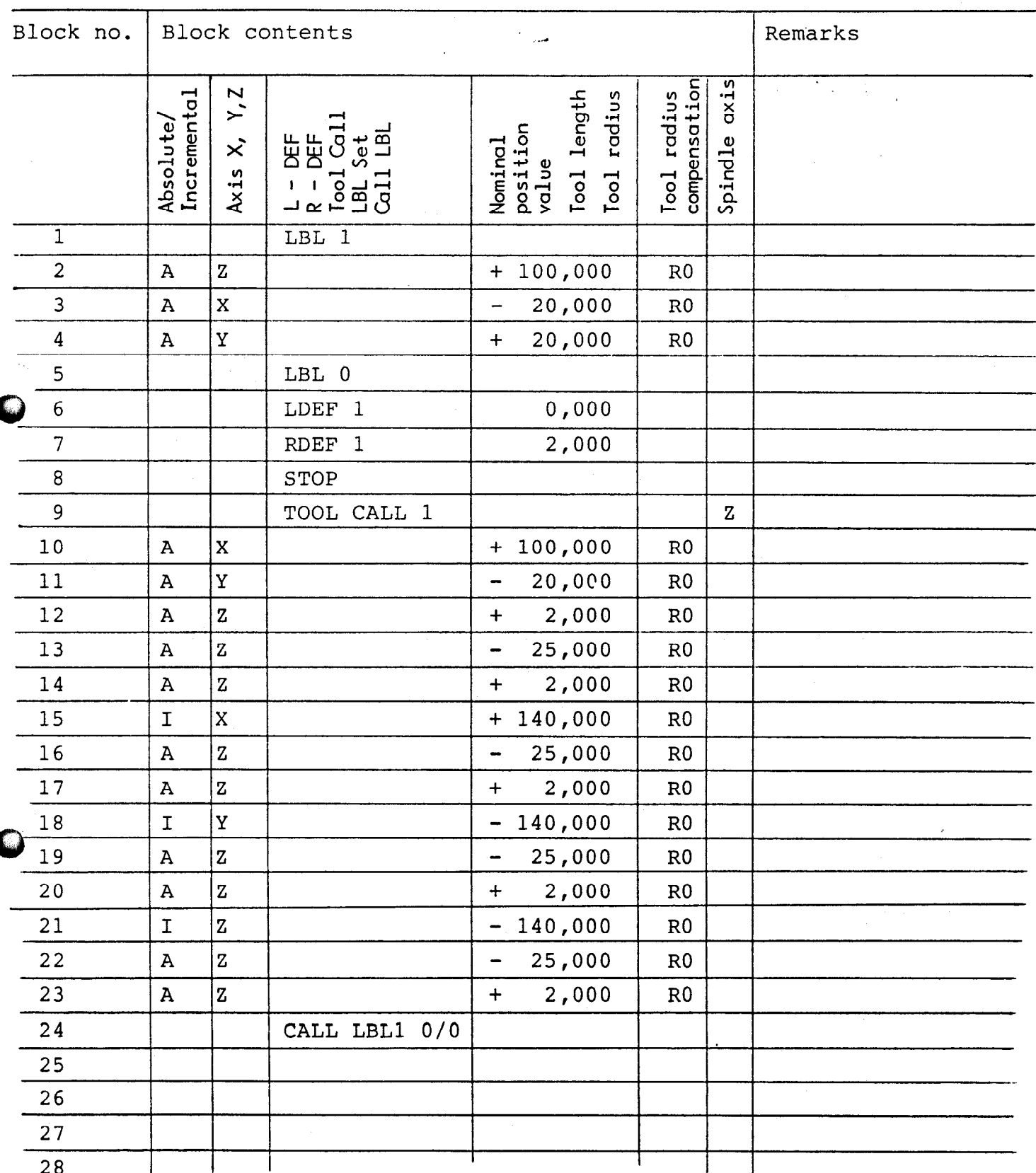

 $\ddot{\phantom{1}}$ 

E

 $\mathcal{L}^{\mathcal{A}}$ 

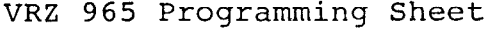

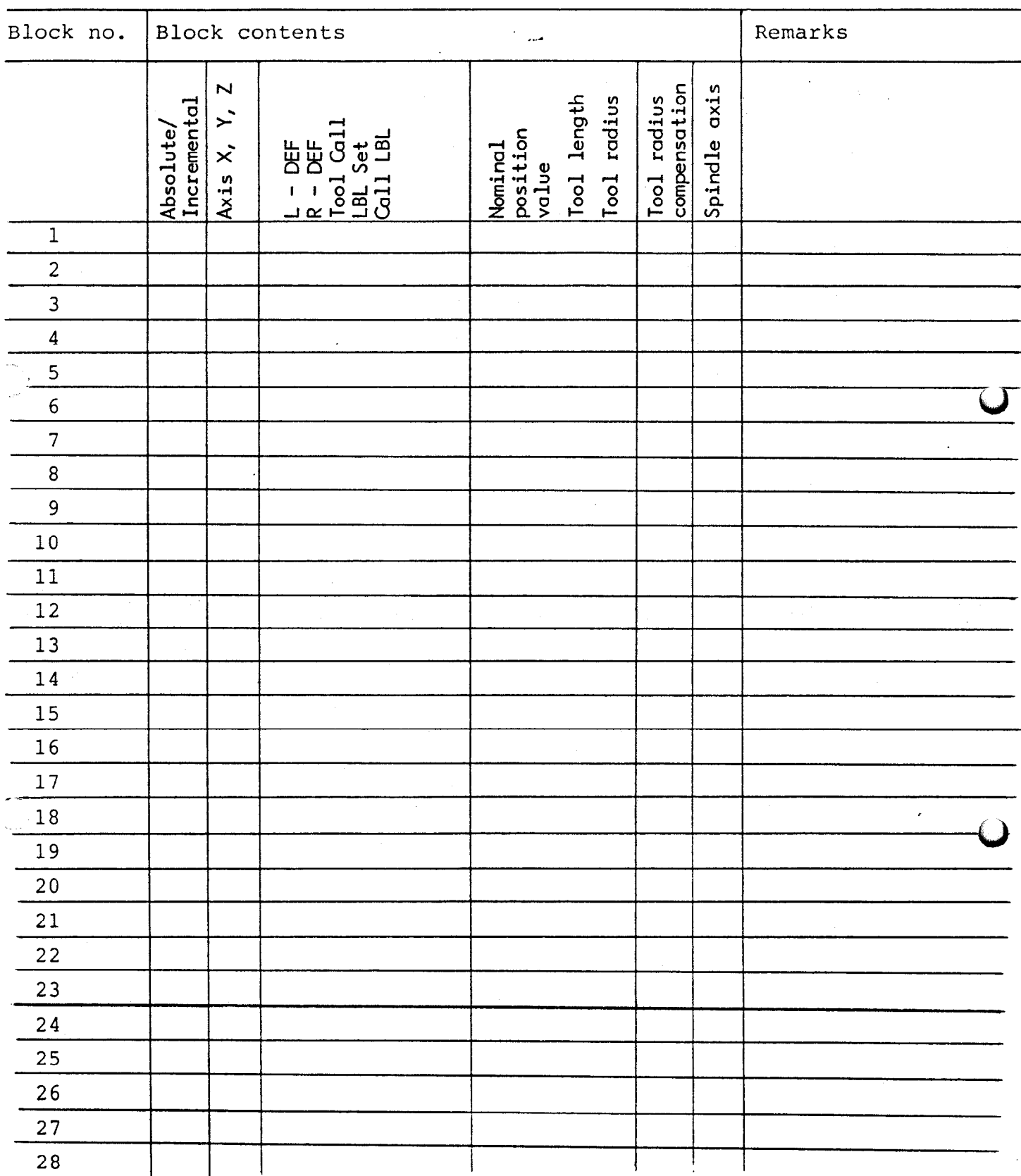

 $\overline{\mathbb{Z}}$  .

 $\zeta\ll \frac{1}{4}$ 

 $\sim 10^{-11}$ 

 $Q<sub>L</sub>$ 

 $\ddot{\phantom{0}}$ 

## Automatic Error Diagnostics

The POSITIP is equipped with its own error diagnostics for operating errors and hardware faults'. Errors are indicated in the universal display by "ERROR . .." using a two-digit error code. While an error message is being displayed the POSITIP is inhibited, i.e. further operations may only be carried out after the error message has been cleared. Error messages with a code no. less than 70 may be cleared using the CE key. Error messages with a code no. of 70 or more represent more serious faults in the electronics of the POSITIP or on the transducers. These messages may be cleared by switching off the POSITIP (and repairing the fault). The code no.'s representing the various errors are given in the following table:

 $\label{eq:2.1} \frac{1}{\sqrt{2}}\int_{\mathbb{R}^3}\frac{1}{\sqrt{2}}\left(\frac{1}{\sqrt{2}}\right)^2\left(\frac{1}{\sqrt{2}}\right)^2\left(\frac{1}{\sqrt{2}}\right)^2\left(\frac{1}{\sqrt{2}}\right)^2\left(\frac{1}{\sqrt{2}}\right)^2.$ 

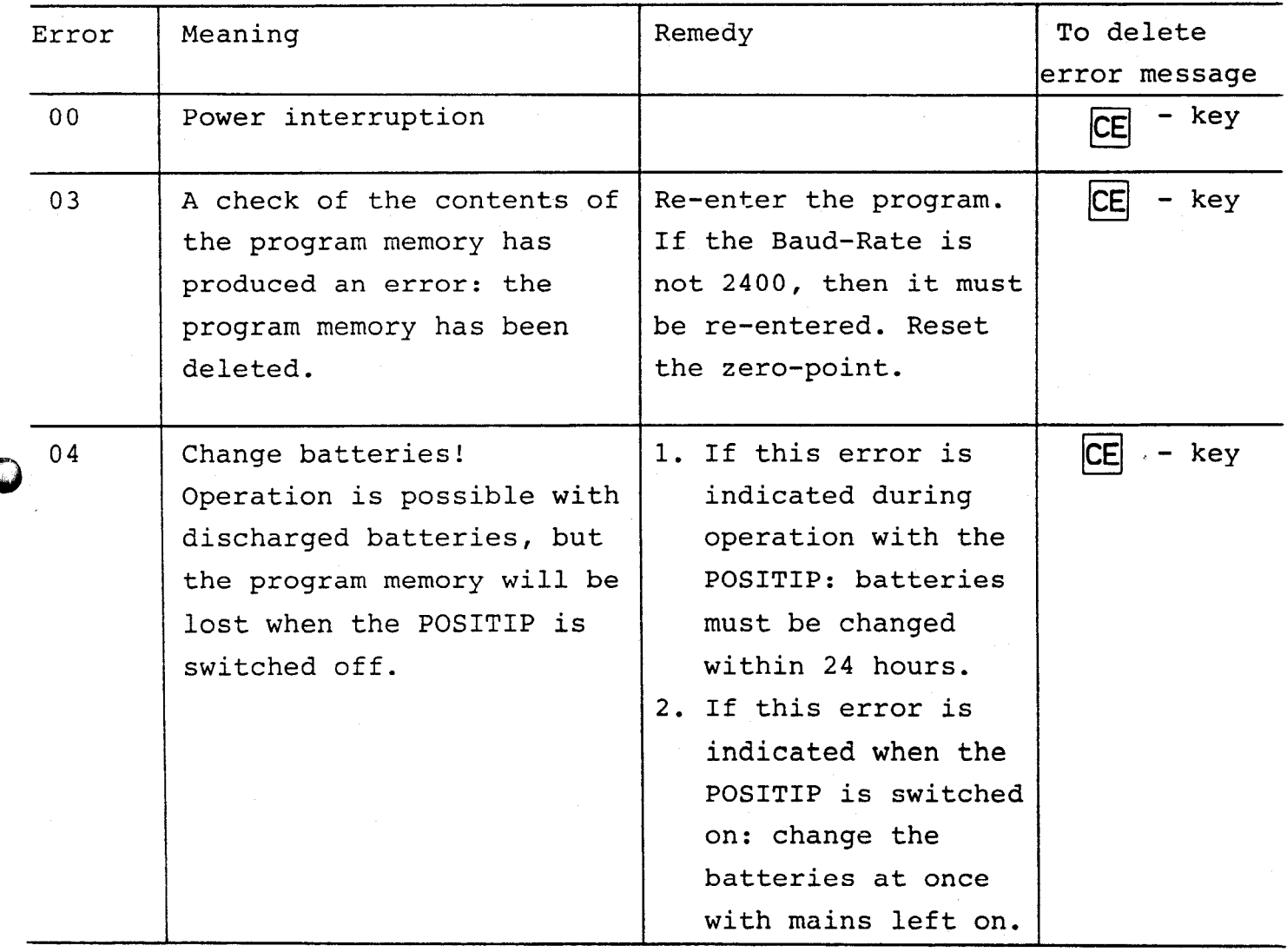

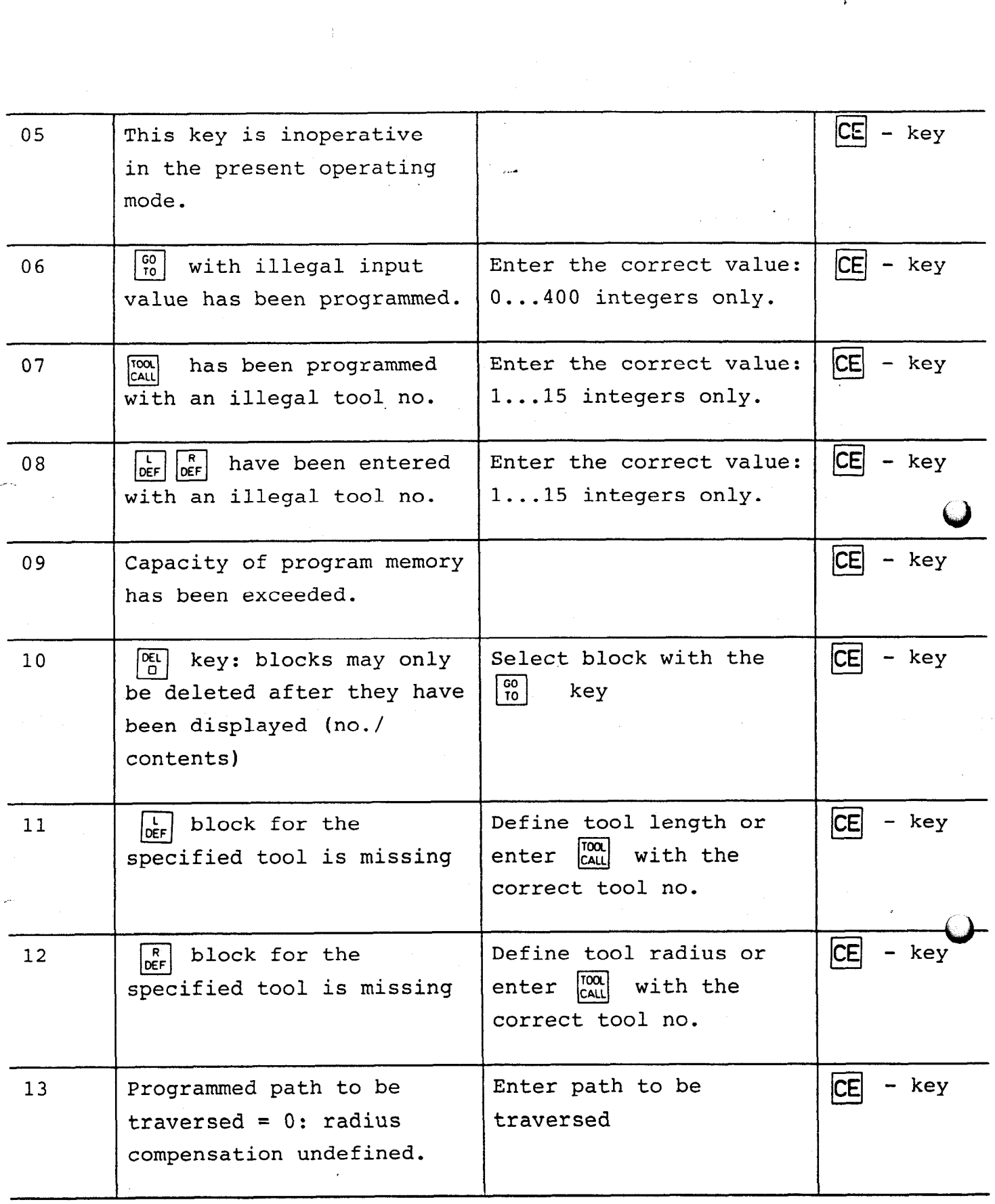

 $\mathcal{O}(\mathcal{O}_{\mathbb{Z}_p})$ 

 $\hat{\mathcal{A}}$ 

 $\bar{\epsilon}$ 

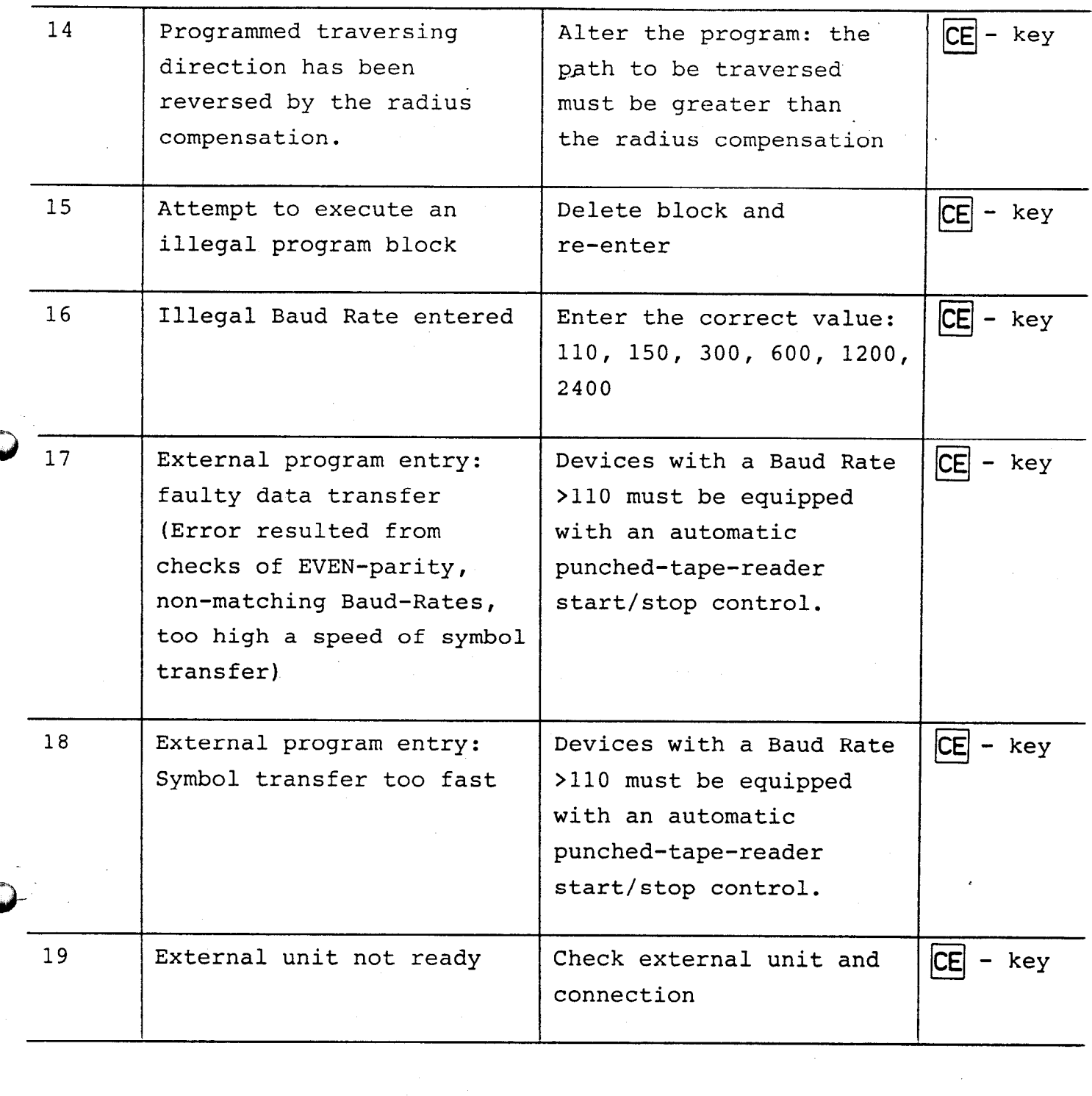

 $\frac{1}{2} \sum_{i=1}^n \frac{1}{2} \sum_{j=1}^n \frac{1}{2} \sum_{j=1}^n \frac{1}{2} \sum_{j=1}^n \frac{1}{2} \sum_{j=1}^n \frac{1}{2} \sum_{j=1}^n \frac{1}{2} \sum_{j=1}^n \frac{1}{2} \sum_{j=1}^n \frac{1}{2} \sum_{j=1}^n \frac{1}{2} \sum_{j=1}^n \frac{1}{2} \sum_{j=1}^n \frac{1}{2} \sum_{j=1}^n \frac{1}{2} \sum_{j=1}^n \frac{1}{2} \sum_{j=$ 

 $\mathcal{L}^{\text{max}}_{\text{max}}$  , where  $\mathcal{L}^{\text{max}}_{\text{max}}$ 

R)

 $\mathcal{L}^{\text{max}}_{\text{max}}$ 

 $\sim$ 

 $\langle \bullet \rangle$  .

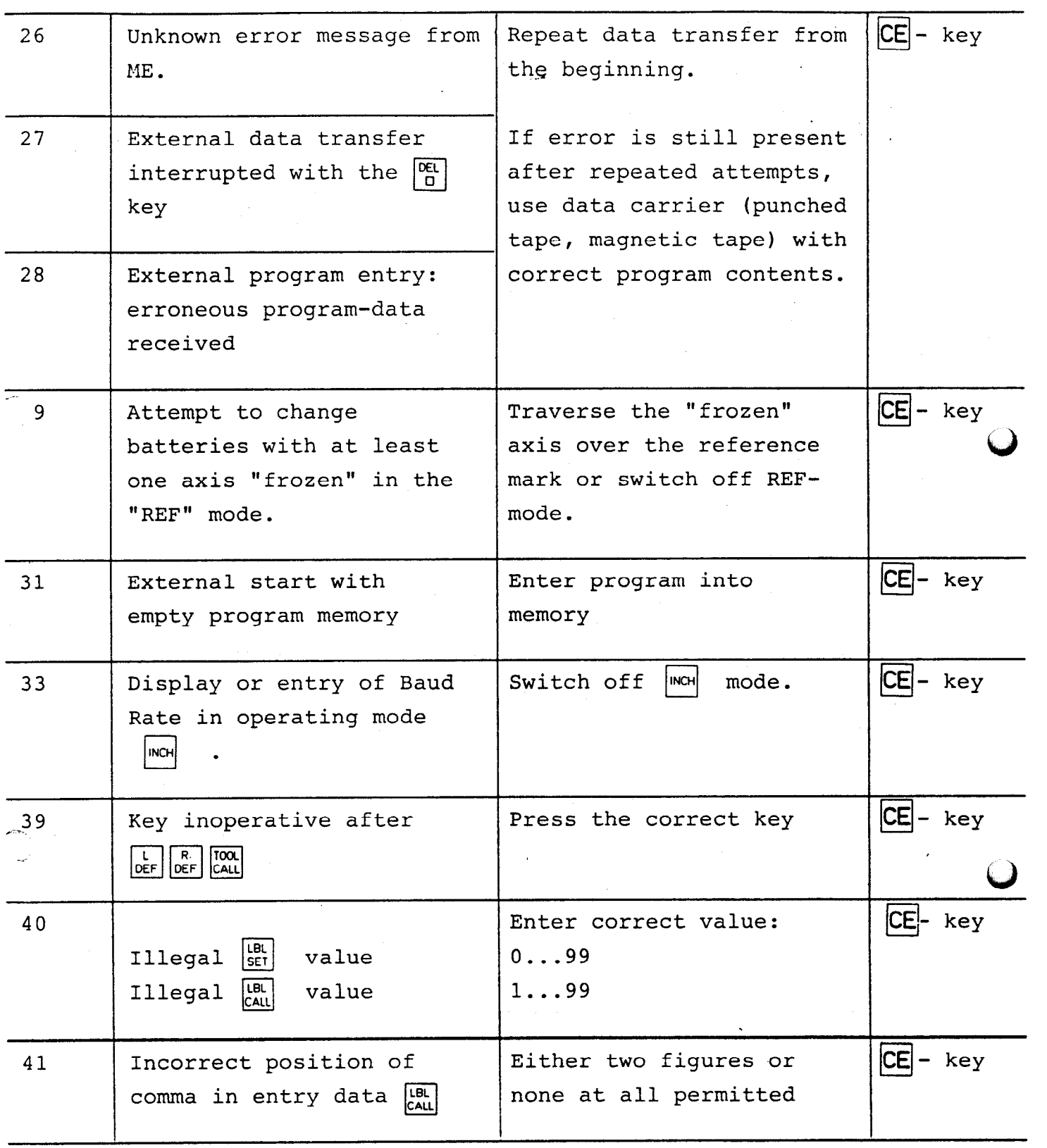

 $\omega_{\rm{eff}}$ 

 $\label{eq:2} \begin{array}{c} \mathbb{E}[\mathcal{E}_{\mathcal{A}}] \\ \mathbf{A} \end{array}$ 

 $\label{eq:2.1} \frac{1}{\sqrt{2}}\int_{\mathbb{R}^3}\frac{1}{\sqrt{2}}\left(\frac{1}{\sqrt{2}}\right)^2\frac{1}{\sqrt{2}}\left(\frac{1}{\sqrt{2}}\right)^2\frac{1}{\sqrt{2}}\left(\frac{1}{\sqrt{2}}\right)^2\frac{1}{\sqrt{2}}\left(\frac{1}{\sqrt{2}}\right)^2.$ 

 $\mathcal{L}^{\text{max}}_{\text{max}}$  and  $\mathcal{L}^{\text{max}}_{\text{max}}$ 

 $\langle \bullet \rangle$ 

 $\frac{1}{2}$ 

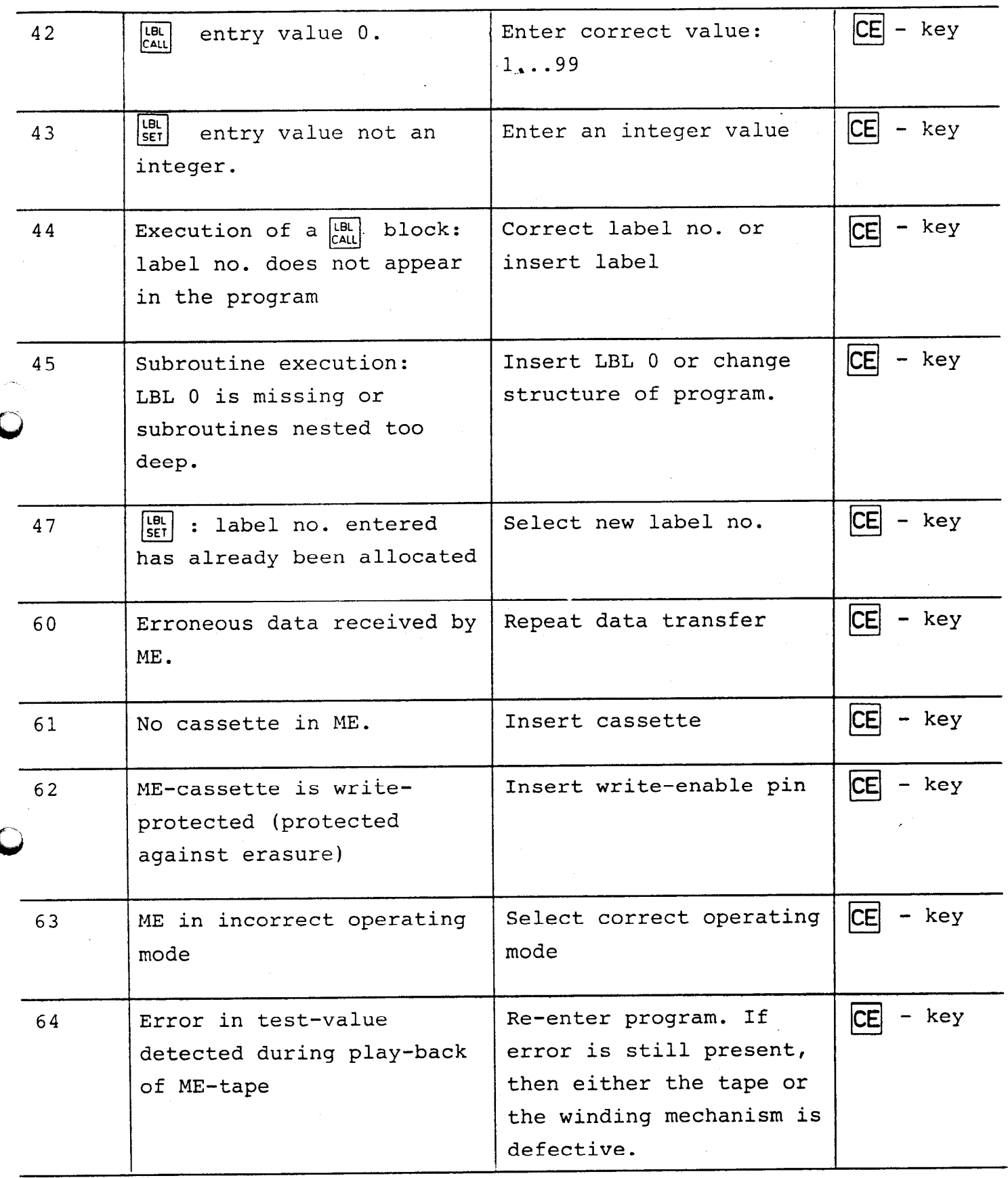

 $\varphi_{\alpha\beta}$ 

 $\sim$ 

 $\bullet$ 

 $\mathbb{R}^2$ 

 $\sigma_{\rm{max}}$ 

 $\sim$ 

 $\mathbf{r}$ 

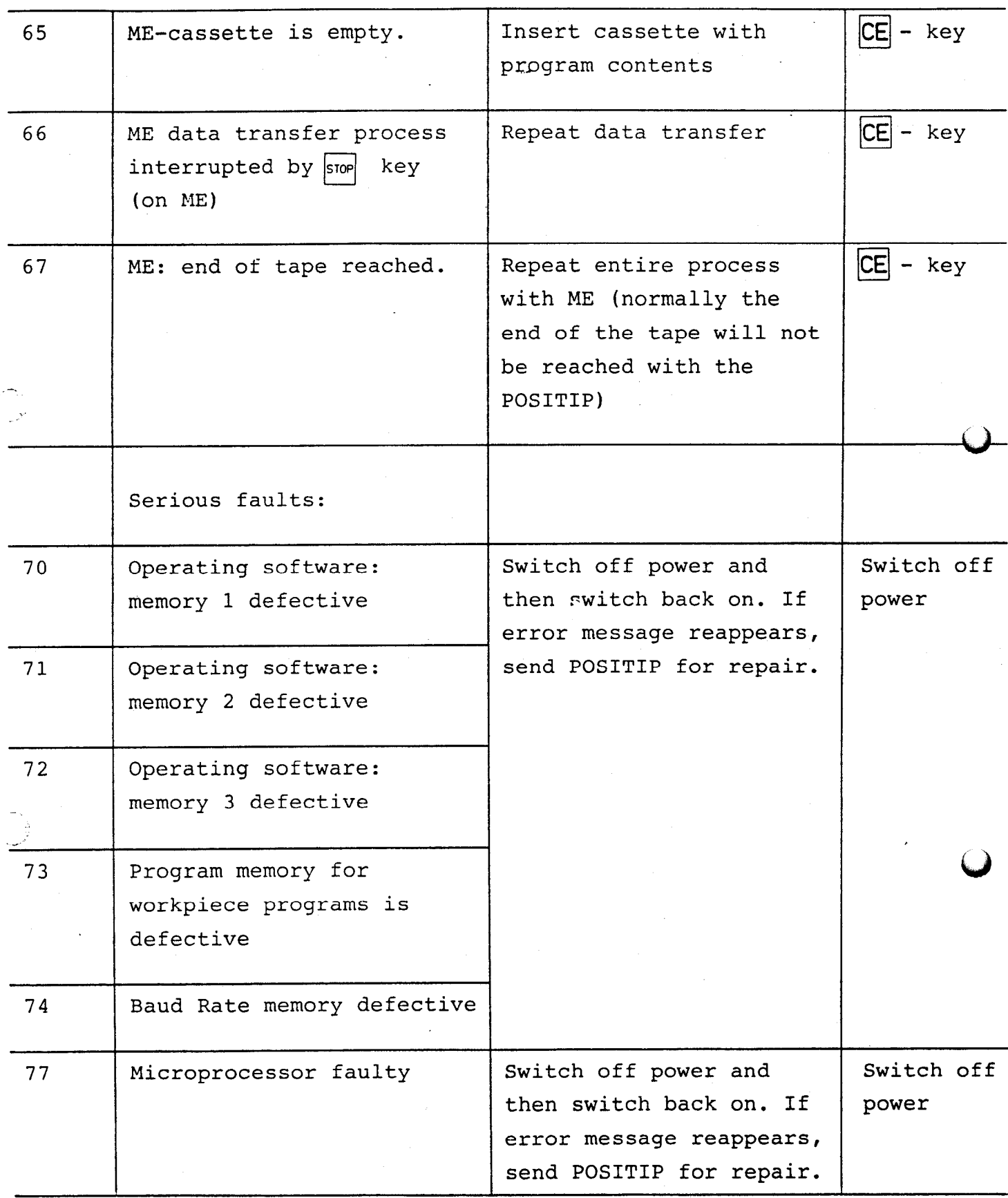

92

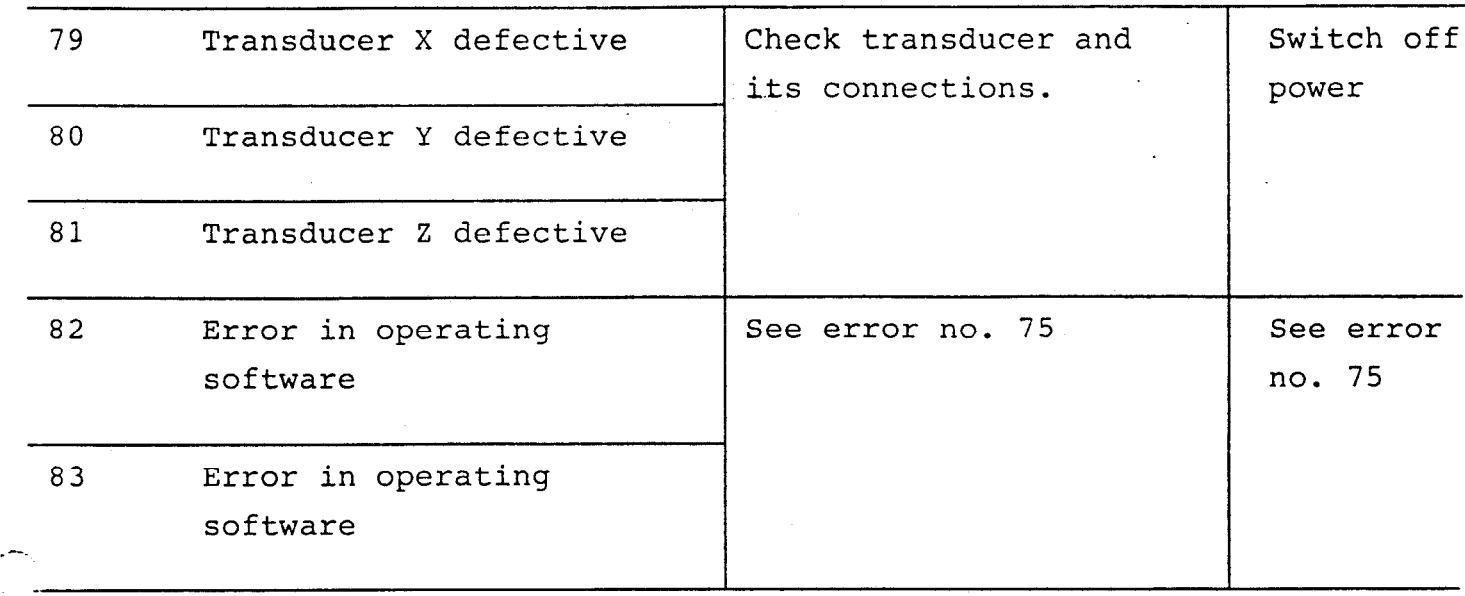

When the POSITIP is switched on, the system RAM memory is tested. In the event of a defect, the normal start-up condition occurs: all display lamps will flash. The POSITIP must be sent to HEIDENHAIN for repairs.

.

Functions of keys in the various operating modes

al () de la constitución de la composición de la constitución de la constitución de la constitución de la const<br>Altre de la constitución de la constitución de la constitución de la constitución de la constitución de la con

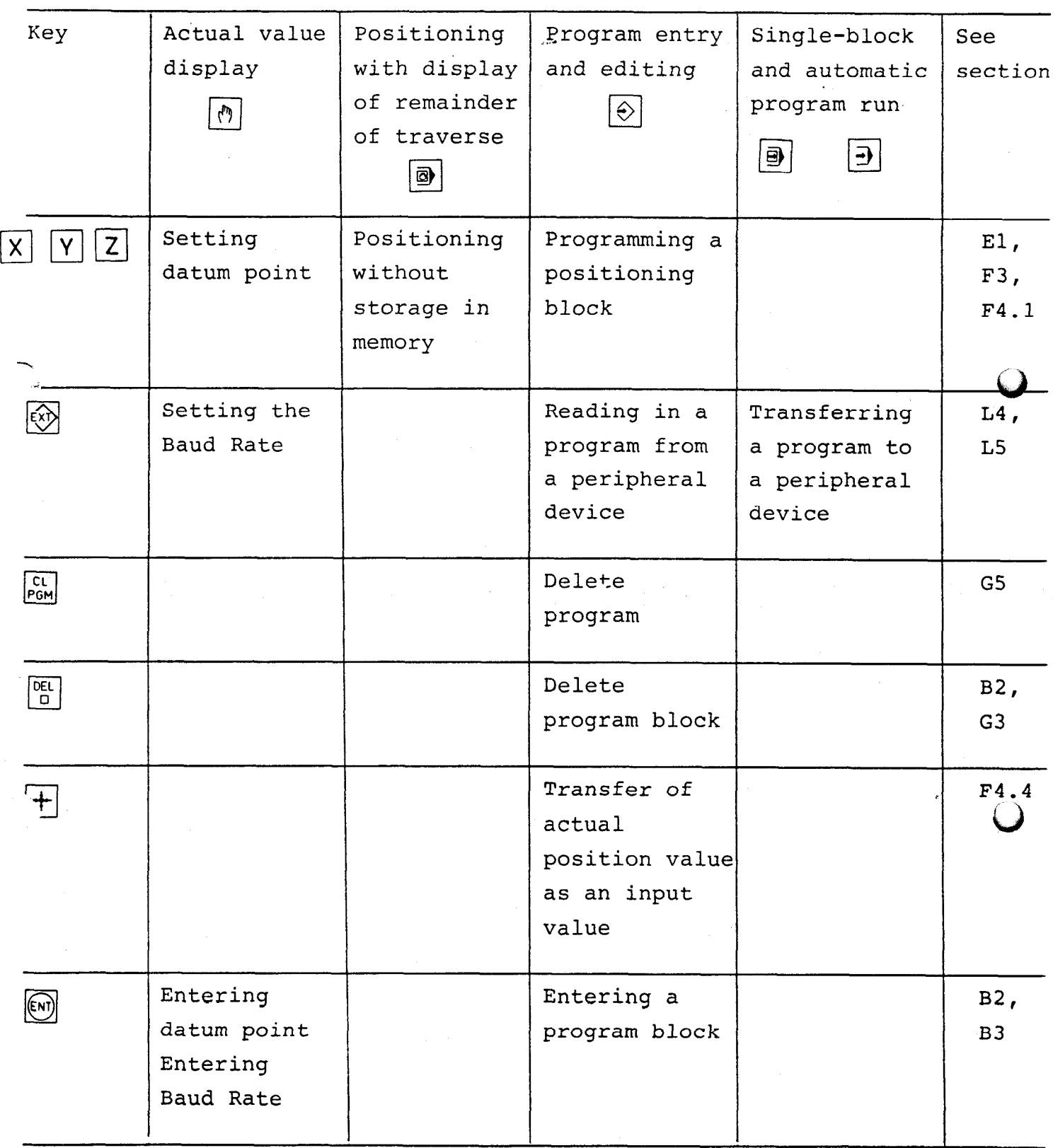

 $94$ 

روز بازار دارد.<br>متحدثات

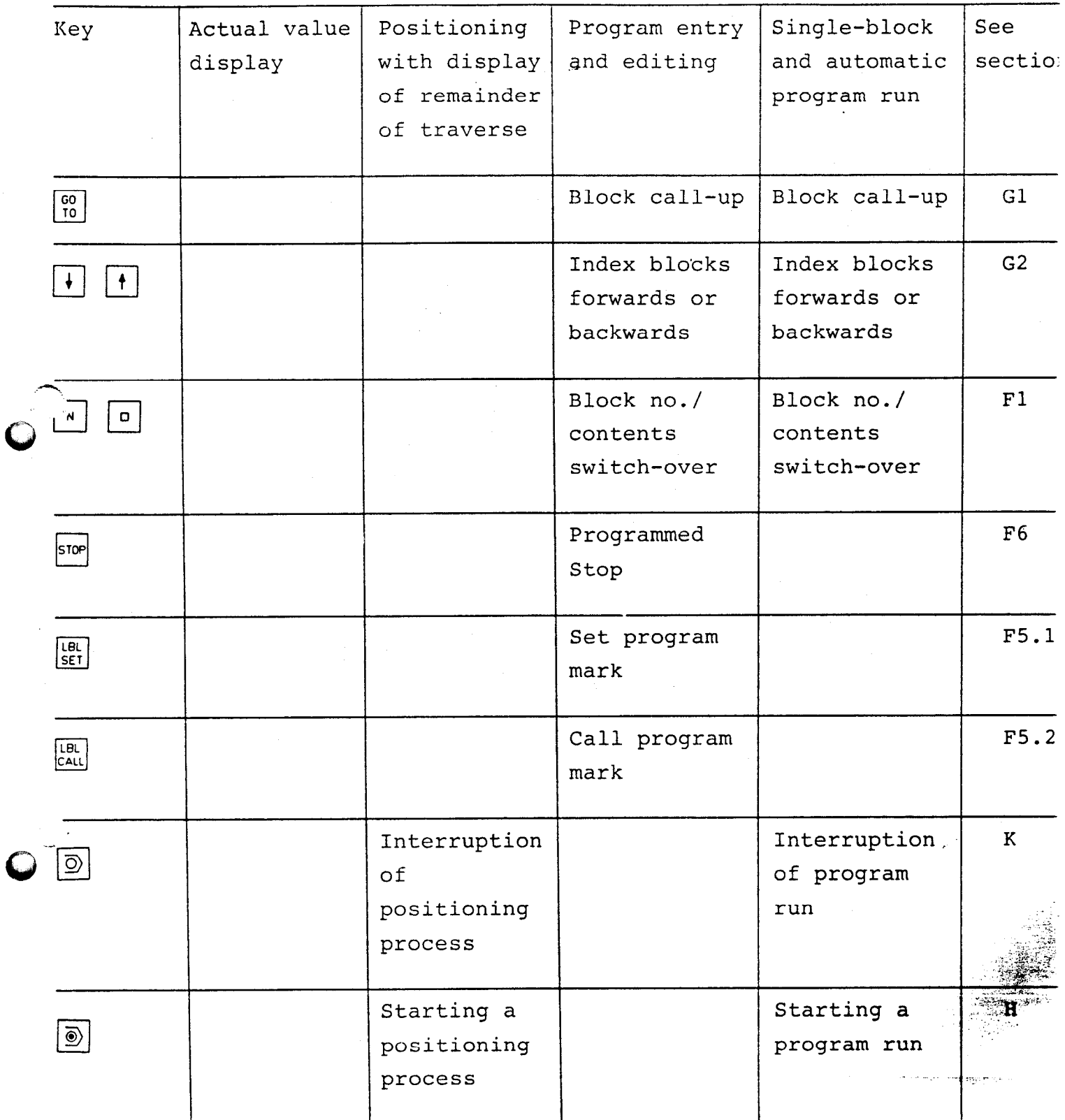

 $\frac{1}{2} \left( \frac{1}{2} \right)$  ,  $\frac{1}{2}$ 

 $95$ 

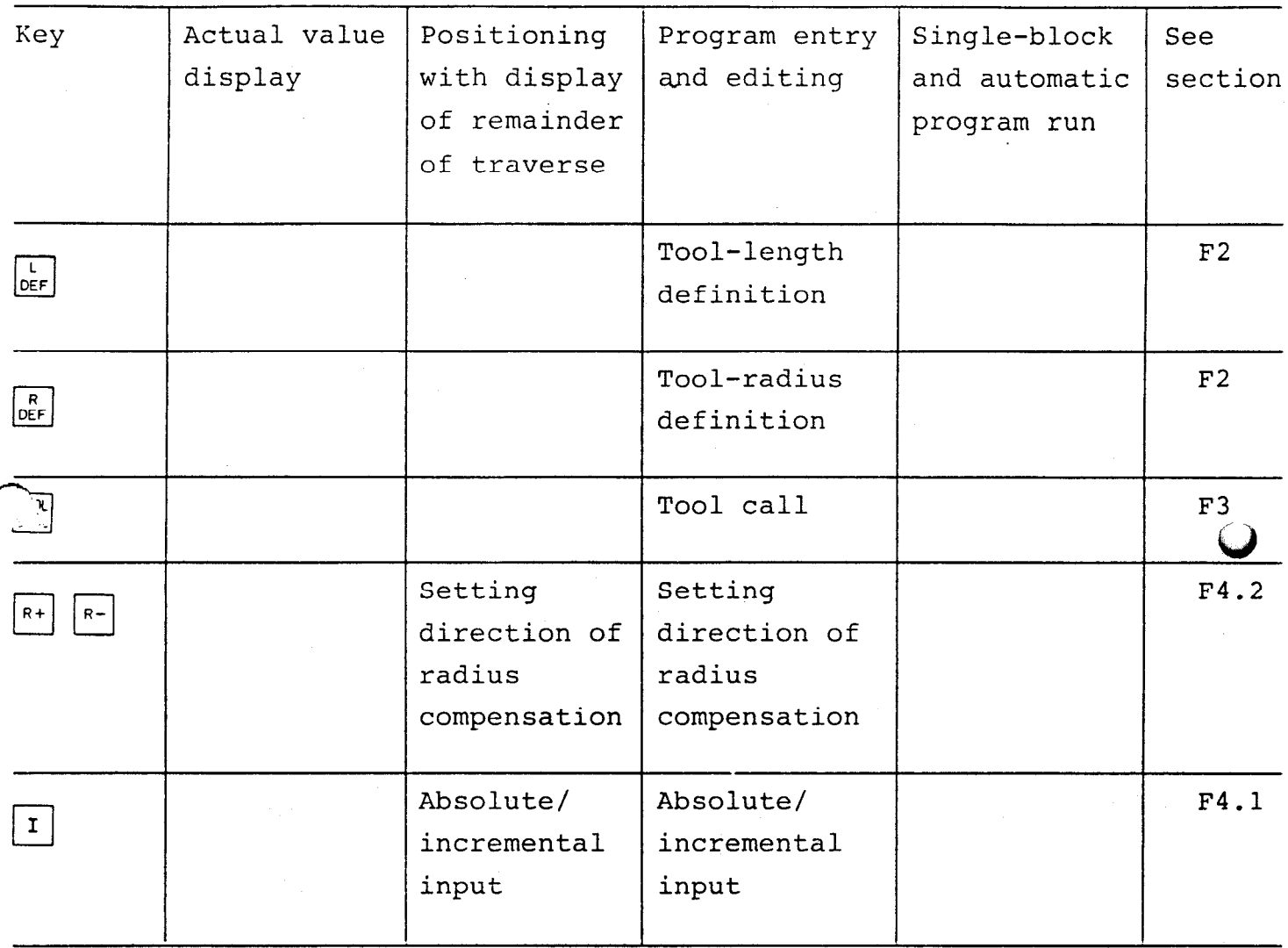

 $\sim 10^{-10}$ 

 $\epsilon$ 

 $\label{eq:3} \frac{1}{\sqrt{2}}\int_{0}^{\pi}\frac{1}{\sqrt{2}}\left(\frac{1}{\sqrt{2}}\right)^{2}d\mu_{0}d\mu_{0}$